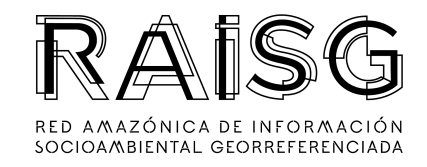

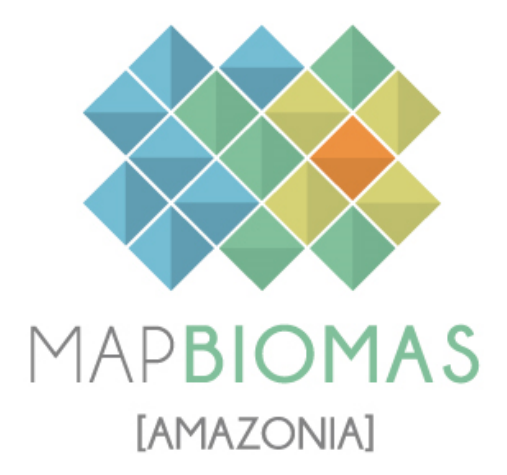

## *Documento Teórico Base de Algoritmos*

*(ATBD)*

# **RAISG - MapBiomas Amazonía - Colección 5**

**Versión 1 Noviembre del 2023**

### **Resumen Ejecutivo**

La **Red Amazónica de Información Socioambiental Georreferenciada** (RAISG) es un consorcio de organizaciones de la sociedad civil de los países amazónicos orientado a la sostenibilidad socioambiental de la Amazonía, con apoyo de la cooperación internacional. La RAISG genera y difunde conocimientos, datos estadísticos e informaciones socioambientales geoespaciales de la Amazonía, elaborados con protocolos comunes para todos los países de la región, enfocados en una visión integral de la región. La Red está conformada por los siguientes países: Bolivia, Brasil, Colombia, Ecuador, Guyana, Guyana Francesa, Perú, Surinam y Venezuela; e involucra a una amplia gama de especialistas en sensores remotos, geografía, geología, ecología, ingeniería ambiental y forestal, ciencias de la computación, ciencias humanas, periodismo, diseño, entre otras profesiones.

MapBiomas es la iniciativa de una red de colaboración conformada por organismos no gubernamentales, universidades y empresas de Brasil, organizadas con el objetivo de utilizar una tecnología de calidad y de menor costo para producir series anuales de mapas de cobertura y uso del suelo (de 1985 en adelante). Tras dos años de proyecto, en 2017, MapBiomas lanza la primera colección de mapas de cobertura y uso del suelo de Brasil.

Desde el año 2009, la RAISG trabaja en la construcción de mapas de deforestación de la Amazonía aplicando herramientas de procesamiento de datos satelitales cada vez más avanzadas. Es así que, en búsqueda de nuevas alternativas para la automatización de los procesos y la generación de información temporalmente oportuna, en marzo del 2017, la RAISG en acuerdo con la Coordinación General de MapBiomas, crean la iniciativa MapBiomas Amazonía.

El objetivo de este Documento Base Teórico de Algoritmos (ATBD, por sus siglas en inglés) es proporcionar a los usuarios la comprensión de los pasos metodológicos y algoritmos computacionales para producir la Colección 5 de MapBiomas Amazonía, que contempla el mapeo anual de la cobertura y uso del suelo en la Amazonía, entre los años 1985 y 2022.

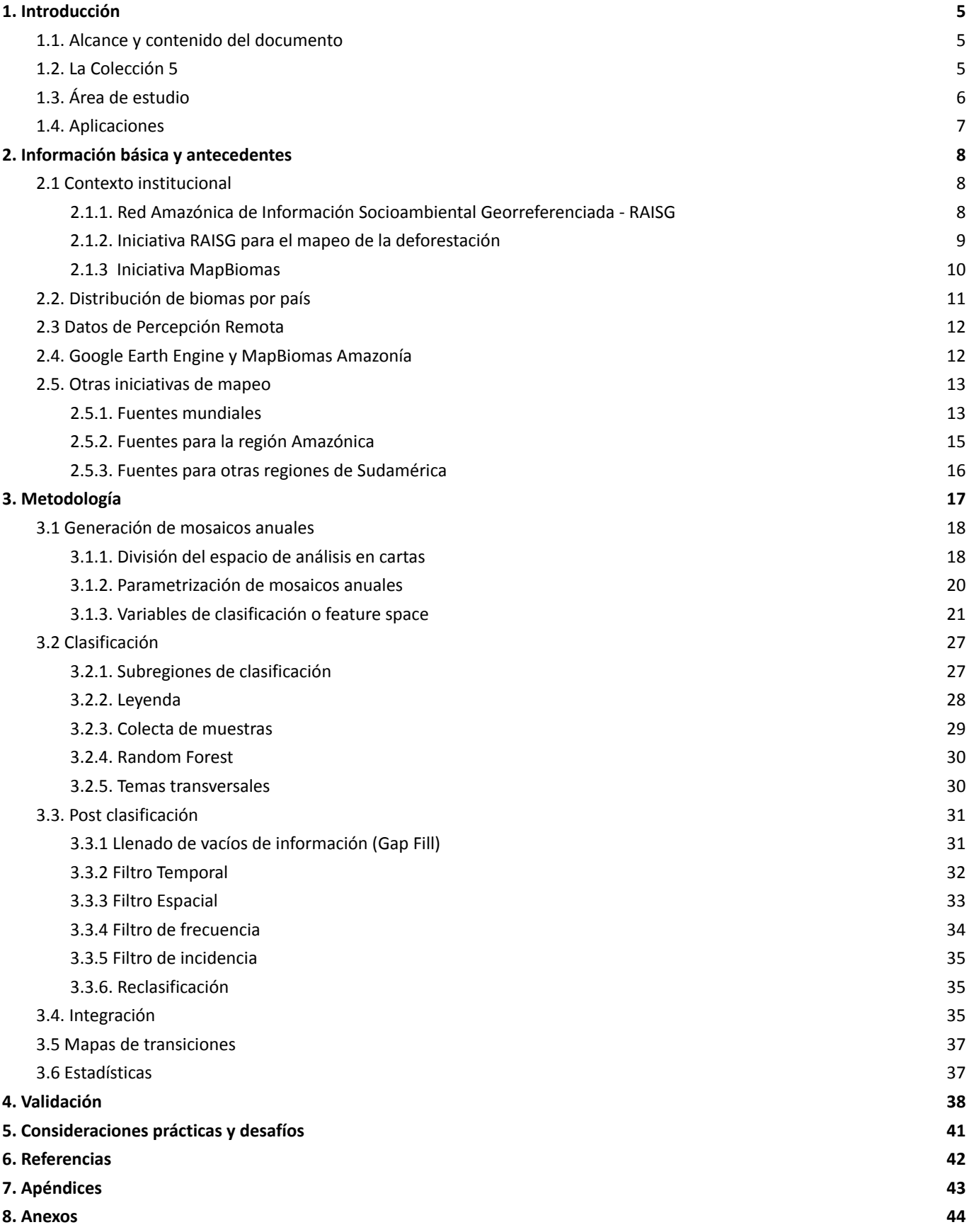

#### **Lista de Figuras**

**Figura 1.** Territorio de la región Pan-Amazónica definida por el límite biogeográfico y los países que la comprenden.

**Figura 2.** Instituciones que conforman la iniciativa MapBiomas Amazonía.

**Figura 3.** Mapa de Biomas definidos en la Amazonía y los países que lo comprenden.

**Figura 4.** Interfaz del Workspace de MapBiomas Amazonía.

**Figura 5.** Síntesis metodológica de la Colección 5 de MapBiomas Amazonía.

**Figura 6.** Grilla de cartas MapBiomas, grilla de imágenes Landsat y límite RAISG.

**Figura 7.** Mapa de Regiones de Mosaicos.

**Figura 8.** Esquema de la aplicación de un reductor a una colección de imágenes.

**Figura 9.** Proceso de generación de mosaicos anuales de imágenes Landsat.

**Figura 10.** Mapa de subregiones de clasificación definidas en la Amazonía y los países que lo comprenden.

**Figura 11.** Esquema de temas transversales aplicados por país

**Figura 12.** Funcionalidad del filtro de Gap Fill en la Colección 5 MapBiomas Amazonía.

**Figura 13.** Funcionalidad del filtro temporal en la Colección 5 MapBiomas Amazonía.

**Figura 14.** Funcionalidad del filtro espacial en la Colección 5 MapBiomas Amazonía.

**Figura 15.** Funcionalidad del filtro de frecuencia en la Colección 5 MapBiomas Amazonía.

**Figura 16.** Funcionalidad del filtro de incidencia en la Colección 5 MapBiomas Amazonía.

**Figura 17.** Distribución de puntos muestrales y gráficos agrupados por área de estudio del proceso de validación.

#### **Lista de Tablas**

**Tabla 1.** Área de los países de la cuenca amazónica dentro del límite RAISG.

**Tabla 2.** Biomas en los países dentro del límite RAISG.

**Tabla 3.** Resumen del número de cartas MapBiomas por país y región.

**Tabla 4.** Descripción de bandas y variables empleadas para la Colección 5 MapBiomas Amazonía.

**Tabla 5.** Subregiones de clasificación por país y bioma.

**Tabla 6.** Clases de cobertura y uso del suelo de la Colección 5 MapBiomas Amazonía.

**Tabla 7.** Reglas de prevalencia del bioma Amazonia, para la fase de integración.

### <span id="page-4-0"></span>**1. Introducción**

#### <span id="page-4-1"></span>**1.1. Alcance y contenido del documento**

El objetivo de este documento es describir la base teórica, la justificación y los métodos aplicados para producir mapas anuales de cobertura y uso del suelo de la Amazonía desde el año 1985 hasta 2022 de la Colección 5 de mapas MapBiomas Amazonía.

Este documento cubre los métodos de clasificación de imágenes Landsat (L4, L5, L7, L8 y L9), la arquitectura de procesamiento de imágenes y el enfoque para integrar los biomas y regiones presentes en cada uno de los países dentro del límite de la Amazonía. También se presenta un contexto histórico y antecedentes, así como una descripción general del conjunto de datos de imágenes satelitales y del método de evaluación de precisión aplicado. Los algoritmos y procedimientos específicos aplicados en cada país están descritos en los apéndices. En el caso de Brasil, los datos provienen de la Colección 8, cuyos documentos técnicos se pueden ser encontrados en: <https://brasil.mapbiomas.org/>

#### <span id="page-4-2"></span>**1.2. La Colección 5**

La iniciativa MapBiomas Amazonía de la RAISG comenzó en marzo de 2017 con el propósito de apoyar el entendimiento de la dinámica de la cobertura y uso de suelo (LULC, por sus siglas en inglés) en toda la Amazonía. El proyecto se desarrolla gracias a: i) avances tecnológicos que permiten el procesamiento en la nube de grandes cantidades de datos espaciales mediante algoritmos albergados en la plataforma Google Earth Engine; ii) la implementación de métodos de procesamiento de imágenes enfocados en el monitoreo de LULC de MapBiomas; iii) las organizaciones que forman parte de MapBiomas Amazonía, que con su experiencia llevan a cabo el mapeo de sus territorios; y iv) el apoyo de financiadores visionarios que respaldan el proyecto.

Los productos de MapBiomas Amazonía están compuestos de mapas temáticos anuales de 30 metros de resolución espacial para toda la Amazonía, en su metodología utiliza mosaicos anuales de imágenes de satélite conformadas por capas de información (bandas espectrales, índices derivados, variables físicas); también se obtienen estadísticas derivadas de los mapas por país, departamento, municipio, bioma, cuenca hidrográfica, territorios indígenas y unidades de conservación.

El mapeo de MapBiomas Amazonia hasta la actualidad ha tenido 4 colecciones, las cuales han ido evolucionando en la metodología, abarcando períodos de tiempo mayor y mapeando coberturas más detalladas.

**Colección 1:** Mapeo del 2000 al 2017. Metodología basada en árboles de decisión empíricos. 34 capas de información (7 bandas espectrales y 27 índices derivados). Lanzada en marzo del 2019.

**Colección 2:** Mapeo de 1985 al 2018. Metodología Machine Learning - Random Forest. 81 capas de información (bandas landsat originales, información fraccional y de textura derivada de las mismas e índices. Variables físicas). Lanzada en marzo del 2020.

**Colección 3:** Mapeo de 1985 al 2020. Metodología Machine Learning - Random Forest. 141 capas de información (bandas landsat originales, información fraccional y de textura derivada de las mismas e índices. Variables físicas). En esta colección a diferencia de las anteriores, se mapeó silvicultura (id: 9) y palma aceitera (id:35). Lanzada en septiembre del 2021.

**Colección 4:** Mapeo de 1985 al 2021. Metodología Machine Learning - Random Forest. 156 capas de información (bandas landsat originales, información fraccional y de textura derivada de las mismas e índices. Variables físicas). En esta colección a diferencia de las anteriores, se utilizó la Landsat Collection 2, la cual presenta la versión más actualizada del reprocesamiento de los archivos de Landsat, con varias mejoras en la calidad de las imágenes. En la colección 4 se amplió la lista de clases mapeadas, añadiendo las capas de agricultura y de pastos, silvicultura, palma aceitera.

**Colección 5:** Mapeo de 1985 al 2022. Metodología Machine Learning - Random Forest. 156 capas de información (bandas landsat originales, información fraccional y de textura derivada de las mismas e índices. Variables físicas). Landsat Collection 2.

El proyecto cuenta con una plataforma de consulta pública web [\(http://amazonia.mapbiomas.org](http://amazonia.mapbiomas.org)) con fotos, mapas y la posibilidad de generar estadísticas sobre el uso del suelo y sus cambios a diferentes escalas espaciales, cuenca, país, departamento, municipio, áreas protegidas entre otras unidades de análisis.

#### <span id="page-5-0"></span>**1.3. Área de estudio**

El ámbito geográfico de la iniciativa MapBiomas Amazonía cubre una extensión total de 8'470,209 Km<sup>2</sup>, y corresponde a los territorios de la cuenca del río Amazonas de Bolivia, Brasil, Colombia, Ecuador, Guyana, Guayana Francesa, Perú, Surinam y Venezuela (Figura 1). Además de parte de la cuenca del río Orinoco y su delta, las cuencas de los ríos Cuyuní, Esequibo, Surinam y demás ríos costeros de las tres Guyanas.

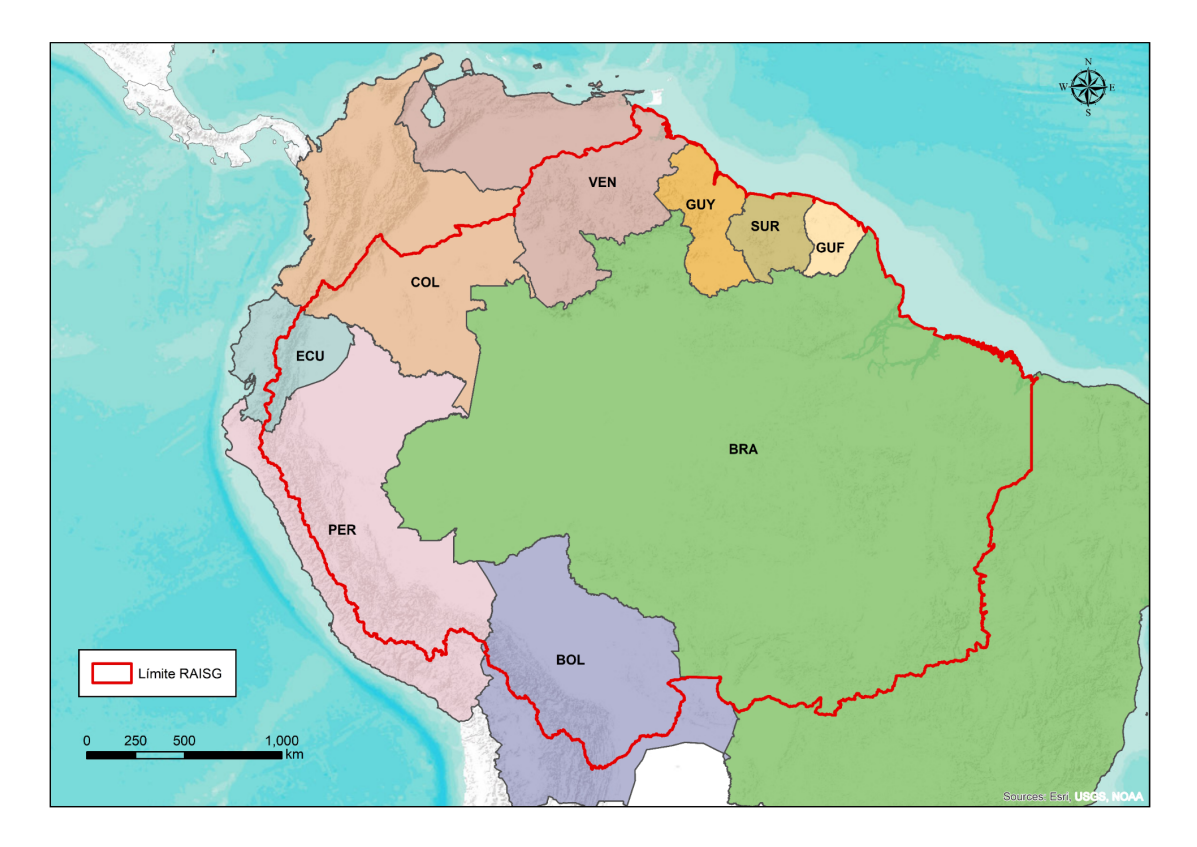

**Figura 1.** Territorio de la región Amazónica definida por el límite biogeográfico y los países que la comprenden: BOL (Bolivia), BRA (Brasil), COL (Colombia), ECU (Ecuador), (GUF) Guayana Francesa, GUY (Guyana), PER (Perú), SUR (Surinam), VEN (Venezuela).

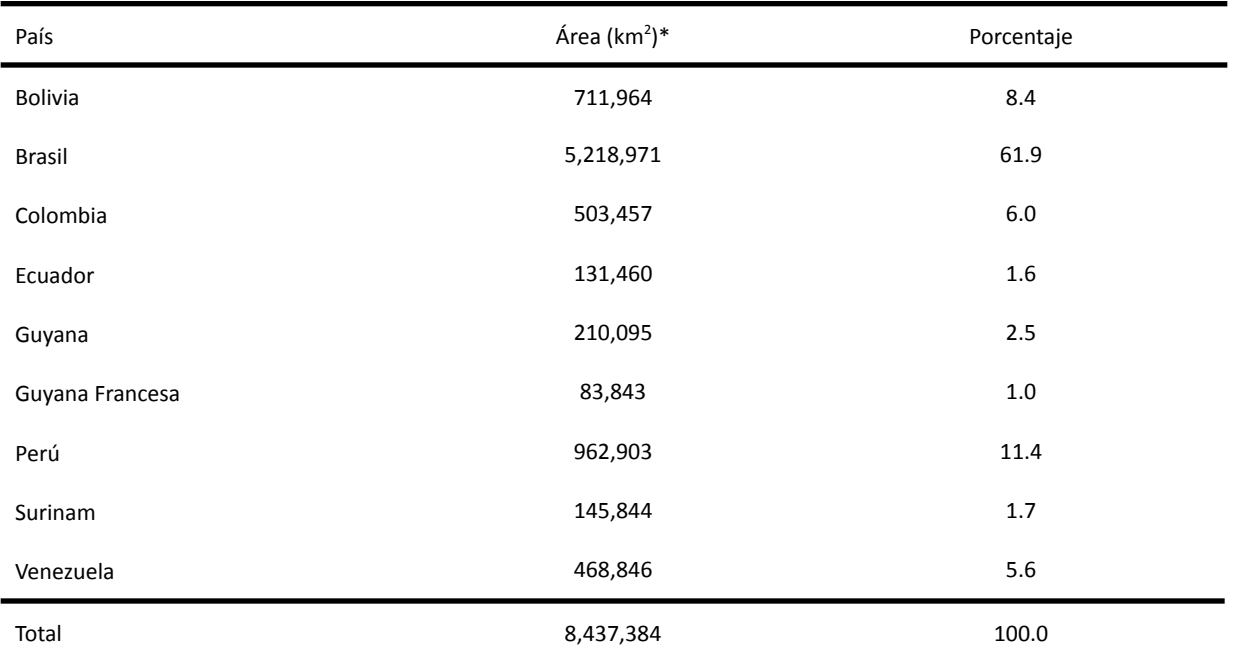

#### **Tabla 1.** Área de los países de la cuenca amazónica dentro del límite RAISG

\*Área calculada con Google Earth Engine. Los valores pueden diferir de las áreas calculadas con herramientas de SIG utilizando proyecciones cartográficas específicas.

#### <span id="page-7-0"></span>**1.4. Aplicaciones**

Los productos de MapBiomas Amazonía muestran un potencial en el monitoreo anual de áreas amenazadas por la conversión de la cobertura y con riesgo de deforestación. Asimismo, la serie temporal de mapas pueden ser de utilidad como complemento de estudios de estimación de emisión de gases de efecto invernadero por cambio de uso y cobertura del suelo en la región Amazónica. Otros ejemplos de aplicación son la caracterización de dinámicas de uso del suelo, la cuantificación de transiciones de cobertura y uso del suelo, de pérdidas y ganancias de bosques, el monitoreo de la regeneración, de cambios en los recursos hídricos, de la expansión urbana y agropecuaria, la planificación regional, y la gestión de áreas protegidas.

Los esfuerzos y productos existentes de mapeo de cobertura, uso y cambio de uso del suelo varía de un país a otro en la región amazónica, dificultando comparaciones regionales, por diferencias en la frecuencia temporal de mapeo, en la resolución espacial, o por el simple hecho de no existir en ciertos casos. MapBiomas Amazonía no solo complementa los esfuerzos ya existentes nacional y globalmente, pero trae consigo ventajas adicionales como son: 1) los mapas de MapBiomas Amazonía han sido construidos empleando la colección completa de datos Landsat (38 años) con una temporalidad anual; 2) el producto entero comparte una misma metodología, leyenda, resolución temporal y espacial, permitiendo así comparaciones regionales; 3) el producto, sin bien tiene un alcance regional, es preparado por expertos conocedores de las realidades nacionales, generando un producto con miras a aplicaciones de carácter local; 4) MapBiomas pone a disposición del público sus métodos, herramientas y productos a través de una plataforma de consulta pública en internet.

### <span id="page-7-1"></span>**2. Información básica y antecedentes**

#### <span id="page-7-2"></span>**2.1 Contexto institucional**

#### <span id="page-7-3"></span>*2.1.1. Red Amazónica de Información Socioambiental Georreferenciada - RAISG*

La Red Amazónica de Información Socioambiental Georreferenciada (RAISG) es un colectivo de organizaciones de la sociedad civil de los países amazónicos (Figura 2) dedicado a la producción de información accesible, cuyos análisis están orientados a los tomadores de decisión y a la sociedad civil, a fin de apoyar a la construcción de un futuro sostenible y al fortalecimiento de la diversidad socioambiental de la Amazonía. Actualmente, la RAISG tiene representantes institucionales en seis países amazónicos:

- Bolivia: Fundación Amigos de la Naturaleza (FAN, [www.fan-bo.org\)](http://www.fan-bo.org)
- Brasil: Instituto Socioambiental (ISA, [www.socioambiental.org](http://www.socioambiental.org)) e Instituto do Homem e Meio Ambiente da Amazônia (Imazon, [imazon.org.br\)](https://imazon.org.br/)
- Colombia: Fundación Gaia Amazonas (FGA, [www.gaiaamazonas.org\)](http://www.gaiaamazonas.org)
- Ecuador: Fundación Ecuatoriana de Estudios Ecológicos (EcoCiencia, [www.ecociencia.org\)](http://www.ecociencia.org)
- Perú: Instituto del Bien Común (IBC, [www.ibcperu.org\)](http://www.ibcperu.org)
- Venezuela: Provita ([www.provita.org.ve](http://www.provita.org.ve)) y Wataniba [\(www.watanibasocioambiental.org](http://www.watanibasocioambiental.org))

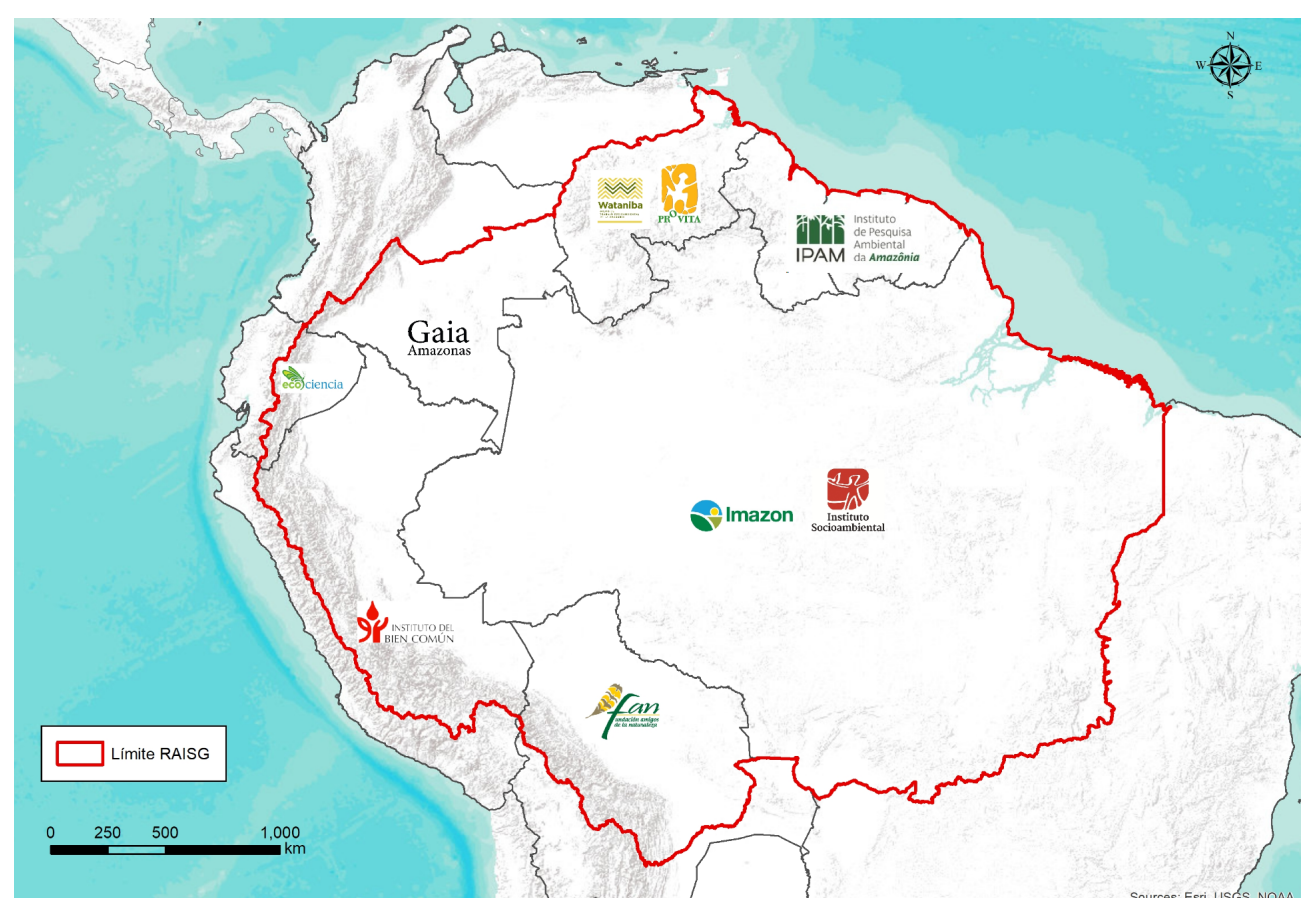

**Figura 2.** Instituciones que conforman la iniciativa MapBiomas Amazonía. \*Para propósitos de la iniciativa MapBiomas Amazonía, los mapas de Guyana, Guyana Francesa y Surinam fueron elaborados mediante una consultoría liderada por Instituto de Pesquisa Ambiental da Amazônia – IPAM, con la colaboración de Solved.

La RAISG no tiene una figura legal y está basada en un modelo *sui generis* de gobernanza. La Coordinación General cumple el papel de dinamizar la red, mantener las comunicaciones, identificar aliados, buscar financiamiento, programar las actividades rutinarias, garantizar la toma de decisiones en grupo y el establecimiento de alianzas, entre otras. La Junta Directiva (integrada por los coordinadores en cada institución miembro) es responsable, en última instancia, de la toma de decisiones. También existe el Grupo Técnico, responsable directamente por el desarrollo de las actividades. Este equipo viene creciendo y complementandose conforme la RAISG ha abordado nuevos temas de trabajo. Actualmente sus miembros se han especializado y se dividen por grupos temáticos, además, varios de los coordinadores son también técnicos en actividades específicas.

Se destacan dos grandes acuerdos políticos que son vitales para la Red: uno es que no se separa la discusión y la decisión política de la técnica, y la otra es que el presupuesto es elaborado en conjunto, tomando como base los planes estratégicos, en un proceso transparente a todos.

A mediano plazo, se elaboran planes estratégicos que trazan metas, actividades y productos a ser desarrollados durante trienios. El primer plan fue elaborado para el período entre 2010-2012; los siguientes han sido: 2013-2015, 2016-2020 y 2021-2024. La planificación de actividades y la toma de decisiones se realizan en reuniones generales anuales, con la participación presencial de todos los miembros de la red. Además de reuniones técnicas con propósitos específicos, generalmente para capacitación y la elaboración de los productos.

#### <span id="page-9-0"></span>*2.1.2. Iniciativa RAISG para el mapeo de la deforestación*

Desde el año 2009, la RAISG ha venido trabajando en la elaboración de mapas de deforestación de la Amazonía a partir de imágenes de los satélites Landsat. El trabajo se inició con la composición de un Grupo Técnico de Deforestación conformado por un representante de cada una de las instituciones miembros de la RAISG. Se identificó al Instituto do Homem e Meio Ambiente da Amazônia (IMAZON) como el grupo tutor, quienes proporcionaron la metodología y herramientas técnicas, a través del software IMGTools (Souza & Siqueira, 2013).

IMGTools fue utilizado para la generación de los mapas de deforestación de la RAISG. La metodología consideró al año 2000 como la línea base y se analizaron los años 2005, 2010 y 2013 para detectar pérdida de bosque. Con base en los resultados obtenidos se construyeron mapas de deforestación. Posteriormente, la herramienta IMGTools migró a la plataforma Google Earth Engine (GEE), donde se construyó el mapa de deforestación del periodo 2013 - 2015. Este trabajo le permitió a la RAISG brindar al público mapas de deforestación de la Amazonía generados con una sola metodología estandarizada para toda la región, apoyada en la experticia local de los especialistas de cada país.

El Grupo Técnico de Deforestación de la RAISG se ha reunido periódicamente de manera virtual y presencial con el fin de proponer mejoras y consolidar los resultados del análisis de la deforestación para todos y cada uno de los países amazónicos, reforzando dichas reuniones con talleres técnicos para elaboración de productos y mejoras de la metodología con el fin de alcanzar resultados con procesos cada vez más automatizados.

Actualmente, la RAISG ha generado cuatro series históricas anuales de mapas de cobertura vegetal y uso de suelo: Colección 1 que comprende todos los años entre 2000 y 2017; la Colección 2, para todos los años entre 1985 y 2018, la Colección 3 para los años 1985 a 2020 y la Colección 4 para los años 1985 a 2021.

La RAISG trabaja en la detección de deforestación de la Amazonía para estimar la pérdida de bosques en toda la región, por ser un indicador de la velocidad con que se transforma el paisaje y para comprender procesos de cambio y su incidencia. Aplicando un marco común de análisis, basado en conceptos y herramientas estandarizadas, llamado Protocolo RAISG, que facilita el análisis comparativo entre los diferentes países amazónicos. La RAISG ha realizado diferentes publicaciones sobre deforestación en la Amazonía para los periodos 2000-2005, 2005-2010, 2010-2015 y 2000-2018; los cuales pueden ser descargados de la página web de RAISG: <https://www.raisg.org/>

#### <span id="page-9-1"></span>*2.1.3 Iniciativa MapBiomas*

La Red Global MapBiomas (MapBiomas Network) actualmente está compuesta por diez iniciativas que mapean la cobertura y el uso de la tierra en Brasil, en el Amazonas, Chaco, Bosque Atlántico Trinacional, Pampa Trinacional, Indonesia, Bolivia, Perú, Colombia y Venezuela. Además cuenta con iniciativas temáticas sobre agua, fuego, deforestación y suelo. Estas iniciativas son redes colaborativas multi institucionales, conformada por ONG, universidades y empresas de tecnología que utilizan procesamiento en la nube y clasificadores automatizados

desarrollados y operados con la plataforma Google Earth Engine para contribuir a la comprensión de los cambios en la cobertura y uso del suelo. Todos los datos y métodos generados por el proyecto son públicos, transparentes y están disponibles en las plataformas [https://mapbiomas.org/.](https://mapbiomas.org/)

Las iniciativas por país que incluyen a Argentina, Bolivia, Colombia, Chile, Ecuador, Paraguay, Perú y Venezuela, se encuentran con productos multitemporales finalizados y otros en proceso de construcción. Todos ellos involucrando a instituciones locales. El objetivo principal es producir colecciones de mapas anuales de cobertura y uso del suelo que reflejan la dinámica de las transformaciones en los diferentes biomas en América del Sur y otras regiones tropicales y subtropicales.

El objetivo de la Red Global MapBiomas es producir y promover el uso de información calificada para la custodia del uso y cobertura del suelo en América del Sur y otras regiones tropicales y subtropicales. Esta Red presenta una serie de prácticas comunes en todas sus iniciativas y productos de MapBiomas:

- Plataforma de datos fácil de usar, de fácil acceso y uso para aplicaciones
- Transparencia metodología y tecnología
- Datos abiertos y gratuitos
- Experiencia local y conocimiento temático de Uso y Cobertura del Suelo
- Procesamiento en la nube ( Plataformas Google Earth Engine)
- Conocimientos técnicos en teledetección y programación
- Independencia para la publicación de datos
- Colecciones que permiten una evolución y mejora constante
- Redes distribuidas y descentralizadas
- Espíritu colaborativo
- Comprometidos con la solidez técnico-científica
- Promoción del desarrollo de capacidades

#### <span id="page-10-0"></span>**2.2. Distribución de biomas por país**

La Amazonía, comprendida por el territorio dentro del límite RAISG (sección 1.3), presenta 6 regiones con características diferenciadas de cobertura, tanto fenológicas como orográficas que el proyecto RAISG-MapBiomas denominan **biomas** (Tabla 2, Figura 3).

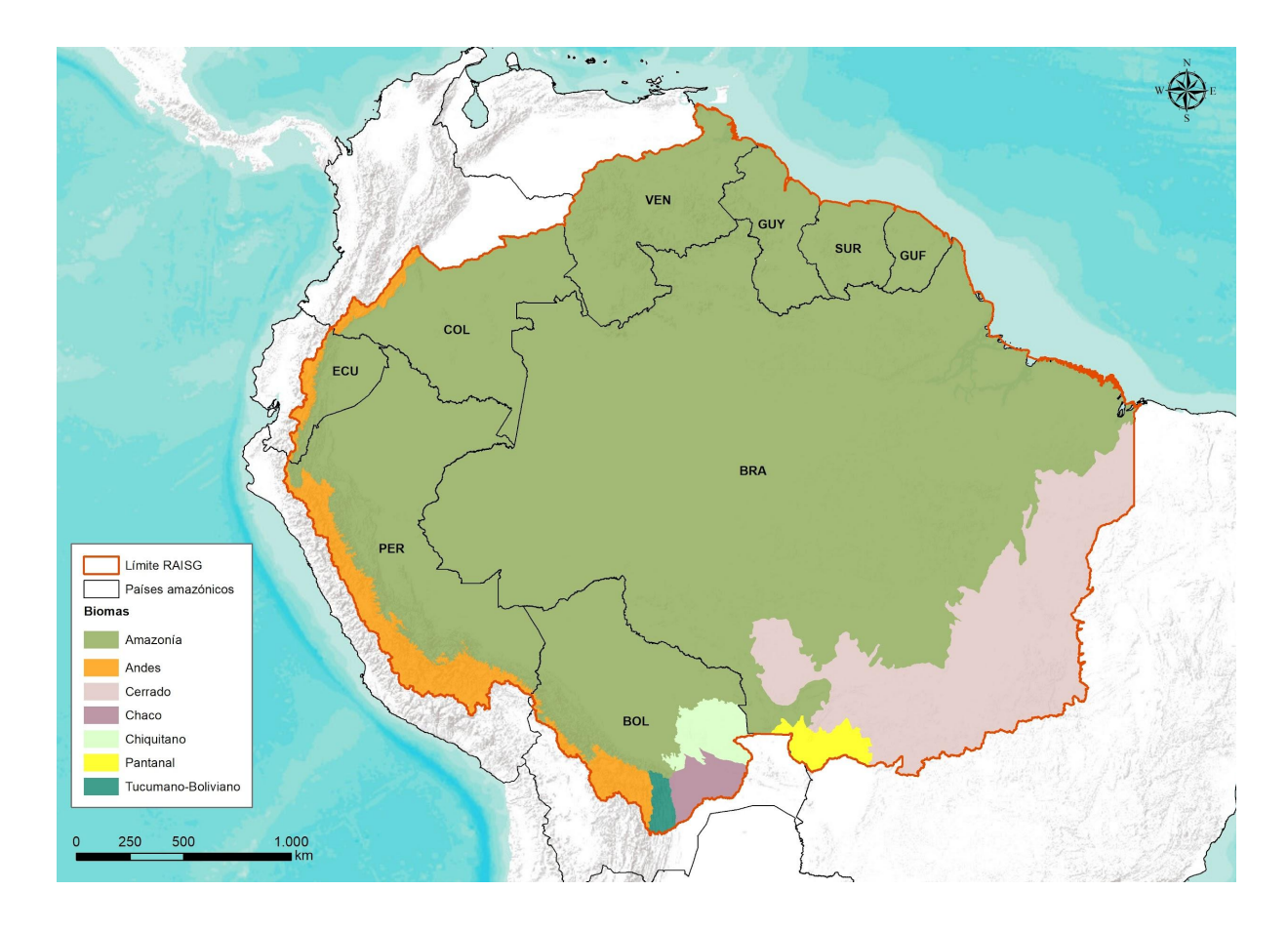

**Figura 3.** Mapa de Biomas definidos en la Amazonía y los países que lo comprenden: BOL (Bolivia), BRA (Brasil), COL (Colombia), ECU (Ecuador), (GUF) Guayana Francesa, GUY (Guyana), PER (Perú), SUR (Surinam), VEN (Venezuela), para la Colección 5 MapBiomas Amazonía.

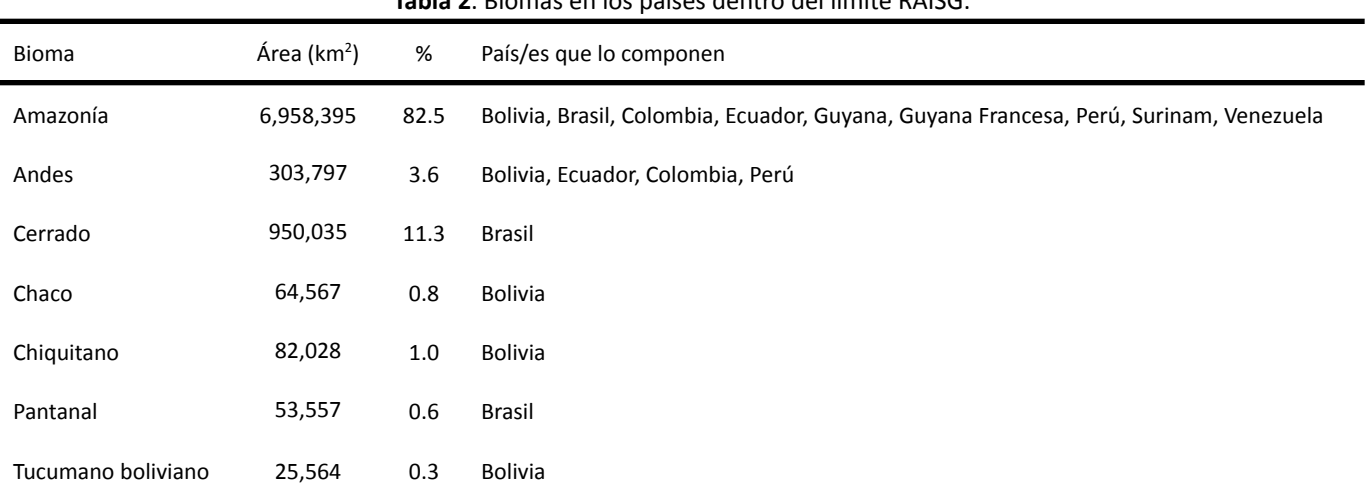

#### **Tabla 2**. Biomas en los países dentro del límite RAISG.

#### <span id="page-11-0"></span>**2.3 Datos de Percepción Remota**

Los datos para mapeo utilizados por la iniciativa MapBiomas Amazonía para su Colección 5 fueron obtenidos de las imágenes satelitales del periodo 1985 a 2022 de los sensores Landsat Thematic Mapper (TM), Enhanced Thematic Mapper Plus (ETM+) y Operational Land Imager and Thermal Infrared Sensor (OLI-TIRS), a bordo de los satélites Landsat 4 (L4, para cobertura de vacíos de información al inicio de la serie y en 1988 principalmente), Landsat 5 (L5, para los años 1985-2012 de la serie), Landsat 7 (L7, para los años 2000-2022), Landsat 8 (L8, 2013 en adelante) y Landsat 9 (L9, octubre 2022 en adelante). Las imágenes utilizadas de reflectancia de superficie (Surface Reflectance) pertenecen a la Colección 2 del catálogo de datos Landsat <sup>1</sup> con nivel de corrección Tier 1, que fueron sometidas a calibración radiométrica, ortorrectificación basada en puntos de control en tierra y modelos de elevación digital para asegurar un registro a nivel de píxel y una corrección atmosférica. Las colecciones de imágenes Landsat de 30 metros de resolución espacial fueron accedidas a través de la plataforma Google Earth Engine, provistas por la NASA y el Servicio Geológico de los Estados Unidos (USGS).

#### <span id="page-12-0"></span>**2.4. Google Earth Engine y MapBiomas Amazonía**

Google Earth Engine (GEE) es una plataforma en la nube para el análisis científico de conjuntos de datos geoespaciales a escala global. Los principales componentes de GEE son: 1) Catálogos de datos de sensoramiento remoto públicamente disponibles, 2) Infraestructura de procesamiento computacional en la nube a escala petabyte, 3) APIs para JavaScript y Python para interactuar con los servidores del GEE, y 4) y un ambiente de desarrollo integrado (IDE) en línea que permite el desenvolvimiento de aplicaciones mediante scripts<sup>2</sup> denominado el Code Editor<sup>3</sup>.

Los componentes mencionados hacen de GEE la herramienta idónea para el procesamiento de grandes cantidades de datos que requiere la clasificación de imágenes satelitales con fines de mapeo de la cobertura, uso y cambio del uso del suelo. Adicionalmente, GEE provee un ambiente que facilita la colaboración entre equipos regionales (como en el caso de la RAISG) y la aplicación de metodologías compartidas a un mismo set de datos, y la replicación de procesos por terceros interesados en evaluar conceptos o metodologías.

La cadena de procesamiento de MapBiomas está basada enteramente en tecnología de Google y, como tal, la iniciativa MapBiomas Amazonía se ha apoyado en GEE para 1) procesar imágenes satelitales en infraestructura computacional en la nube, 2) desarrollar códigos (scripts) en Javascript y Python, 3) almacenar los datos generados usando almacenamiento en la nube, y 4) desplegar los resultados (mosaicos, mapas anuales de uso del suelo, análisis de transición, estadísticas por clase y por transición, información metodológica, entre otros) a través de una plataforma web de consulta pública accesible en <https://plataforma.amazonia.mapbiomas.org/> (Figura 4).

<sup>&</sup>lt;sup>1</sup> https://developers.google.com/earth-engine/datasets/catalog/landsat/

<sup>2</sup> https://developers.google.com/earth-engine/

<sup>3</sup> [code.earthengine.google.com](https://code.earthengine.google.com/)

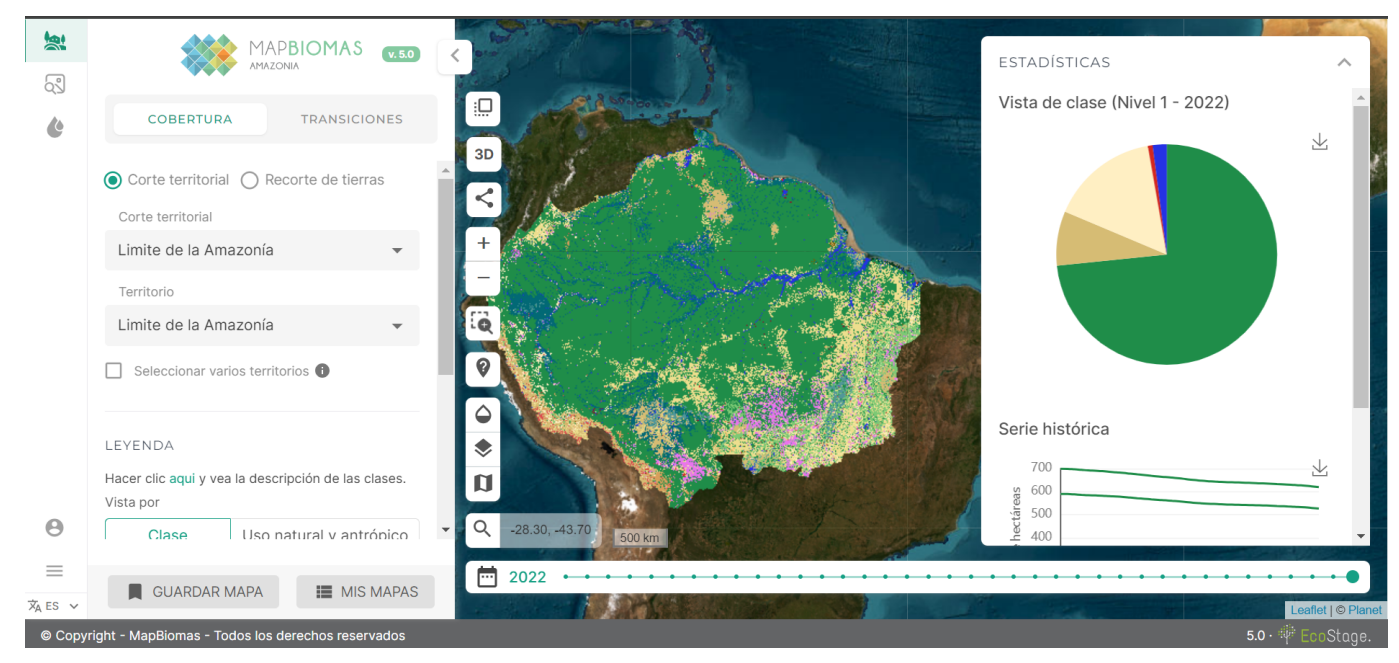

**Figura 4.** Interfaz del dashboard de MapBiomas Amazonía. Permite definir áreas de trabajo a escala municipal, provincial o estatal y a nivel de bioma, entre otros, donde es posible consultar la información derivada de los mapas para los años de interés.

#### <span id="page-13-0"></span>**2.5. Otras iniciativas de mapeo**

En los últimos años se han desarrollado diversas herramientas para el mapeo de la cobertura y uso del suelo en la Amazonía, algunas de ellas de alcance global, con enfoques cada vez más robustos. Todos tienen en común su interés en aportar en uno de los temas más urgentes actualmente: conocer el estado actual de los tipos de cobertura terrestre y el monitoreo de los cambios en los mismos. Estas iniciativas han aportado a la detección de la deforestación, el monitoreo de los ecosistemas terrestres y acuáticos, y a fortalecer la detección de la degradación forestal, la conservación, la detección de focos de calor, etc. A continuación enlistamos las iniciativas más relevantes.

#### <span id="page-13-1"></span>*2.5.1. Fuentes mundiales*

- **GLC 2000 - Global Land Cover mapping for the year 2000**, el proyecto fue una asociación internacional de unos 30 grupos de investigación coordinados por el Centro Común de Investigación de la Comisión Europea, con el objetivo de producir una base de datos global de cobertura de la tierra para el año 2000. La base de datos contiene mapas de cobertura del suelo con leyendas de mapas detallados y relevantes a nivel regional y un producto global que combina todas las clases regionales en una leyenda coherente.
- **Intact Forest Landscapes** (IFL), es una base de datos espacial global a escala 1: 1,000,000, que muestra la extensión de los paisajes forestales intactos (IFL) para los años 2000, 2013 y 2016. El primer mapa global de IFL,del año 2000, se preparó en 2005-2006 bajo el liderazgo de Greenpeace, con contribuciones de: Biodiversity Conservation Center, International Socio-Ecological Union y Transparent World (Rusia), Luonto Liitto (Finnish Nature League), Forest Watch Indonesia, y Global Forest Watch, una red iniciada por el Instituto de Recursos Mundiales. Posteriormente se generó la versión del 2013 y por último se actualizó el

mapa a 2016 con el apoyo de la Universidad de Maryland, Wildlife Conservation Society, Greenpeace y Transparent World.

- **Global Forest Watch** (GFW) En colaboración entre el laboratorio GLAD (Global Land Analysis & Discovery) en la Universidad de Maryland, Google, USGS y NASA, mide las áreas de pérdida de cobertura arbórea en toda la Tierra (excepto la Antártida y otras islas del Ártico) en resolución de 30 × 30 metros. Su proyecto se centra en el desarrollo de productos de datos globales de cambio de la cubierta de árboles basados en imágenes satelitales de Landsat, disponibles en la plataforma web Global Forest Watch 2.0. Incluye el cambio anual de cobertura de bosques (ganancias y pérdidas) desde el 2000 al 2020.
- **GlobeLand30**, es una iniciativa del National Geomatics Center of China, que comprende conjuntos de datos espaciales recopilados a una resolución de 30 metros. Esta colección considera diez tipos de cobertura terrestre, incluidos bosques, superficies artificiales y humedales, para los años 2000 y 2010. Se extrajeron a partir de más de 20,000 imágenes satelitales de Landsat y del satélite chino HJ-1.
- **ESA CCI Land cover**, la Agencia Espacial Europea (ESA por sus siglas en inglés) y la Iniciativa de Cambio Climático (CCI por sus siglas en inglés) pone a disposición mapas globales anuales de cobertura terrestre, que describen la superficie de la tierra en 22 clases. La serie de mapas globales anuales de cobertura terrestre abarcan el período desde 1992 a 2018.
- **● CORINE Land Cover,** el inventario CORINE Land Cover (CLC) se inició en 1985 (año de referencia 1990). Se han realizado actualizaciones en 2000, 2006, 2012 y 2018. Consiste en un inventario de cobertura terrestre en 44 clases. CLC utiliza una Unidad Mínima de Mapeo (MMU) de 25 hectáreas (ha) para fenómenos de área y un ancho mínimo de 100 m para fenómenos lineales. Las series de tiempo se complementan con capas de cambio, que destacan los cambios en la cobertura del suelo con una MMU de 5 ha.
- **ESRI 2020 Global Land Use Land Cover de Sentinel-2:** Esta capa muestra un mapa global de uso del suelo / cobertura del suelo (LULC) del año 2020. El mapa se deriva de imágenes ESA Sentinel-2 con una resolución de 10 metros y contiene 10 clases. Este mapa fue producido por un modelo de aprendizaje profundo entrenado con más de 5 mil millones de píxeles Sentinel-2 etiquetados a mano, muestreados en más de 20,000 sitios. distribuidos en los principales biomas del mundo.
- **ESA WorldCover 2020 y 2021**: Es un producto de cobertura terrestre global de referencia con una resolución espacial de 10 m, generado a partir de imágenes de Sentinel-2 y Sentinel-1 con 10 clases de cobertura terrestre y una precisión general de 75%. La leyenda incluye 11 clases genéricas que describen adecuadamente la superficie terrestre: "Cobertura arbórea", "Matorral", "Pastizales", "Tierras de cultivo", "Construido", "Vegetación desnuda/escasa", "Nieve y hielo" , "Cuerpos de agua permanentes", "Humedal herbáceo", "Manglares" y "Musgos y líquenes".
- Dynamic World es un conjunto de datos de cobertura de suelo global de uso de la tierra con una resolución de 10 m casi en tiempo real, generado a partir de imágenes de Sentinel-2, producido mediante aprendizaje profundo, disponible gratuitamente y con licencia abierta. La leyenda presenta las probabilidades por píxel en 9 clases de cobertura terrestre: Agua, Formación forestal, arbusto y matorral, herbazales, vegetación inundables, cultivos, construcciones, suelo desnudo, nieve y hielo. Estos datos son el resultado de una asociación entre Google y el Instituto de Recursos Mundiales (World Resources Institute) para producir un conjunto de datos dinámicos del material físico en la superficie de la Tierra.

#### <span id="page-15-0"></span>*2.5.2. Fuentes para la región Amazónica*

- **Ecological Systems of Latin America and the Caribbean**, presenta y esboza la base conceptual para una unidad de clasificación de los sistemas ecológicos. Estos representan grupos recurrentes de comunidades biológicas que se encuentran en entornos físicos similares y están influenciados por procesos ecológicos dinámicos similares, como incendios o inundaciones. El objetivo fue proporcionar una unidad de clasificación de "mesoescala" que sea fácilmente mapeable, a menudo a partir de imágenes de satélites, y fácilmente identificable en el campo. El proyecto fue desarrollado por NatureServe y sus programas miembros, con fondos de The Nature Conservancy, completando una clasificación funcional de los sistemas ecológicos terrestres en América Latina y el Caribe. El informe resume los casi 700 sistemas ecológicos que actualmente se clasifican y describen, enfatizando la porción natural del paisaje.
- **Land Cover Map Of South America**. Mapa digital de la cobertura terrestre de América del Sur con base a imágenes satelitales tomadas entre 1995 y el año 2000. La escala de mapeo tiene una resolución espacial de 1 km. Este mapa se produjo como parte del proyecto Global Land Cover - "GLC 2000" .
- **Mapa de cobertura terrestre de América Latina y el Caribe en el marco del proyecto SERENA**, es un mapa de cobertura terrestre para América Latina y el Caribe (ALC) para el año 2008. Fue desarrollado en el marco del proyecto Red Latinoamericana de Monitoreo y Estudio de Recursos Naturales (SERENA). El mapa de cobertura del suelo SERENA para ALC integra: 1) la experiencia local de los miembros de la red SERENA para generar los datos de capacitación y validación, 2) una metodología para el mapeo de la cobertura del suelo basada en árboles de decisión que utilizan series de tiempo MODIS y 3) estimaciones de membresía de clase para tener en cuenta los problemas de heterogeneidad de píxeles.
- **Deforestación en la Amazonía**, estudio realizado por RAISG, que analiza las tendencias históricas y recientes de la deforestación, por quinquenio desde el 2000 al 2015. El dato de deforestación fue producido por los socios de la RAISG utilizando una metodología propia, estandarizada, que permitió elaborar análisis a nivel regional, sin dejar de lado las diferencias nacionales. El tema se analiza en diferentes recortes: toda la Amazonía, la Amazonía de cada país, las Áreas Naturales Protegidas, los Territorios Indígenas y la escala de cuencas hidrográficas.
- **Mapbiomas Amazonia Colección 1,** es un estudio a partir de imágenes de satélite Landsat que generó mapas anuales de cobertura y uso del suelo en la Amazonía, para el período 2000 a 2017, con una resolución espacial de 30m. El proyecto fue desarrollado por la red RAISG y sus socios en los países amazónicos.
- **Mapbiomas Amazonia Colección 2,** es la continuación de la Colección 1, ampliando el número de clases de cobertura y uso y el período de 1985 a 2018. El proyecto fue desarrollado por la red RAISG y sus socios en los países amazónicos.
- **Mapbiomas Amazonia Colección 3,** es la continuación de la Colección 2, ampliando el número de clases de cobertura y uso a 12 clases y el período de 1985 a 2020. El proyecto fue desarrollado por la red RAISG y sus socios en los países amazónicos.
- **Mapbiomas Amazonia Colección 4,** es la continuación de la Colección 3, ampliando el número de clases de cobertura y uso a 18 clases y el período de 1985 a 2021. El proyecto fue desarrollado por la red RAISG y sus socios en los países amazónicos.

#### <span id="page-16-0"></span>*2.5.3. Fuentes para otras regiones de Sudamérica*

● Josse C., Cuesta F., Navarro G., Barrena V., Cabrera E., Chacón-Moreno E., Ferreira W., Peralvo M., Saito J. y Tovar A. 2009. Mapa de Ecosistemas de los Andes del Norte y Centro. Bolivia, Colombia, Ecuador, Perú y Venezuela. Secretaría General de la Comunidad Andina, Programa Regional ECOBONA, CONDESAN-Proyecto Páramo Andino, Programa BioAndes, EcoCiencia, NatureServe, LTA-UNALM, IAvH, ICAE-ULA, CDCUNALM, RUMBOL SRL. Lima.

### <span id="page-17-0"></span>**3. Metodología**

La cadena de procesamiento adoptada para la generación de la Colección 5 MapBiomas Amazonía se encuentra sintetizada en la Figura 5 y es detallada en las siguientes secciones: Generación de mosaicos anuales (sección 3.1), Clasificación (sección 3.2), Post clasificación (sección 3.3) y Validación (sección 3.4).

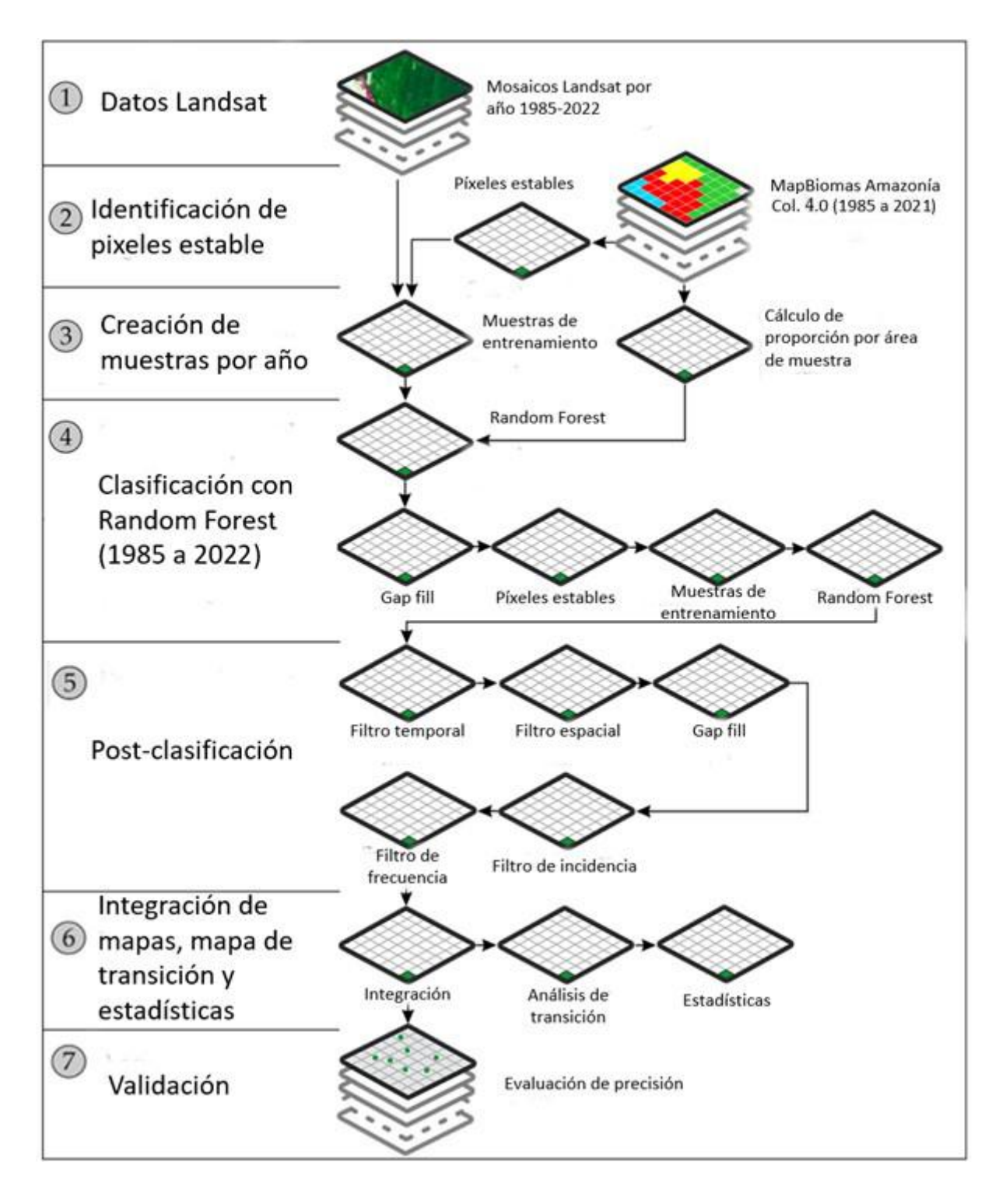

**Figura 5.** Síntesis metodológica de la Colección 5 de MapBiomas Amazonía.

#### <span id="page-18-0"></span>**3.1 Generación de mosaicos anuales**

#### <span id="page-18-1"></span>*3.1.1. División del espacio de análisis en cartas*

La metodología de MapBiomas divide el área del proyecto en una grilla de cartas regulares definidas con base a la grilla de las Cartas Internacionales del Mundo a la Millonésima, a escala de 1:250.000. Cada carta rectangular cubre un área de 1°30' de longitud por 1° de latitud. Un total de 653 cartas cubren el territorio de la Amazonía.

La división regular del espacio producto de la aplicación de la grilla de Cartas Internacionales, implica que cada carta requiera de una combinación total o parcial de imágenes Landsat, dado que la grilla de imágenes Landsat es oblicua a la grilla de cartas de MapBiomas (Figura 6).

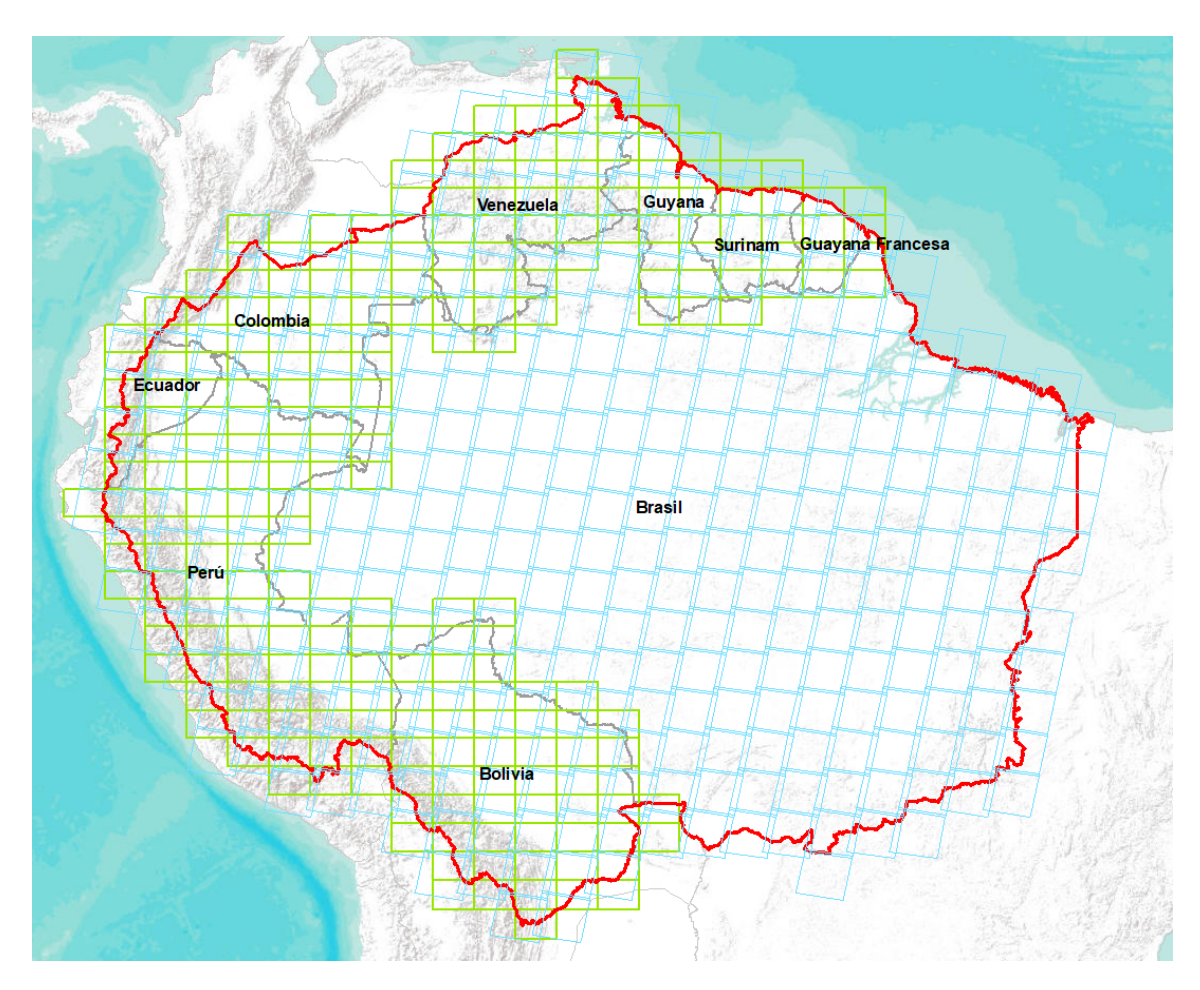

**Figura 6.** Grilla de cartas MapBiomas (verde), grilla de imágenes Landsat (azul) y límite RAISG (rojo).

Fue imprescindible subdividir las cartas por regiones<sup>4</sup> (Figura 7) para facilitar la construcción de los mosaicos mediante una parametrización ajustada a las especificidades de cada porción. Como consecuencia, se generaron mosaicos anuales de píxeles de imágenes Landsat independientes para cada carta o subdivisión, cada uno de los cuales fue procesado por separado. La tabla 3 resume el número de cartas existentes por país (sin subdivisión), el número final de subdivisiones (cartas/región) y el total de mosaicos procesados y generados.

<sup>4</sup> Las "**regiones de mosaicos**" se usan específicamente en la construcción de mosaicos y son diferentes a las "**regiones de clasificación**" que son usadas específicamente para el proceso de clasificación.

| País            | Cartas | <b>Regiones</b>                                           | Cartas/Región |       |  |  |
|-----------------|--------|-----------------------------------------------------------|---------------|-------|--|--|
| <b>Bolivia</b>  | 61     | Amazonía, Andes, Chaco,<br>Chiquitano, Tucumano-Boliviano | 3838          |       |  |  |
| Colombia        | 47     | Amazonía<br>40<br>7<br>Andes                              |               | 1955  |  |  |
| Ecuador         | 16     | Amazonía<br>Andes                                         | 29            | 1102  |  |  |
| Guyana          | 22     | Amazonía                                                  | 26            | 988   |  |  |
| Guyana Francesa | 12     | Amazonía                                                  | 12            | 456   |  |  |
| Perú            | 83     | Amazonía, Andes                                           | 122           | 4636  |  |  |
| Surinam         | 17     | Amazonía                                                  | 17            | 646   |  |  |
| Venezuela       | 44     | Amazonía                                                  | 68            | 2584  |  |  |
| <b>Total</b>    | 302    |                                                           | 428           | 16264 |  |  |

**Tabla 3.** Resumen del número de cartas MapBiomas por país y región

\*Un total de 527 cartas cubren el territorio de la Amazonía. La porción correspondiente a Brasil está cubierta por 346 cartas.

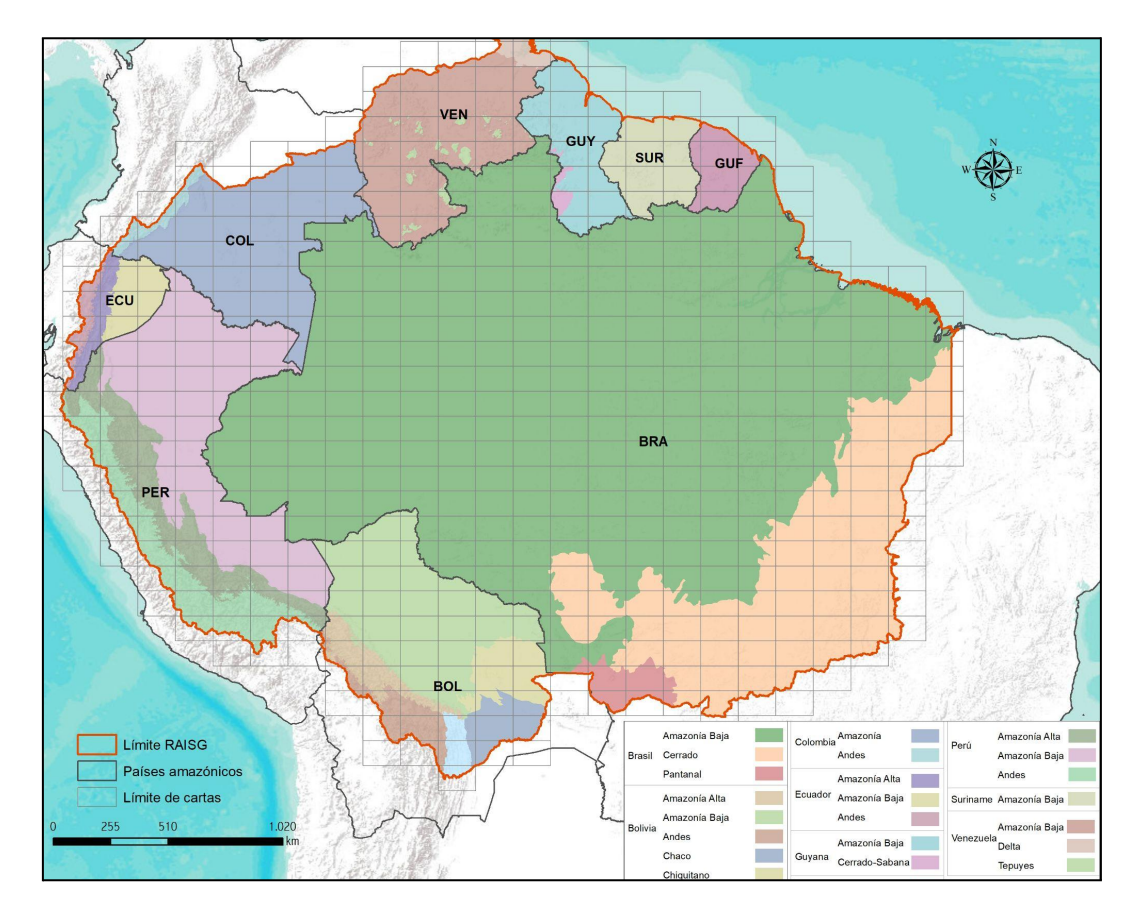

**Figura 7.** Mapa de Regiones de Mosaicos

#### <span id="page-20-0"></span>*3.1.2. Parametrización de mosaicos anuales*

Un mosaico anual es la agregación de píxeles de varias imágenes Landsat a partir de los que se genera un mosaico representativo para un año, construido a partir de los siguientes parámetros<sup>5</sup>:

- ID: Identificador único de la unidad carta-región
- Año: Año de la serie (1985 a 2022) al que corresponde el mosaico.
- Carta: Código identificador de la carta
- Fecha inicial/ Fecha final: Periodo del año (fecha de inicio y final) para la selección de imágenes del catálogo de datos de imágenes Landsat de Google Earth Engine.
- Sensor: El satélite y su respectivo sensor: Landsat 4 TM, Landsat 5 TM, Landsat 7 ETM+, Landsat 8 y 9 OLI o una combinación de Landsat 5 y Landsat 7.
- Nubosidad: Porcentaje máximo de cobertura de nubes aceptado de cada imagen Landsat que será usado para construir el mosaico de imágenes. Este dato proviene de la metadata de las imágenes Landsat.
- Blacklist: Imágenes que por su calidad son excluidas de la construcción del mosaico.

Los parámetros de construcción de mosaicos anuales son definidos por el intérprete y representan los criterios de selección de imágenes disponibles en la Colección de datos Landsat a partir de los cuales se construye el mosaico anual. Las imágenes seleccionadas por año fueron *reducidas* a una imagen individual, o mosaico anual, empleando operadores llamados *reductores* existentes en Google Earth Engine, como se ilustra en la Figura 8.

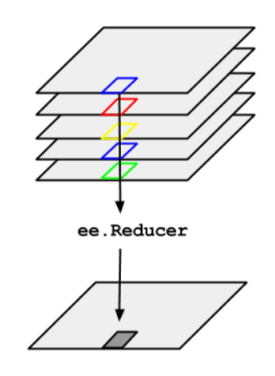

**Figura 8.** Esquema de la aplicación de un reductor a una colección de imágenes (Google, 2020 6 ).

Al momento de parametrizar los mosaicos se consideró que se puede alcanzar valores de precisión mayores al utilizar mosaicos de imágenes satelitales cuyos datos cuenten con la menor cantidad de ruidos. Es por ello que se buscó que cada mosaico tenga la menor presencia de nubes e interferencias posible y la mayor extensión de cobertura de datos Landsat disponible dentro del periodo definido. En casos excepcionales se dio el caso de que no hubo imágenes disponibles para el período seleccionado, donde se optó por extender el periodo de búsqueda de imágenes.

Nubes y sombras de nubes son enmascaradas previamente para que únicamente píxeles libres de nubes y sombra de nubes sean seleccionados de las imágenes disponibles. Los métodos de enmascaramiento de nube y sombra de nube fueron el Cfmask y CloudScore**.**

 $5$  Cada país evaluó y definió un período óptimo del año tomando como criterios: 1) la disponibilidad o cobertura de datos, 2) el contraste espectral entre clases y 3) las características fenológicas de la cobertura vegetal en diferentes momentos del año.

 $6$  Tomado de: https://developers.google.com/earth-engine/guides/reducers\_image\_collection

#### <span id="page-21-0"></span>*3.1.3. Variables de clasificación o feature space*

Se calcularon variables (*feature space*) a partir del mosaico anual que representan los insumos del proceso de clasificación. Las bandas Landsat, junto con las variables de clasificación se encuentran consolidados en archivos ráster compuestos por 156 bandas en total<sup>7</sup> que incluyen: las bandas landsat espectrales, índices espectrales, información fraccional y de textura derivada de las mismas e índices de las fracciones espectrales. Adicionalmente se usaron 7 variables estáticas: HAND, shademask2, slppost, altitud, pendiente, latitud y longitud; que ayudaron a la clasificación de clases que espectralmente son muy similares pero se logran diferenciar por estos aspectos topográficos.

A las imágenes disponibles en cada año, se aplicó el cálculo de **reductores estadísticos** para generar los valores de cada píxel. El proceso de representa en la Figura 9. Estos reductores son:

- Mediana: Mediana<sup>8</sup> de todos los valores disponibles en el mosaico anual para esa ubicación (píxel).
- Mediana época seca: Cálculo de la mediana estadística aplicada a los píxeles del cuartil 25 (con los menores valores) de NDVI (proxy de época seca).
- Mediana época húmeda: Cálculo de mediana estadística aplicada a los píxeles del cuartil 75 (con los mayores valores) de NDVI (proxy de época lluviosa).
- Amplitud: Extensión de la variación entre todos los píxeles disponibles en el mosaico anual.
- Desviación estándar: Desviación estándar de los valores de todos los píxeles disponibles en el mosaico anual para una ubicación determinada.
- Mínimo: Menor valor de todos los píxeles disponibles en el mosaico anual en una ubicación determinada.
- Máximo: Mayor valor de todos los píxeles disponibles en el mosaico anual en una ubicación determinada.
- Mínimo del periodo seco: Cálculo del menor valor de todos los píxeles disponibles de las imágenes del cuartil con los menores valores de NDVI (proxy de época seca).
- Mínimo del periodo húmedo: Cálculo del menor valor de todos los píxeles disponibles de las imágenes del cuartil con los mayores valores de NDVI (proxy de época lluviosa).
- Máximo del periodo seco: Cálculo del mayor valor de todos los píxeles disponibles de las imágenes del cuartil con los menores valores de NDVI (proxy de época seca).
- Máximo del periodo húmedo: Cálculo del mayor valor de todos los píxeles disponibles de las imágenes del cuartil con los mayores valores de NDVI (proxy de época lluviosa).
- QMO del periodo seco: El valor más alto que tiene la banda en el índice evi2 en la estación seca.
- QMO del periodo lluvioso: El valor más alto que tiene la banda en el índice evi2 en la estación húmeda.

<sup>7</sup> Disponibles para descarga en la plataforma MapBiomas Amazonía.

<sup>&</sup>lt;sup>8</sup> Mediana es el valor que separa la mitad superior de la mitad inferior de una muestra de datos o una población. [Documentación](https://developers.google.com/earth-engine/apidocs/ee-imagecollection-median) de la herramienta en Google Earth Engine.

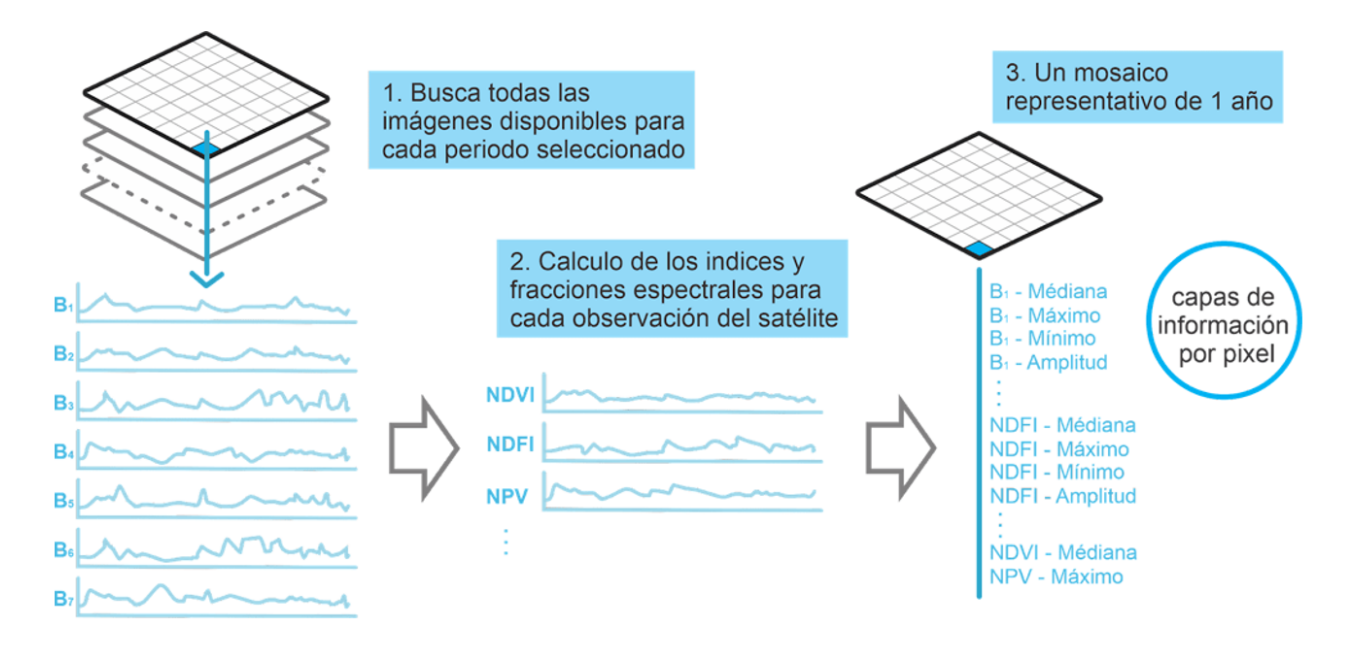

**Figura 9.** Proceso de cálculo de bandas que componen los mosaicos anuales de imágenes Landsat.

La tabla 4 muestra el listado completo <sup>9</sup> de bandas de los mosaicos finales o *feature space*. Cada banda representa una variable de entrenamiento del clasificador.

|             | <b>Nombre</b> | Fórmula                        | Descripción                   | Reductor <sup>10</sup>    |                        |                             |     |              |              |     |                          | <b>Banda de</b><br>Calidad <sup>*11</sup> |              |             |                          |              |
|-------------|---------------|--------------------------------|-------------------------------|---------------------------|------------------------|-----------------------------|-----|--------------|--------------|-----|--------------------------|-------------------------------------------|--------------|-------------|--------------------------|--------------|
| <b>Tipo</b> |               |                                |                               | Median                    | Median<br>$_{\rm dry}$ | Median<br>$\mathsf{\_}$ wet | amp | std<br>Dev   | Mín          | Max | $_{\text{Dry}_-}$<br>min | $_{\text{Dry}_-}$<br>max                  | Wet_<br>min  | Wet_<br>max | $_{\text{Dry}_-}$<br>qmo | Wet<br>qmo   |
| Banda       | blue          | B1 (L5 y L7);<br>B2 (L8)       | Espectro<br>visible azul      | $\pmb{\chi}$              |                        |                             |     |              |              |     |                          |                                           |              |             |                          |              |
|             | green         | B2 (L5 y L7);<br>B3 (L8)       | Espectro<br>visible verde     | $\mathsf{x}$              | $\mathsf{x}$           |                             |     |              | $\mathsf{x}$ |     |                          |                                           | $\mathsf{x}$ |             | $\mathsf{x}$             | $\mathsf{X}$ |
|             | red           | B3 (L5 y L7);<br>B4 (L8)       | Espectro<br>visible rojo      | $\boldsymbol{\mathsf{X}}$ | $\mathsf{X}$           | $\mathsf{x}$                |     |              | $\mathsf{x}$ |     | $\mathsf{x}$             | $\mathsf{x}$                              |              | X           | $\mathsf{x}$             |              |
|             | nir           | B4 (L5 y L7);<br><b>B5 (L8</b> | Infrarrojo<br>cercano         | $\mathsf{x}$              | $\mathsf{X}$           | $\mathsf{x}$                |     | $\mathsf{x}$ | $\mathsf{x}$ |     |                          |                                           |              |             | $\mathsf{x}$             | $\mathsf{X}$ |
|             | swir1         | B5 (L5 y L7);<br>B6 (L8)       | Infrarrojo de<br>onda corta 1 | $\mathsf{x}$              | $\mathsf{X}$           | $\mathsf{x}$                |     |              | $\mathsf{x}$ |     |                          | $\mathsf{x}$                              | $\mathsf{x}$ | X           | $\mathsf{x}$             | $\mathsf{X}$ |

**Tabla 4.** Descripción de bandas y variables empleadas para la Colección 5 MapBiomas Amazonía.

<sup>&</sup>lt;sup>9</sup> Para esta colección, MapBiomas Amazonía evaluó las variables que se habían usado en la Colección 2 y mediante un proceso de diagnóstico de variables, expandió el feature space tomando en consideración las coberturas en la región.

<sup>&</sup>lt;sup>10</sup> Cada producto calculado con los reductores estadísticos compone una banda del producto integrado.

<sup>&</sup>lt;sup>11</sup>Compone todas las imágenes de una colección, utilizando una banda de calidad (evi2) como función de ordenación por píxel.

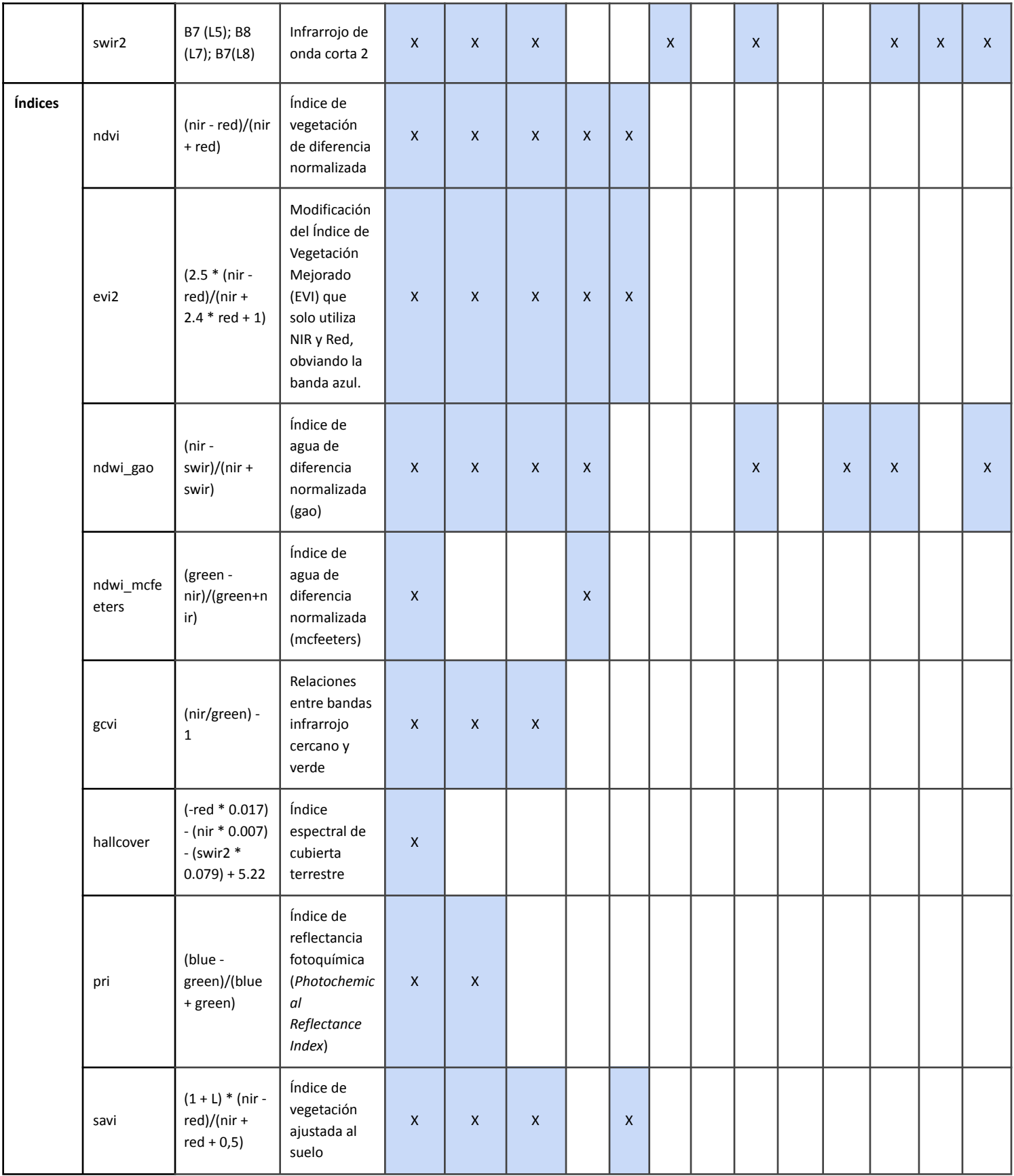

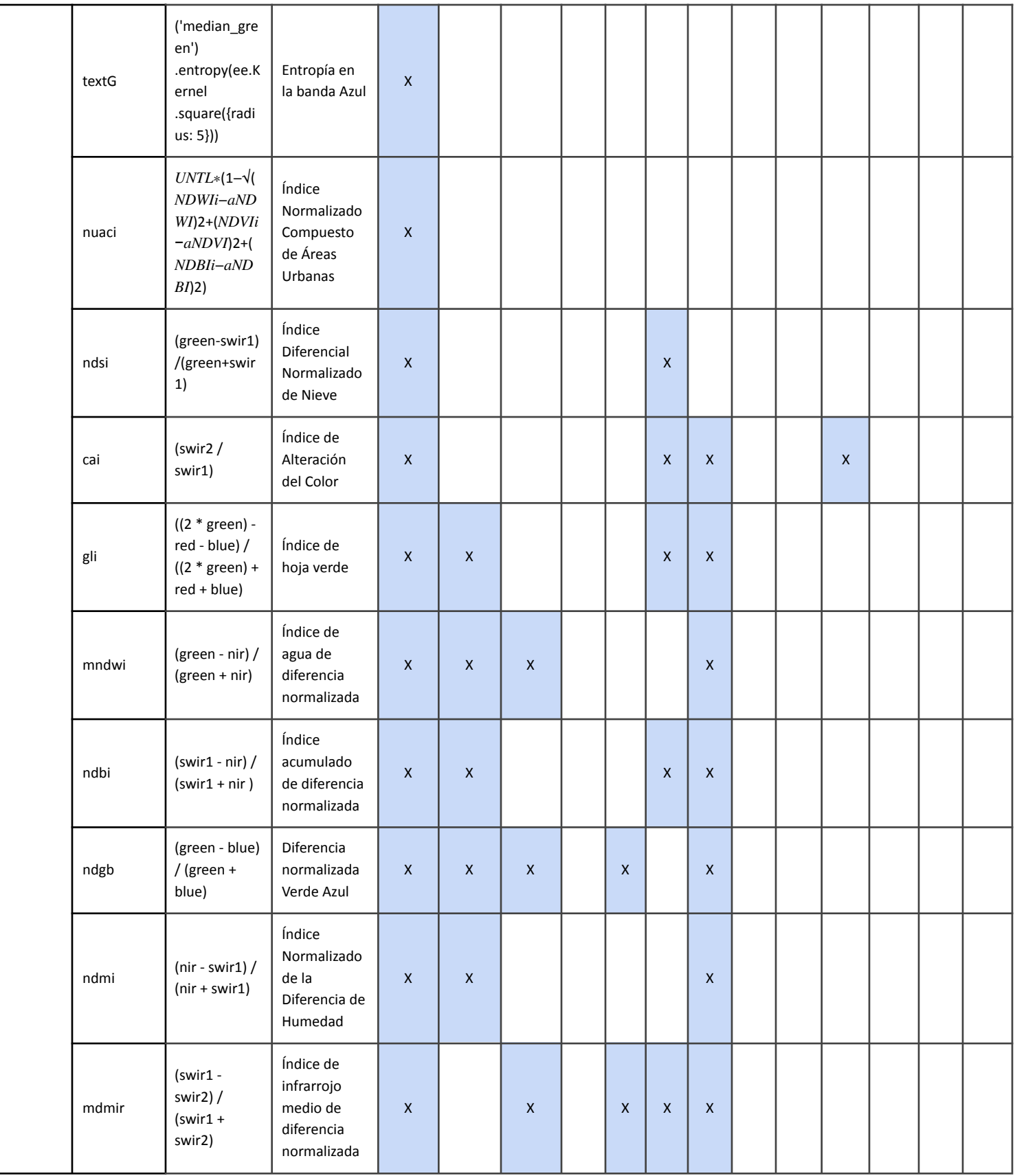

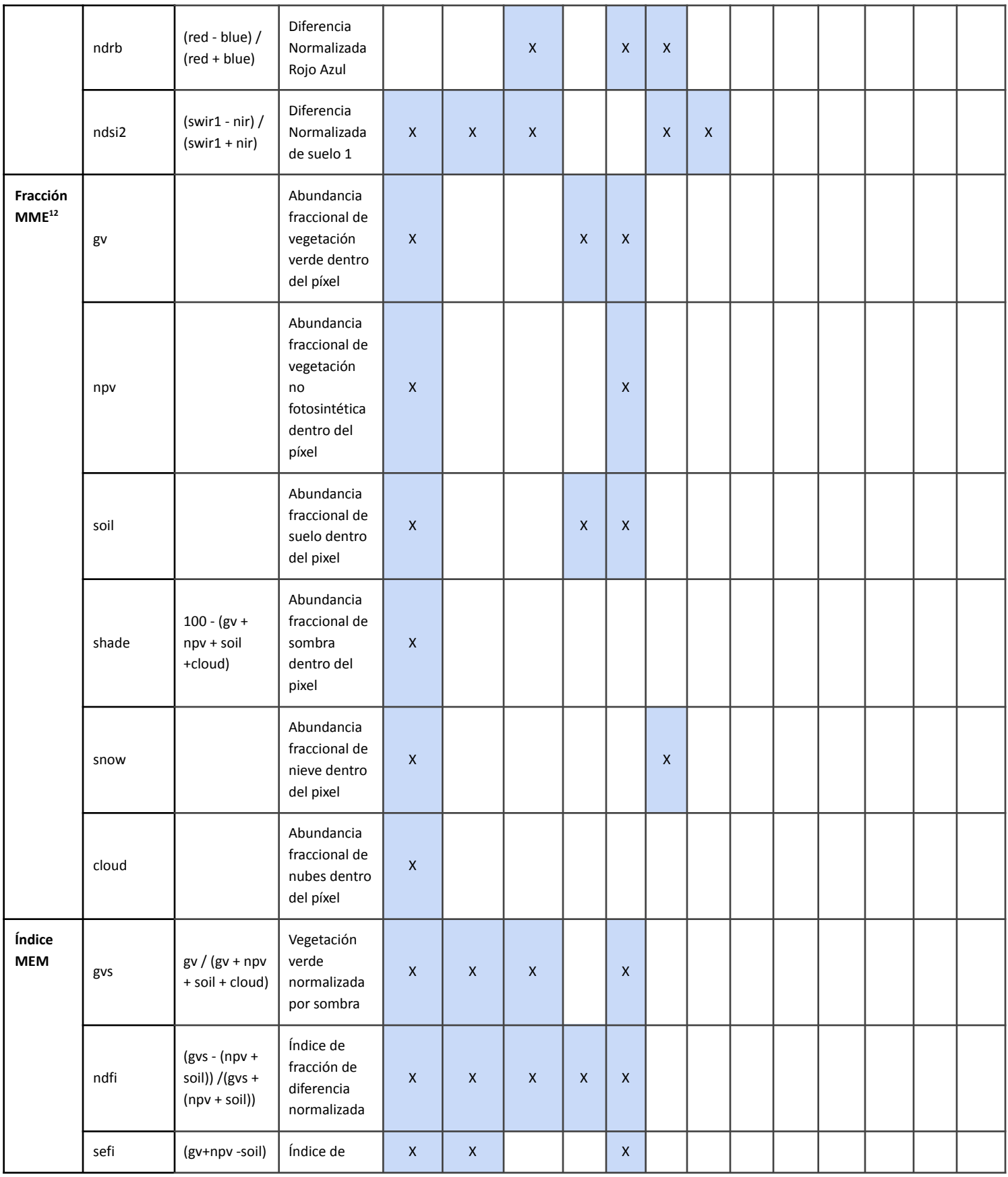

<sup>12</sup> MME = Modelo de Mezcla Espectral

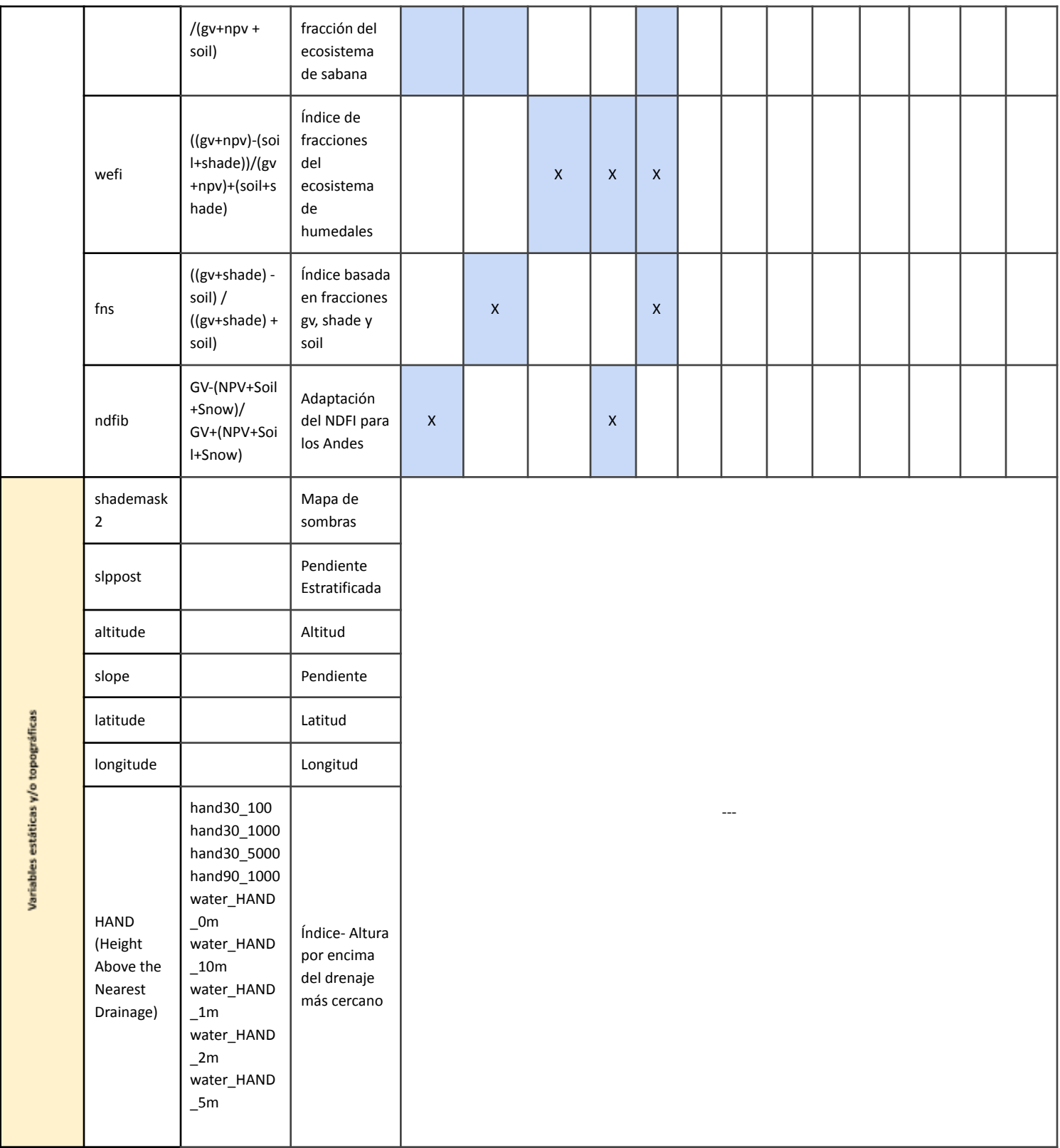

#### <span id="page-27-0"></span>**3.2 Clasificación**

#### <span id="page-27-1"></span>*3.2.1. Subregiones de clasificación*

Debido a las características diferenciadas de cobertura vegetal de la Amazonía, y con el objetivo de mejorar los resultados de las clasificaciones, el área de estudio fue subdividido en 142 subregiones de mapeo o clasificación (Figura 10, Tabla 5), cuyos resultados fueron integrados posteriormente en la etapa de post-clasificación. Información más detallada de las subregiones de cada país se encuentran en los ATBD nacionales anexos a este documento.

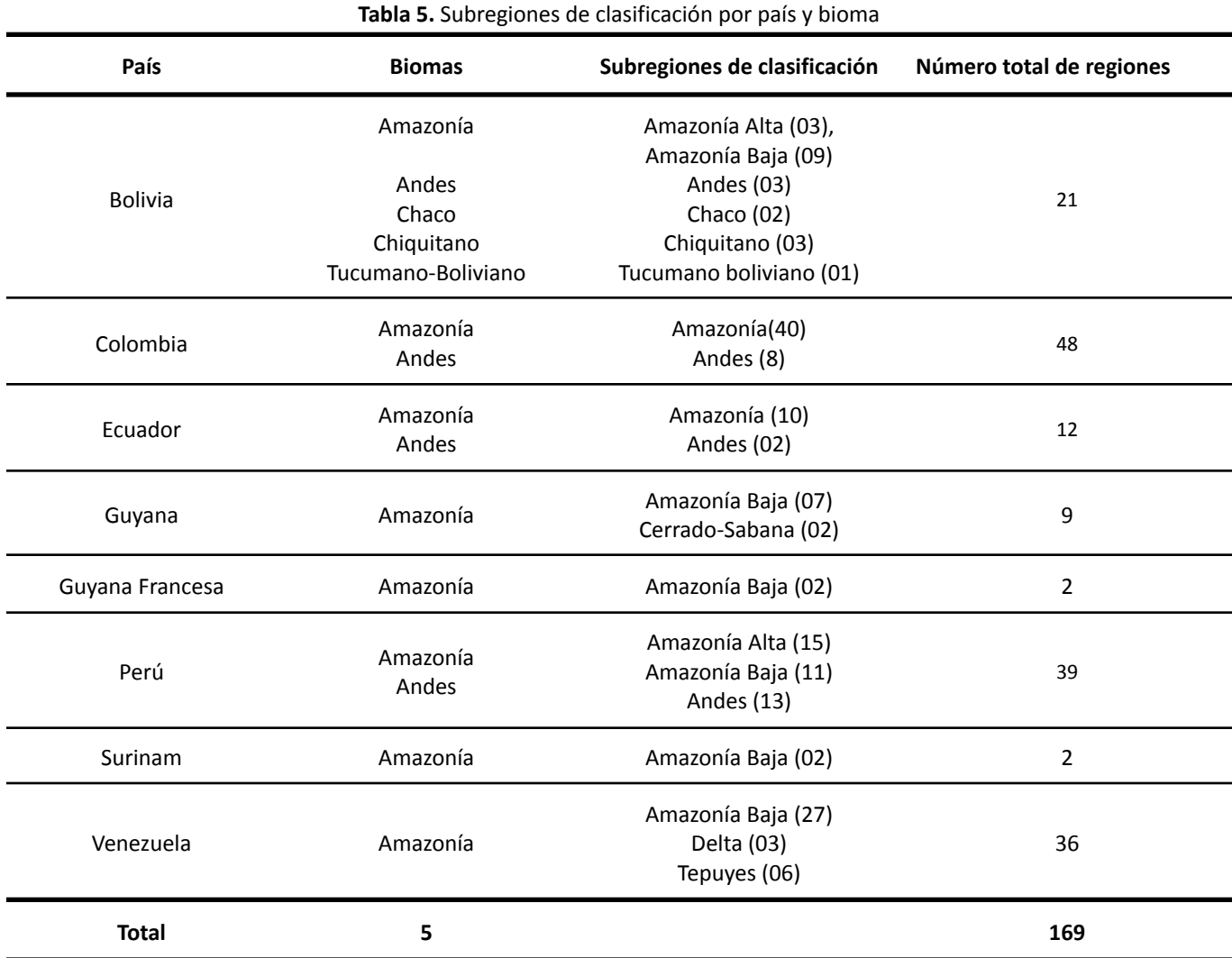

\* El territorio amazónico correspondiente a Brasil está comprendido por tres biomas: Amazonía, Cerrado y Pantanal, totalizando 6 biomas en la Amazonía y 145 regiones de clasificación.

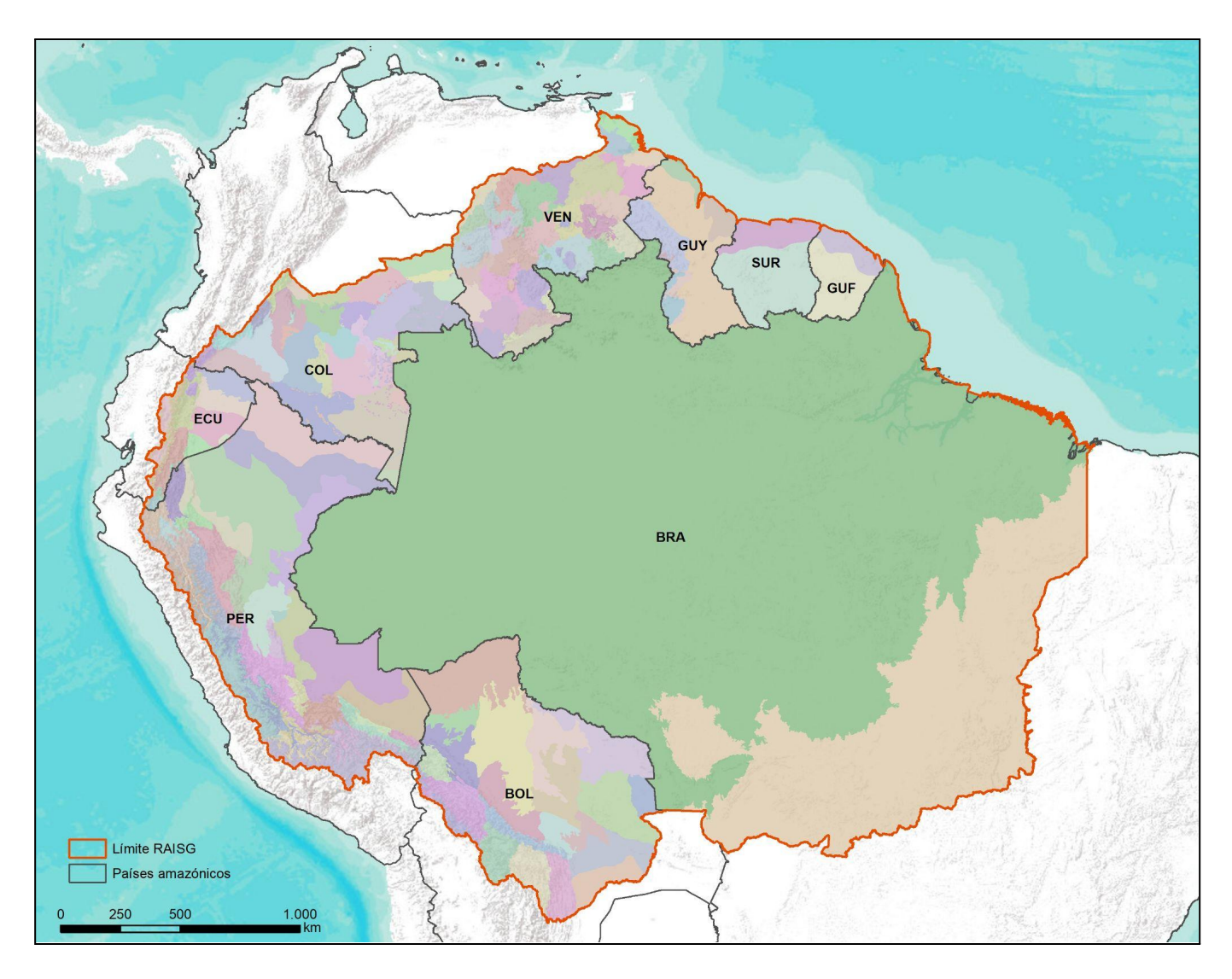

**Figura 10.** Mapa de Subregiones de clasificación definidas en la Amazonía y los países que lo comprenden: BOL (Bolivia), BRA (Brasil), COL (Colombia), ECU (Ecuador), (GUF) Guayana Francesa, GUY (Guyana), PER (Perú), SUR (Surinam), VEN (Venezuela), para la Colección 5 MapBiomas Amazonía.

#### <span id="page-28-0"></span>*3.2.2. Leyenda*

La leyenda general del proyecto MapBiomas se muestra en la Tabla 6. La definición de cada clase junto con su equivalencia a otros sistemas de clasificación referenciales (e.g. FAO) se adjunta en el documento de leyenda regional y el Anexo 1 de este documento. Aunque no todas las clases se consiguieron mapear se buscó identificar las clases al nivel más detallado posible.

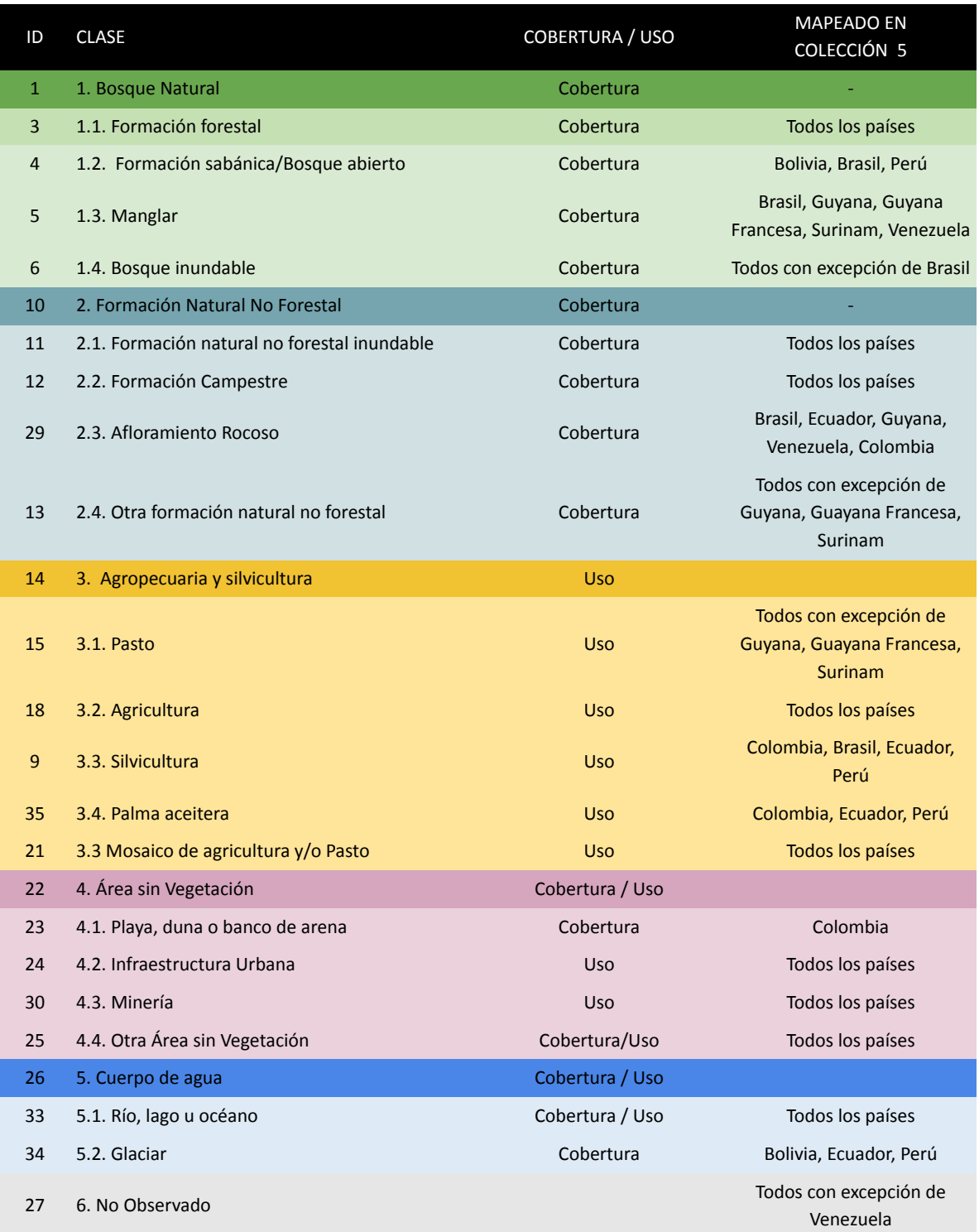

#### **Tabla 6.** Clases de cobertura y uso del suelo de la Colección 5 de MapBiomas Amazonía.

#### <span id="page-29-0"></span>*3.2.3. Colecta de muestras*

El proceso de clasificación parte de la toma de muestras de entrenamiento. Para ello, se identificaron y seleccionaron únicamente aquellos píxeles que mantuvieron de modo estable (que no cambiaron) la misma clase a lo largo de todos los años de la serie temporal (entre 1985 y 2022). Sobre esta capa se sortearon puntos aleatorios balanceados según la extensión de cada clase. Los valores de cada ubicación sirvieron de insumo para entrenar el clasificador Random Forest.

La capa de píxeles estables fue revisada visualmente y se realizaron correcciones donde se consideró necesario. Opcionalmente, se incluyó manualmente muestras adicionales a las cuales se les denominó *muestras complementarias,* empleando las herramientas para creación de geometrías directamente en el EE de Google.

#### <span id="page-30-0"></span>*3.2.4. Random Forest*

*Random forest* <sup>13</sup> Es un método de clasificación que utiliza un algoritmo de aprendizaje de máquina (*machine learning*) y que reporta valores elevados de precisión, inclusive frente a escenarios complejos por su heterogeneidad. La base conceptual de Random Forest se basa en lo que Tumer y Ghosh (1996) encontraron al demostrar que el producto resultante de la combinación de múltiples clasificadores alcanza precisiones elevadas. Random forest utiliza datos de entrenamiento para construir múltiples árboles de decisión a partir de los cuales se asigna una clase a cada píxel. Random Forest ha ganado importancia en los últimos años, debido a su robustez frente a ruidos y valores atípicos. El algoritmo Random Forest forma parte del paquete de clasificadores de *machine learning* disponibles en la plataforma EE de Google. La metodología aplica un criterio de clasificación basado en píxeles.

Uno de los parámetros que Random Forest requiere es un número definido de árboles. Además requiere de una lista de variables (ver sección "Variables"), y contar con datos de entrenamiento (ver sección "Colecta espectral"). Para la Colección 4 de MapBiomas, el número de árboles varió según las necesidades y características de cada subregión de clasificación, información que se detalla por país en los ATBDs nacionales anexos a este documento.

#### <span id="page-30-1"></span>*3.2.5. Temas transversales*

Limitaciones en la posibilidad de diferenciar ciertas clases específicas, motivaron la decisión de mapear estas de modo transversal, para lo cual se desarrollaron metodologías específicas para cada tipo de clase de interés. Este es el caso de las clases: Manglar (ID = 5), Bosque inundable (ID = 6), Silvicultura (ID = 9), Formación Natural No Forestal Inundable (ID = 11), Pastos (ID = 15), Agricultura (ID = 18), Infraestructura urbana (ID = 24), Minería (ID = 30), Agua (ID = 33), Glaciar (ID = 34) y Palma aceitera (ID = 35). Estas clases fueron mapeadas independientemente, por lo que se les denomina Temas Transversales, empleando algoritmos que consideran únicamente la clase de interés. Cada país decidió cuáles clases mapear como tema transversal (Figura 11). Posteriormente, esta información es incluida en el mapa final empleando reglas de integración en la fase que denominamos "integración". La descripción metodológica de cada uno de estos temas se detallan en los ATBDs específicos a cada tema, disponibles en la página web del proyecto.

<sup>13</sup> Leo Breiman, ["Random](https://www.zotero.org/google-docs/?KfXj4E) Forests," *Machine Learning* 45, no. 1 (October 1, 2001): 5–32, [https://doi.org/10.1023/A:1010933404324](https://www.zotero.org/google-docs/?KfXj4E)

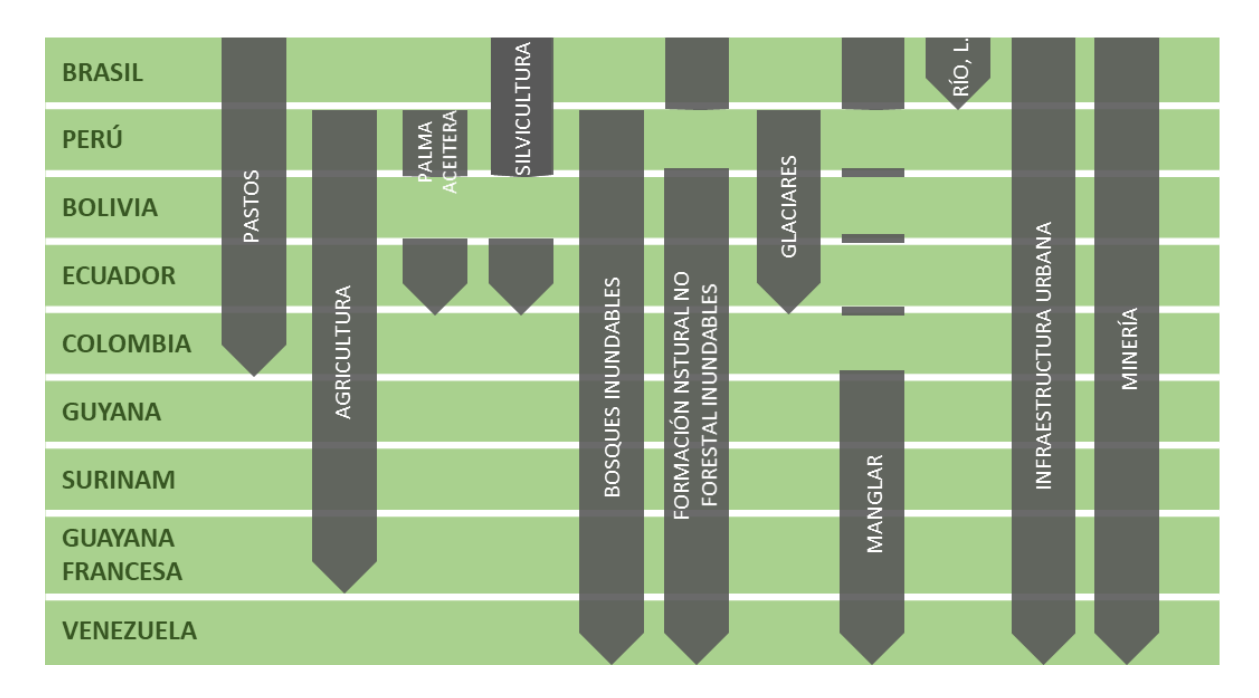

**Figura 11.** Esquema de temas transversales aplicados por país

#### <span id="page-31-0"></span>**3.3. Post clasificación**

El resultado preliminar de clasificación fue sometido a la aplicación de una secuencia de filtros con el propósito de reducir inconsistencias temporales, reducir ruidos de clasificación menores a la unidad mínima de mapeo<sup>14</sup> y llenar vacíos de información. El proceso de post clasificación en esta colección no tiene un orden específico en la aplicación de los filtros, la sucesión de los mismos fue de acuerdo a la necesidad de cada región de clasificación e incluso se facilitó hacer uso repetido de los filtros; a la vez, se incluyeron excepciones dentro de cada filtro como exclusión de años y clases. Todas estas herramientas fueron implementadas en la plataforma EE de Google, empleando scripts escritos en Javascript. A continuación presentamos cada una de estas herramientas a mayor detalle. Una descripción de la adaptación de estos filtros por país puede ser encontrada en los apéndices nacionales.

#### <span id="page-31-1"></span>*3.3.1 Llenado de vacíos de información (Gap Fill)*

El área de estudio de MapBiomas Amazonía se caracteriza por ser una región que debido a sus condiciones atmosféricas y climáticas resultan en una presencia casi permanente de nubes a lo largo del año en varias partes del territorio. Como producto de ello, la composición de mosaicos anuales contienen píxeles sin observaciones o datos (*No data*).

El filtro de relleno de vacíos o Gap fill tiene la capacidad de reducir estos vacíos residuales al asignar valores a píxeles sin datos debido a ausencias de observación del satélite ("gaps").

Los píxeles en las clasificaciones sin datos ("gaps") son reemplazados por el valor temporalmente más cercano . Cuando un píxel "futuro" carece de valor (sin datos), el filtro de Gap fill le asigna el valor del año más próximo al mismo (Figura 12). Este filtro hace una revisión de la serie donde primero llena vacíos haciendo un barrido de

 $14$  5 píxeles = aproximadamente media hectárea

"atrás hacia adelante", donde los vacíos son llenados con datos de los años próximos que anteceden al año sin datos. De haber vacíos remanentes, estos son llenados con datos del año más próximo precedente. Para cada píxel cuyo valor fue completado empleando este filtro, el cambio ha sido registrado en un archivo de metadata, donde se ha registrado el año (la historia) del píxel.

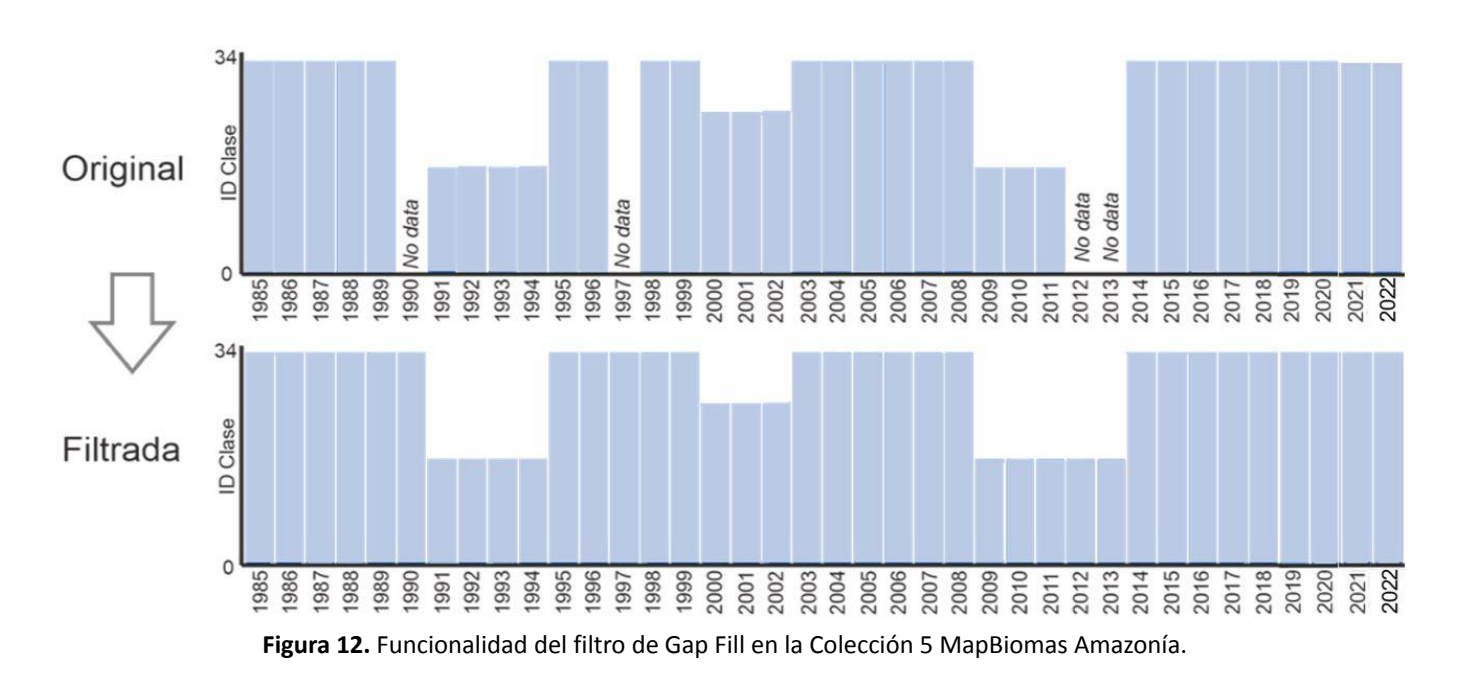

#### <span id="page-32-0"></span>*3.3.2 Filtro Temporal*

El filtro temporal inspecciona el valor de cada píxel clasificado en relación al valor de ese píxel en clasificaciones temporalmente consecutivas. Para ello emplea una ventana móvil unidireccional que toma en consideración secuencias de clasificaciones de 3 a 5 años e identifica transiciones temporales no permitidas. El filtro temporal se aplica a cada píxel de todos los años de la colección.

Dependiendo del año que la regla modificará, existen tres tipos de reglas:

- Reglas generales (RG). Aplicadas a píxeles de años en posiciones intermedias en secuencias de 3 a 5 años. Esta regla se aplica únicamente en casos donde hay una inconsistencia temporal; por ejemplo, cuando secuencias de años consecutivos tienen valores idénticos a excepción del píxel en posición central. En estos casos, el filtro modificará el valor del píxel central para que guarde consistencia con los píxeles que le anteceden y suceden. En el caso de secuencias de 3 años, solo existe una opción de posición central o año intermedio. En el caso de secuencias de 4 o 5 años, existen dos o tres alternativas de posiciones centrales. Esta regla modifica los valores de las clasificaciones de los años 1986 al 2021.
- Reglas de primer año (RP). Aplicadas únicamente al primer año de la serie temporal. Esta regla modifica los valores de la clasificación del año 1985.
- Reglas de último año (RU). Aplicada al último año de la clasificación. Esta regla modifica los valores de la clasificación del año 2022.

De este modo, los filtros temporales reducen vacíos de información e inconsistencias temporales o cambios que no son posibles o no están permitidos (Figura 13). Por ejemplo, si en tres años consecutivos un píxel tiene los siguientes valores: Formación Forestal > Área No Vegetada > Formación Forestal, el filtro corregirá el año intermedio. Este caso es un típico error de clasificación debido a la presencia de bruma de nubes en el mosaico del año intermedio.

La decisión de elegir el tamaño de la ventana temporal fue de cada país de acuerdo a las necesidades y características de sus coberturas y usos del suelo por subregión y/o tema transversal. Ver más detalles en los respectivos apéndices por país.

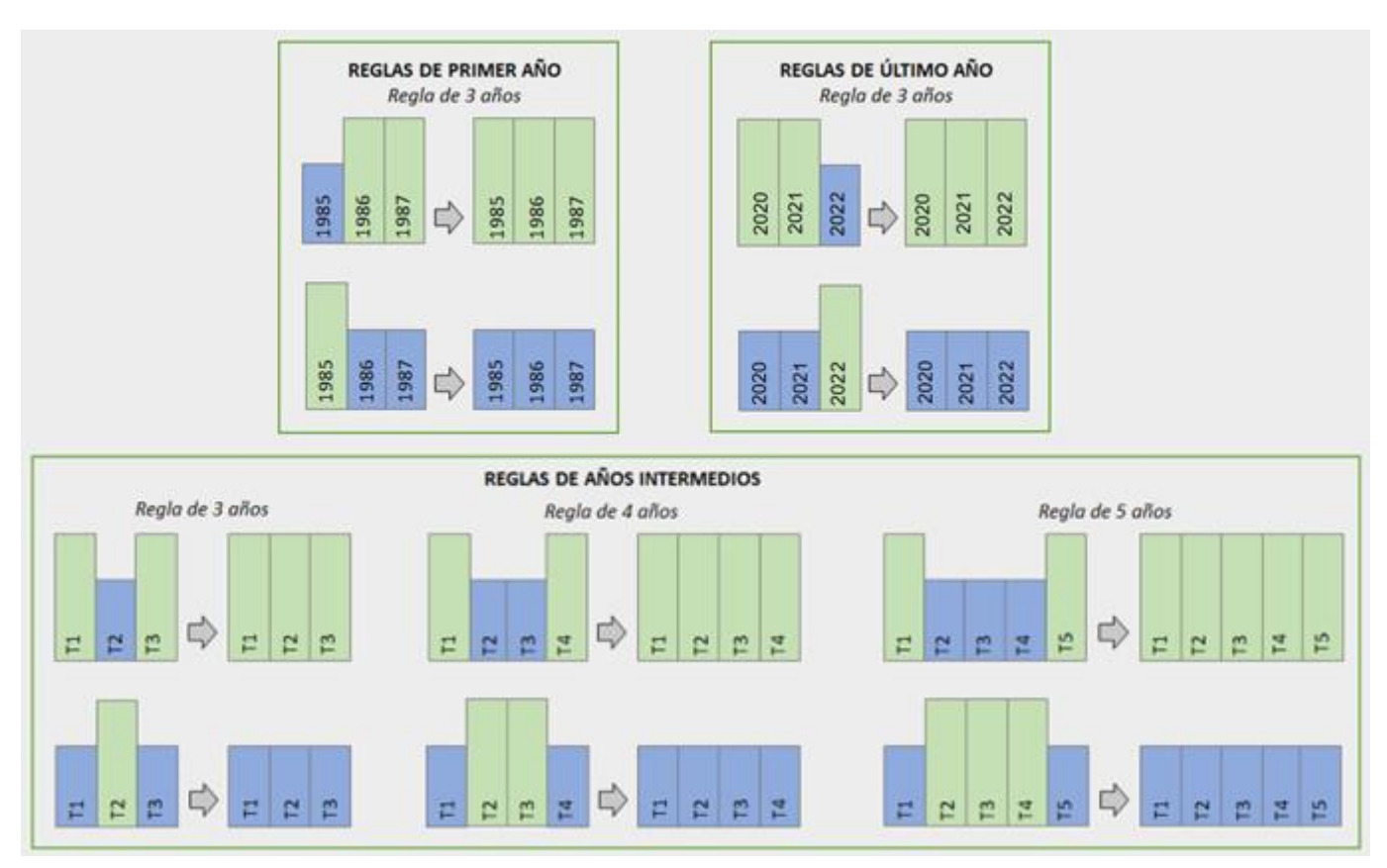

**Figura 13.** Funcionalidad del filtro temporal en la Colección 5 MapBiomas Amazonía.

#### <span id="page-33-0"></span>*3.3.3 Filtro Espacial*

El filtro espacial se basa en la función "connectedPixelCount", nativa del GEE. Esta función localiza píxeles conectados (vecinos) que comparten el mismo valor empleando una ventana móvil. Únicamente los píxeles que no comparten una conexión con un número predefinido de vecinos idénticos son considerados como píxeles aislados. En el caso de MapBiomas Amazonía, la unidad mínima de mapeo fue definida como 0.5 ha ( 5 píxeles). Consecuentemente, se requirió que por lo menos cinco píxeles estén conectados para cumplir con el criterio de conexión mínima. De este modo, el filtro espacial allana (suaviza) diferencias locales al eliminar píxeles aislados o de borde menores a 0.5 ha, incrementando la consistencia espacial de las calificaciones (Figura 14). Cabe resaltar que algunas regiones de clasificación tuvieron excepciones de unidad mínima de 3 píxeles.

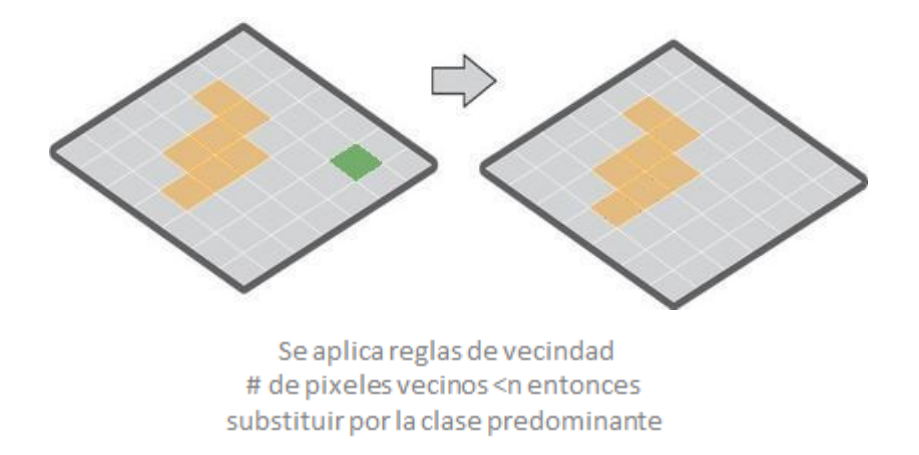

**Figura 14**. Funcionalidad del filtro espacial en la Colección 5 MapBiomas Amazonía.

#### <span id="page-34-0"></span>*3.3.4 Filtro de frecuencia*

Este filtro toma en consideración la frecuencia de ocurrencia de clases naturales en toda la serie temporal. Por lo tanto, clases con ocurrencias menores a un porcentaje definido por el/la intérprete son reemplazadas por el valor de la clase más frecuente. Este mecanismo contribuye a reducir la oscilación temporal asociada a una clase natural, disminuyendo la frecuencia de falsos positivos y preservando trayectorias consolidadas (Figura 15). De acuerdo a las necesidades de cada subregión y/o tema transversal, se adecuaron los criterios del filtro por región de clasificación. Se descartó su aplicación en varias subregiones y/o países. Ver más detalles en los respectivos apéndices por país.

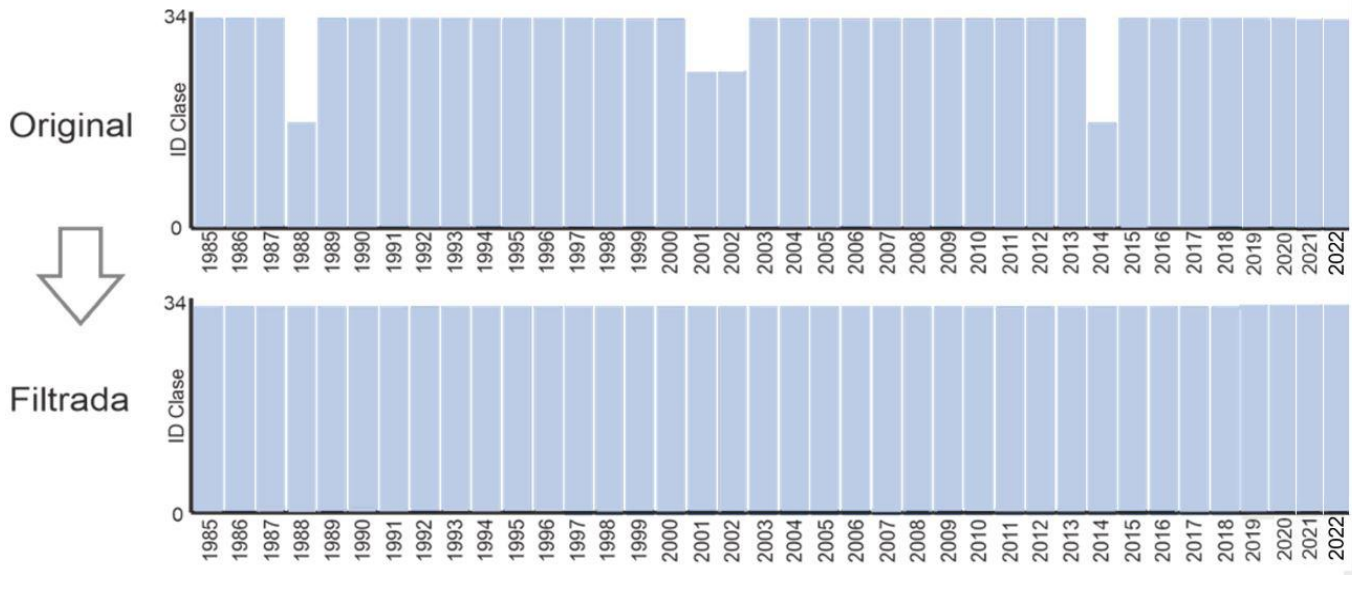

**Figura 15.** Funcionalidad del filtro de frecuencia en la Colección 5 MapBiomas Amazonía.

#### <span id="page-35-0"></span>*3.3.5 Filtro de incidencia*

El filtro de incidencia estabiliza el valor de píxeles de clase natural que cambiaron de clase demasiadas veces a lo largo de la serie temporal de 37 años. Todos los píxeles que cambian más de una cantidad de veces definida por el usuario y que están conectados con por lo menos *n* píxeles, fueron reemplazados por el valor de la clase de moda de ese píxel. Esto reduce cambios a lo largo de los bordes de las clases y ayuda a estabilizar las transiciones erradas por ruidos. De acuerdo a las necesidades de cada subregión y/o tema transversal, se adecuaron los criterios del filtro (Figura 16). Se descartó su aplicación en varias subregiones y/o países. Ver más detalles en los respectivos apéndices por país.

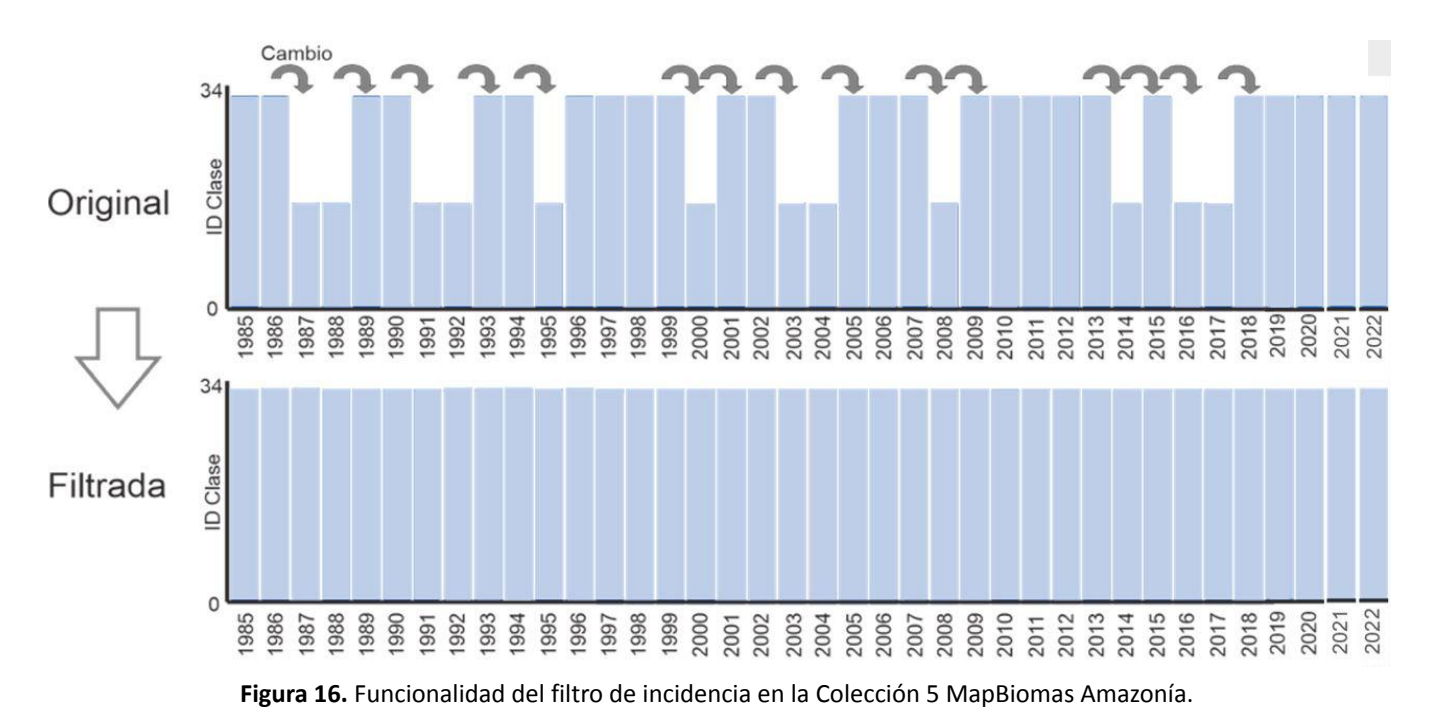

#### <span id="page-35-1"></span>*3.3.6. Reclasificación*

En casos muy particulares, donde no hubo continuidad de clase entre países, se optó por verificar con capas de referencia o información secundaria qué país tenía la correcta clasificación y así reclasificar la clase errónea y obtener una correcta continuidad entre biomas o países.

#### <span id="page-35-2"></span>**3.4. Integración**

Los resultados de las clasificaciones anuales obtenidos para cada una de las regiones de clasificación (ver sección 3.2.1) constituyen sectores del mapa base general, los cuales requieren ser integrados en un único mapa regional anual. Este proceso de integración se realiza a nivel de cada país.

Posterior a esta primera integración, los resultados de la clasificación de los temas transversales (ver sección 3.2.5) son incorporados al mapa general, como una reclasificación de los pixeles; siguiendo reglas de prevalencia o de orden de integración que definen la prevalencia de clases donde ocurra superposición de distintos valores.

Un ejemplo de las reglas de prevalencia para el bioma Amazonia se presenta en la Tabla 7. El producto son mapas anuales de cobertura y uso por país.

**Tabla 7.** Reglas de prevalencia del bioma Amazonia para la fase de integración. El valor numérico indica el orden de integración

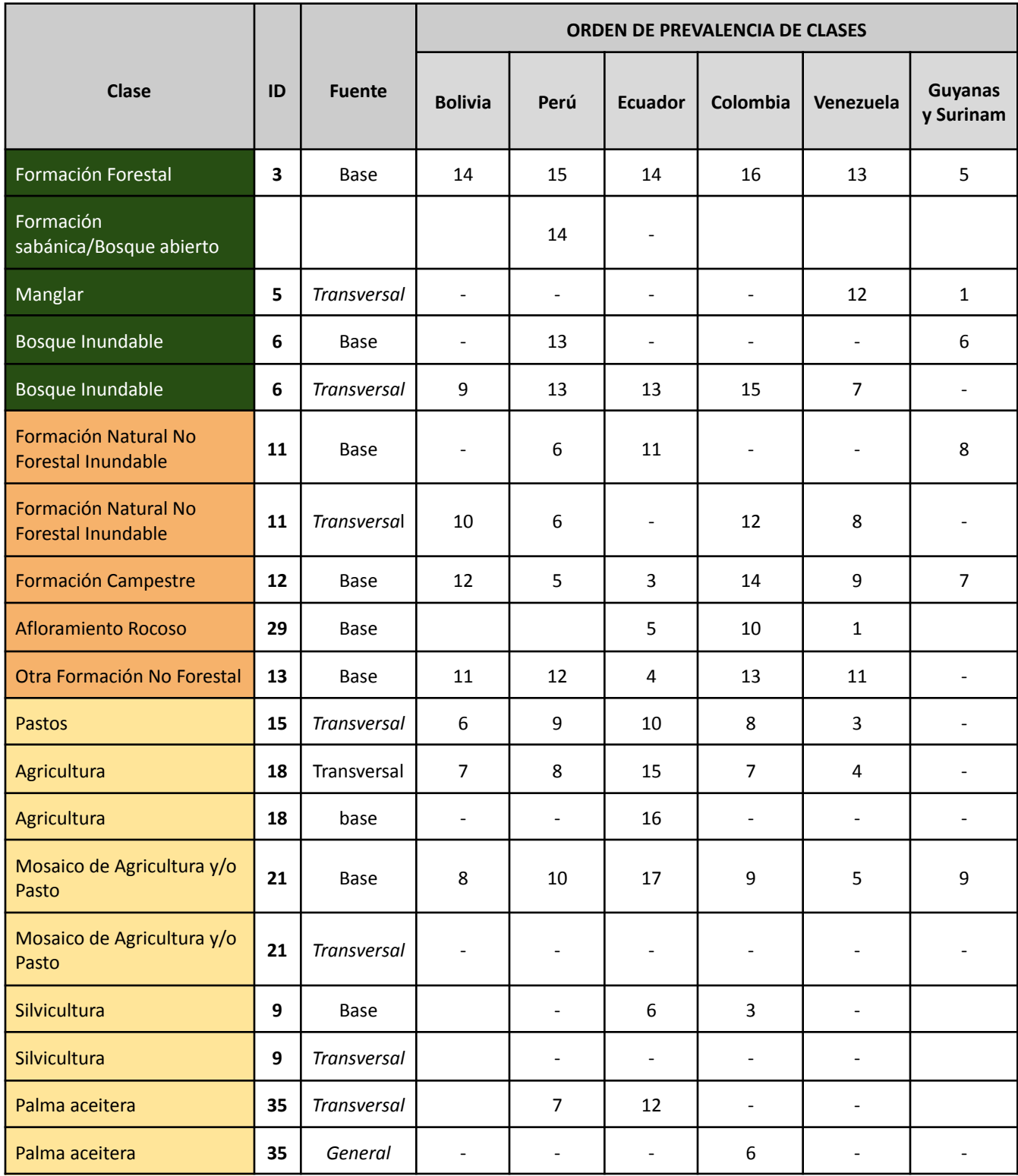

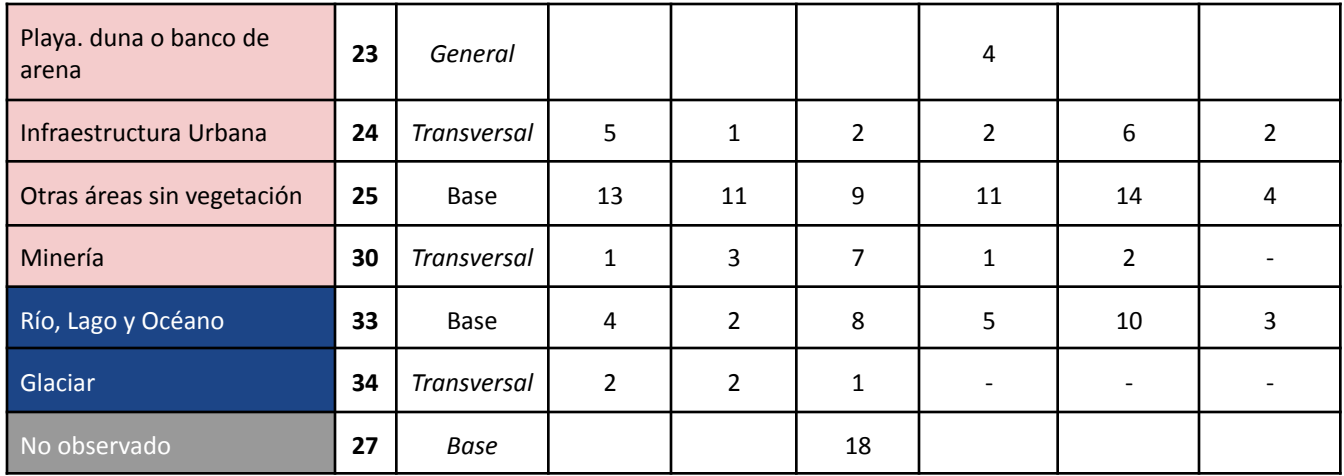

El último paso del proceso de integración consiste en integrar los productos nacionales en un solo producto regional Amazónico. En esta etapa también se integra el producto correspondiente al territorio de Brasil, proveniente de la Colección 8 de MapBiomas Brasil.

#### <span id="page-37-0"></span>**3.5 Mapas de transiciones**

Con base a los mapas anuales de cobertura y uso integrados, se calculan las transiciones. Estas representan los cambios entre pares (2) de mapas, es decir, entre dos periodos. Los resultados están disponibles en la plataforma de MapBiomas Amazonía. Las transiciones son calculadas para diferentes periodos, como por ejemplo:

- (A) años consecutivos, anuales (por ejemplo, de 2001 a 2002, o de 2013 a 2014, etc)
- (B) períodos de cinco años (por ejemplo, 2000-2005)
- (C) períodos de diez años (por ejemplo, 2000-2010)
- (D) serie temporal completa (1985 2022)
- (E) períodos especiales (por ejemplo, 2000-2022)

#### <span id="page-37-1"></span>**3.6 Estadísticas**

Con base a los mapas anuales de cobertura y uso integrados, se calculan las estadísticas zonales, anuales, de las clases mapeadas. Las unidades espaciales consideradas para el cálculo de las estadísticas son:

- Área de estudio completa
- Biomas
- País
- Departamento
- Municipio
- Cuenca hidrográfica
- Territorios indígenas
- Áreas naturales protegidas

### <span id="page-39-0"></span>**4. Validación**

El análisis de precisión evalúa la calidad de los mapas obtenidos. Este análisis ha sido realizado por una institución externa a los autores del mapa y contiene resultados de la precisión general del mapa por clases y por años y errores de omisión y comisión para cada una de las categorías clasificadas.

El análisis de precisión consideró un muestreo en el que la población (es decir, la cantidad total de píxeles) se dividió en dominios o subpoblaciones. Estos dominios fueron creados mediante la construcción de cartas<sup>15</sup> agrupadas. Se construyeron 45 cartas agrupadas (Figura 17), cada una con un área de aproximadamente 70.000 km<sup>2</sup>. Para cada carta agrupada se realizó un muestreo aleatorio estratificado proporcional de una etapa, donde la estratificación se definió por la división de la carta agrupada en seis niveles de pendiente, y dentro de cada estrato se realizó un muestreo aleatorio simple de las unidades primarias de muestreo (píxel).

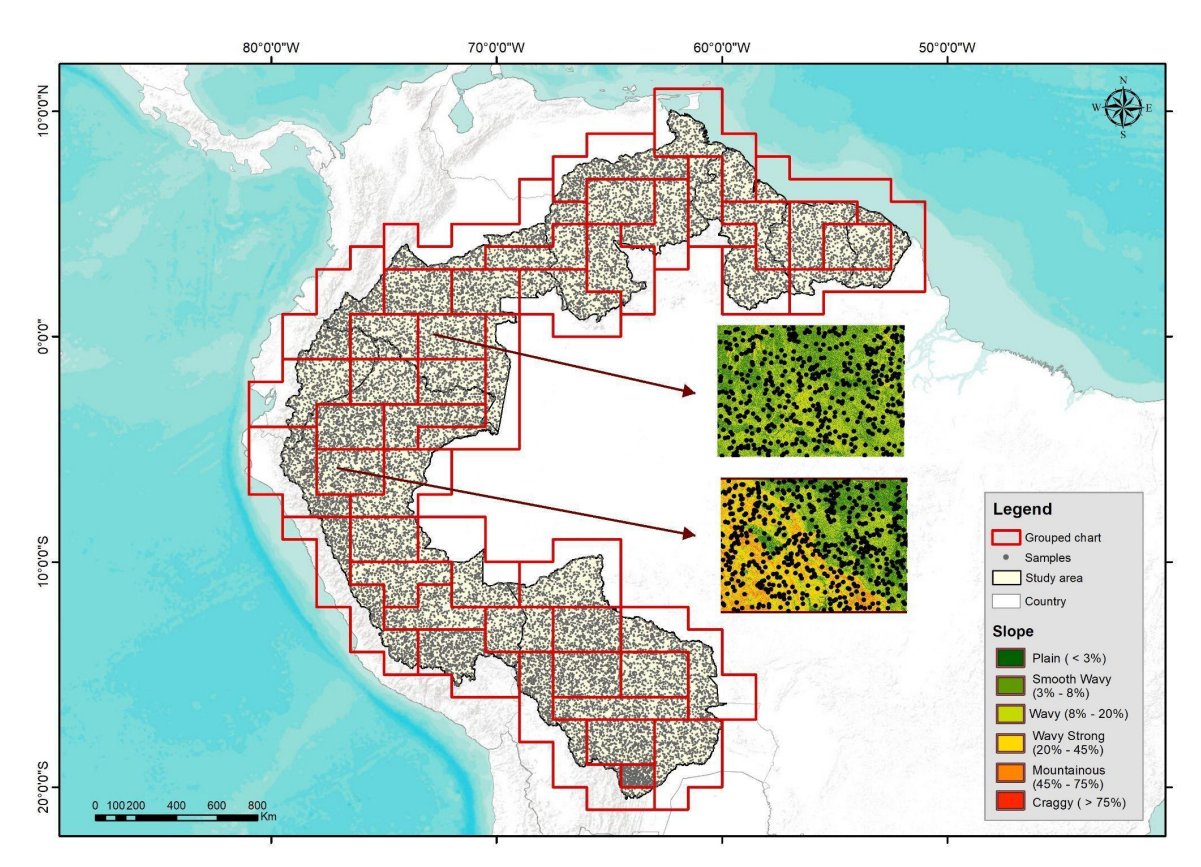

**Figura 17.** Distribución de puntos muestrales y gráficos agrupados (~ 70.000 km <sup>2</sup> cada uno) por área de estudio, con dos ejemplos de distribución de puntos por clases de pendiente.

En cada carta agrupada se controló la precisión y confiabilidad de las estimaciones de manera que el tamaño de la muestra garantizara un error estándar máximo del 5% con un nivel de confianza del 95%. En esta perspectiva, el error máximo esperado para toda el área de estudio es 0.5%. Considerando la viabilidad de tiempo e intérpretes para el proceso de inspección, se definió una cantidad mínima de 500 puntos para cada carta agrupada. Para el cálculo del tamaño muestral también se consideró información de variabilidad y número de clases en cada carta agrupada, tomando como referencia el mapeo realizado por MapBiomas Amazonía, referido

<sup>&</sup>lt;sup>15</sup> Correspondientes a las cartas del mapa Internacional del Mundo al Millón (CIM) a escalas 1: 250,000. Ver sección 3.1.1.

a la Colección 2 para el año 2015. Así, se estableció el tamaño muestral como una función creciente en relación al número de clases y/o en relación a la variabilidad. La información de variabilidad se derivó de la varianza máxima de las clases de cobertura de uso del suelo y para considerar la información sobre el número de clases se aplicó la corrección de Bonferroni (Dunn, 1959)<sup>16</sup>, que corrige el valor cuantílico de la distribución normal estándar. El número total de muestras extraídas para toda el área de estudio correspondió a 25.848 píxeles.

A continuación se muestra la fórmula para el cálculo del tamaño muestral para cada carta agrupada

$$
n = \max_{p \cdot q} \left( \frac{N z_{\gamma}^2 p q}{(N-1)E^2 + z_{\gamma}^2 p q} \right),
$$

donde *n* es el tamaño de la muestra; N es el total de puntos; E es el máximo margen de error; p = 1-q es la proporción a estimar; y z es el factor de la distribución normal estandarizada correspondiente al nivel de confianza ajustado 1-g calculado mediante la corrección de Bonferroni, siendo g = k - 1 y 1− el nivel de confianza deseado; k es el número de clases de uso y cobertura del suelo (Cochran, 1977).<sup>17</sup>.

La actualización de los puntos de muestreo para la Colección 4 se dividió en dos etapas:

- En la primera, se revisaron los puntos con clases consolidadas de la Colección 3 solo en los últimos cuatro años (2018 a 2021), considerando la clase 2020 y dos inspecciones más por punto.
- En la segunda etapa se inspeccionaron los puntos a reclasificar con nuevas clases (como agricultura, pastos, silvicultura o palma aceitera) o clases que tienen extensiones espaciales pequeñas (como las clases de minería y de infraestructura urbana), desde 1985 hasta el 2021, teniendo 3 inspecciones por punto.

Cada muestra fue clasificada anualmente (es decir, 1985-2021) por 3 intérpretes independientes. En este estudio consideramos la clase con predominio de votos en cada observación. Este proceso involucró a un grupo de 14 personas y la validación de 18 clases presentes en la Colección 4 de MapBiomas Amazonía.

Las inspecciones visuales se llevaron a cabo con la ayuda de la herramienta Temporal Visual Inspection (TVI tvi.lapig.iesa.ufg.br), desarrollada por el Laboratorio de Procesamiento de Imágenes y Geoprocesamiento (Lapig) de la Universidad Federal de Goiás (UFG) . Cada año evaluado, el intérprete tuvo acceso a dos imágenes Landsat (composición SWIR-NIR-RED). También se presentó información auxiliar, como coordenadas y región, además de la posibilidad de visualizar imágenes en alta resolución espacial desde el software Google Earth. Es de destacar que el uso de Google Earth se hizo para una mejor comprensión del contexto del paisaje y su respuesta espectral en imágenes Landsat.

También se realizaron reuniones entre el grupo de intérpretes y un grupo de expertos de cada país. Estas reuniones permitieron la creación de una clave de interpretación con diferentes criterios para interpretar las

<sup>&</sup>lt;sup>16</sup> Olive Jean Dunn "Estimation of the Medians for Dependent Variables," The Annals of Mathematical Statistics, Ann. Math. Statist. 30(1), 192-197, (March, 1959)

<sup>17</sup> William Gemmell Cochran, *Sampling Techniques*, 3d ed, Wiley Series in Probability and [Mathematical](https://www.zotero.org/google-docs/?VoHZdO) Statistics (New York: Wiley, [1977\).](https://www.zotero.org/google-docs/?VoHZdO)

imágenes Landsat (e.g. color, tono, textura, homogeneidad, forma y contexto). Esta acción favoreció el conocimiento de diferentes tipos de coberturas de la región.

La evaluación de precisión se realizó utilizando métricas que comparan la clase asignada con la clase evaluada por los técnicos validadores en los datos de referencia. Las métricas utilizadas fueron: La precisión del usuario (error de comisión) que está asociadas con la confiabilidad de cada clase asignada, precisión del productor (error de omisión) que está asociadas con la sensibilidad del clasificador, es decir, la capacidad de distinguir correctamente una clase particular de otras y finalmente la precisión global que es la estimación de la proporción de corrección global de los clasificadores.

Los resultados de la validación se encuentran disponibles en la plataforma de MapBiomas Amazonía.

### <span id="page-42-0"></span>**5. Consideraciones prácticas y desafíos**

La colección de mapas anuales 5.0 de cobertura y uso de la tierra de la Amazonía es un instrumento de monitoreo estratégico que refleja la historia de la región, en más de tres décadas, así como el comportamiento de los ecosistemas que se encuentran en uno de los bosques tropicales más representativos del mundo. La producción de este volumen de información multianual ha dado lugar a aplicaciones para estimar tendencias en el cambio de la cobertura terrestre, así como para comprender los factores que modifican la dinámica de la cobertura terrestre en la región.

Para el desarrollo de este proyecto, con un alcance espacial y temporal inédito para la región, se utilizó una metodología estandarizada que es factible de ser replicada en otras áreas del planeta. El uso de las plataformas de trabajo en la nube de Google Earth Engine y la tecnología de código abierto se ha mostrado prometedor para la accesibilidad y el procesamiento de datos a gran escala.

A través del aprendizaje y la experiencia adquirida en la producción de la colección MapBiomas Amazonia 5.0, junto con el intercambio de ideas con los equipos de MapBiomas Brasil, fue posible lograr una mayor eficiencia en términos de tiempo y procesos. A partir del trabajo colaborativo y en red de un equipo multidisciplinar, fue posible llegar a una metodología ajustada a las necesidades particulares de cada territorio.

El uso del algoritmo Random Forest como clasificador de los mapas LULC de la colección 5.0, combinado con un protocolo de mapeo flexible que permitió a cada país definir su espacio de características y muestras. La aplicación de filtros de post clasificación permitió reducir los efectos asociados a la baja calidad y baja disponibilidad de imágenes de satélite que ocurren principalmente al inicio de la serie temporal. Además, la inserción de nuevos temas transversales integrados jerárquicamente hizo posible proporcionar mayor detalle temático en los mapas de uso y cobertura del suelo.

El siguiente paso de este proyecto es ampliar el mapeo y monitoreo de la superficie a la totalidad del territorio de cada uno de los países miembros del RAISG, considerando un nivel más específico de leyenda, mayor precisión en el mapeo y el uso de nuevos tecnologías y herramientas de teledetección que permitan obtener un producto de mayor calidad.

### <span id="page-43-0"></span>**6. Referencias**

- Google (2019, Marzo 01). Landat Collections. Accedido en <https://developers.google.com/earth-engine/datasets/catalog/landsat/>
- Google (2019, Marzo 01). Google Earth Engine API. Accedido en https://developers.google.com/earth-engine/
- Gorelick, Noel; Hancher, Matt; Dixon, Mike; Ilyushchenko, Simon; Thau, David; Moore, Rebecca. (2017). Google Earth Engine: Planetary-scale geospatial analysis for everyone. Remote Sensing of Environment, Vol. 202, 18-27.
- Olson, David; Dinerstein, Eric; Wikramanayake, Eric; Burgess, Neil; V. N. Powell, George; C. Underwood, Emma; A. D'amico, Jennifer; Itoua, Illanga; E. Strand, Holly; Morrison, John; J. Loucks, Colby; F. Allnutt, Thomas; Ricketts, Taylor; Kura, Yumiko; Lamoreux, John; W. Wettengel, Wesley; Hedao, Prashant ; Kassem, Kenneth. (2001). Terrestrial Ecoregions of the World: A New Map of Life on Earth. BioScience. Vol 51, No 11. 933-938.
- Souza, Carlos; Roberts, Dar A.; Cochrane Mark A. (2005). Combining spectral and spatial information to map canopy damage from selective logging and forest fires. Remote Sensing of Environment, Vol. 98, p329-343.
- Souza, Carlos; Siqueira, J.V.(2013). ImgTools: a software for optical remotely sensed data analysis. Anais XVI Simpósio Brasileiro de Sensoriamento Remoto. 1571-1578.
- Wulder, M. A., White, J. C., Loveland, T. R., Woodcock, C. E., Belward, A. S., Cohen, W. B., Fosnight, E. A., Shaw, J., Masek, J. G., and Roy, D. P. (2016). The global Landsat archive: Status, consolidation,and direction. Remote Sensing of Environment, Vol. 185, 271-283.

### <span id="page-44-0"></span>**7. Apéndices**

Apéndice 1 - Bolivia Apéndice 2 - Colombia Apéndice 3 - Ecuador Apéndice 4 - Guyana, Guyana Francesa y Surinam Apéndice 5 - Perú Apéndice 6 - Venezuela Apéndice 7 - Transversal de cuerpos de agua Apéndice 8 - Transversal de glaciares Apéndice 9 - Transversal de minería Apéndice 10 - Transversal de infraestructura urbana Apéndice 11 - Transversal de coberturas inundable Apéndice 12 - Transversal de agricultura Apéndice 13 - Transversal de pastos

## <span id="page-45-0"></span>**8. Anexos**

<span id="page-45-1"></span>**Anexo 1:** Descripción de clases por país y bioma, según la leyenda de la Colección 5 MapBiomas Amazonía

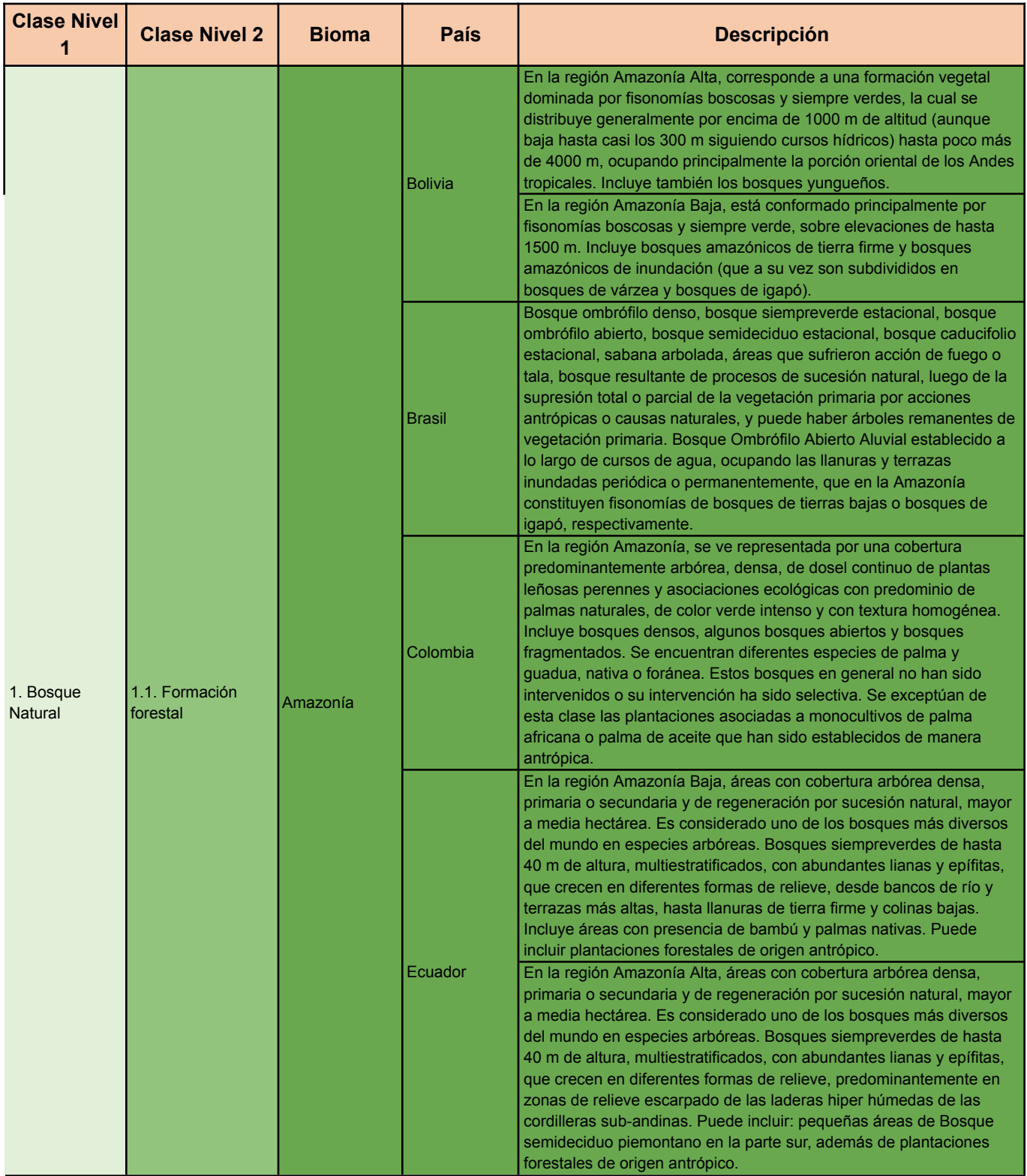

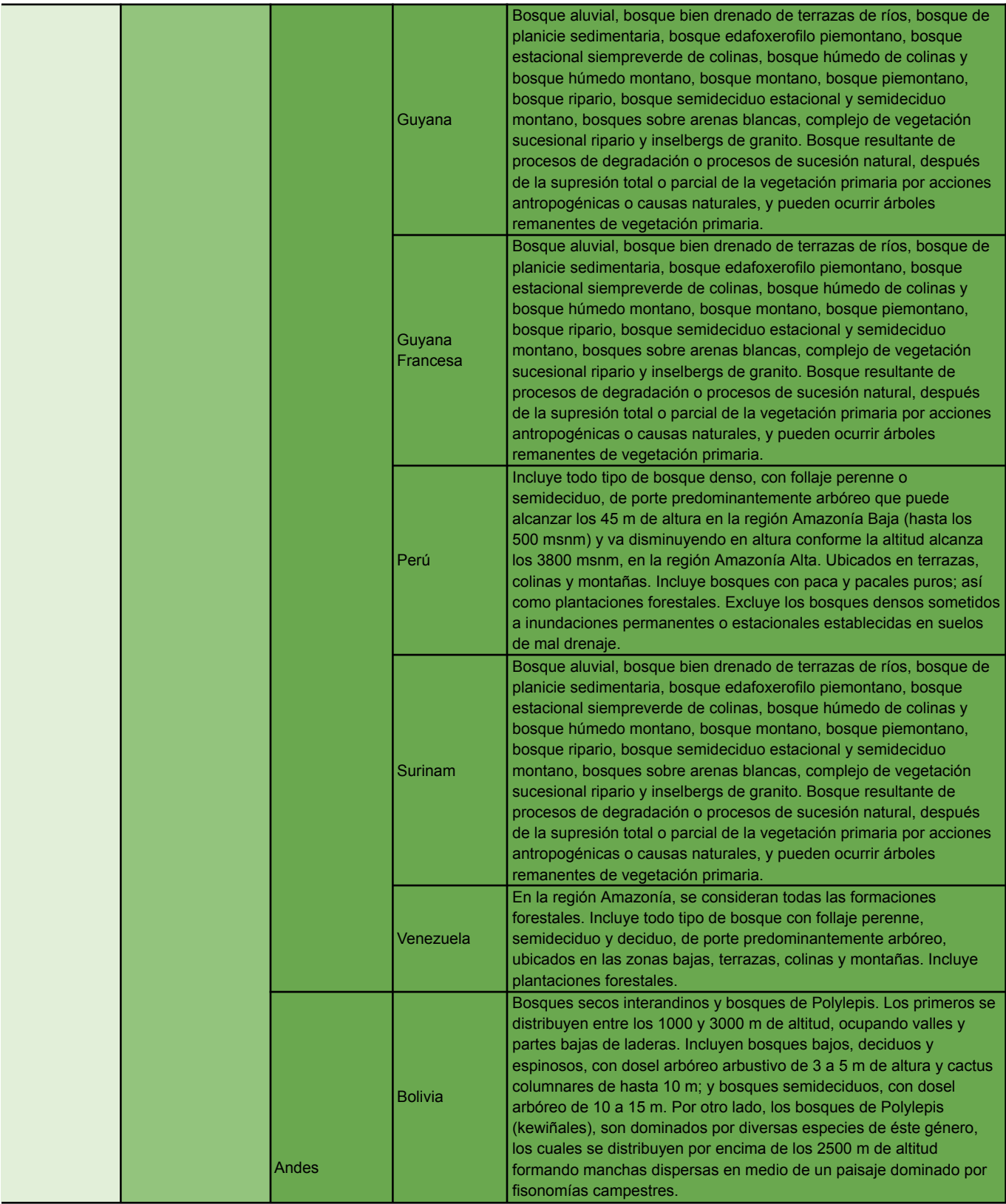

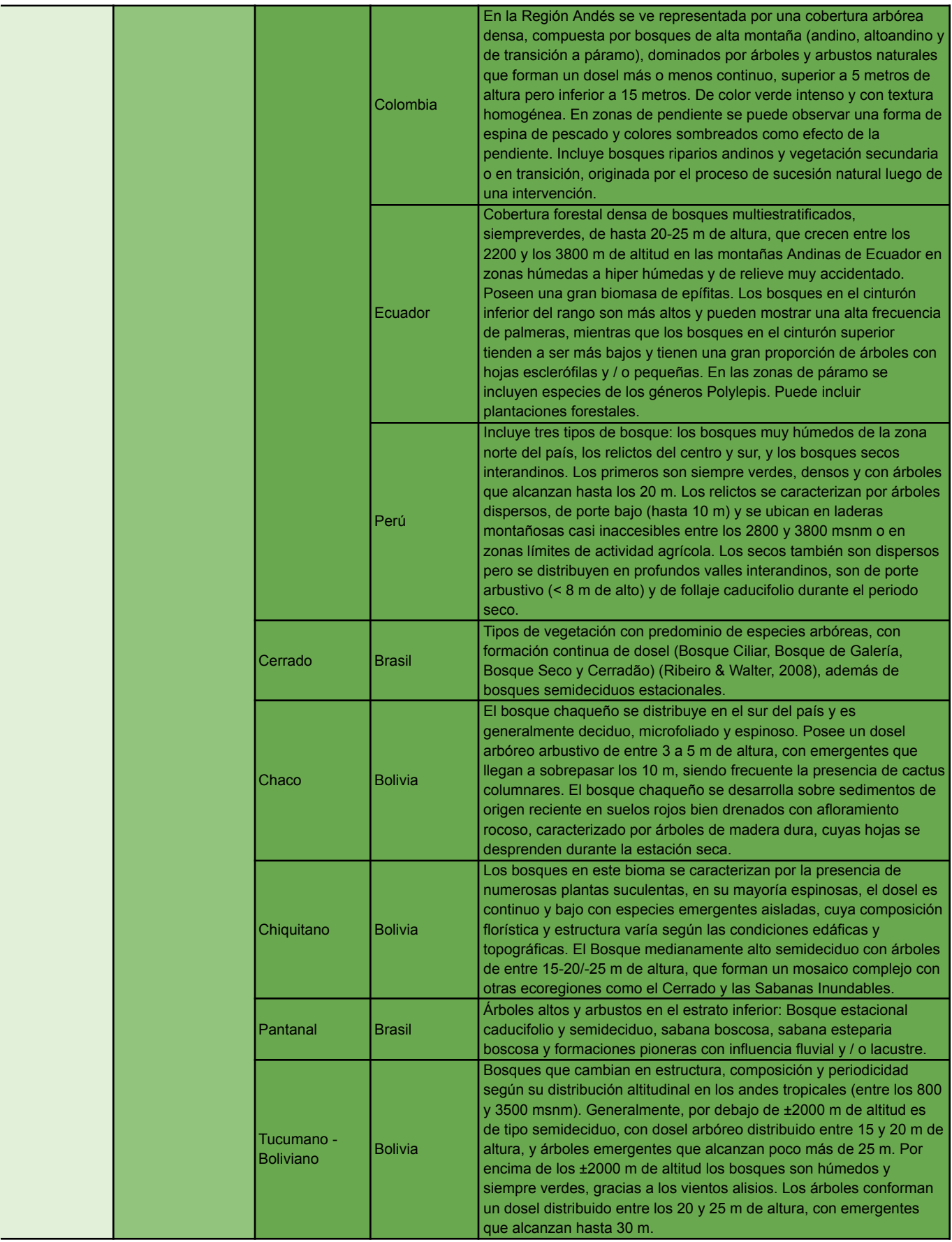

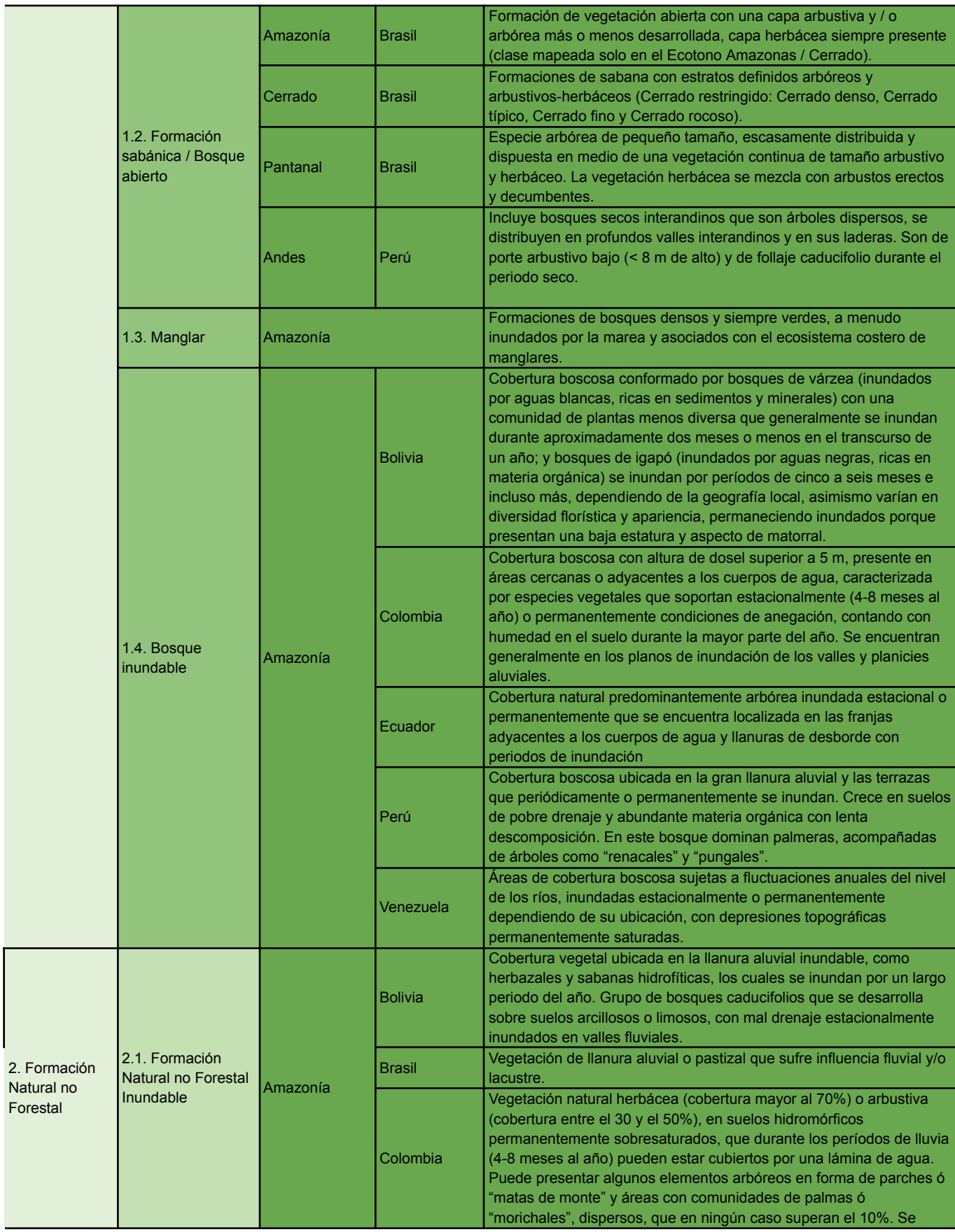

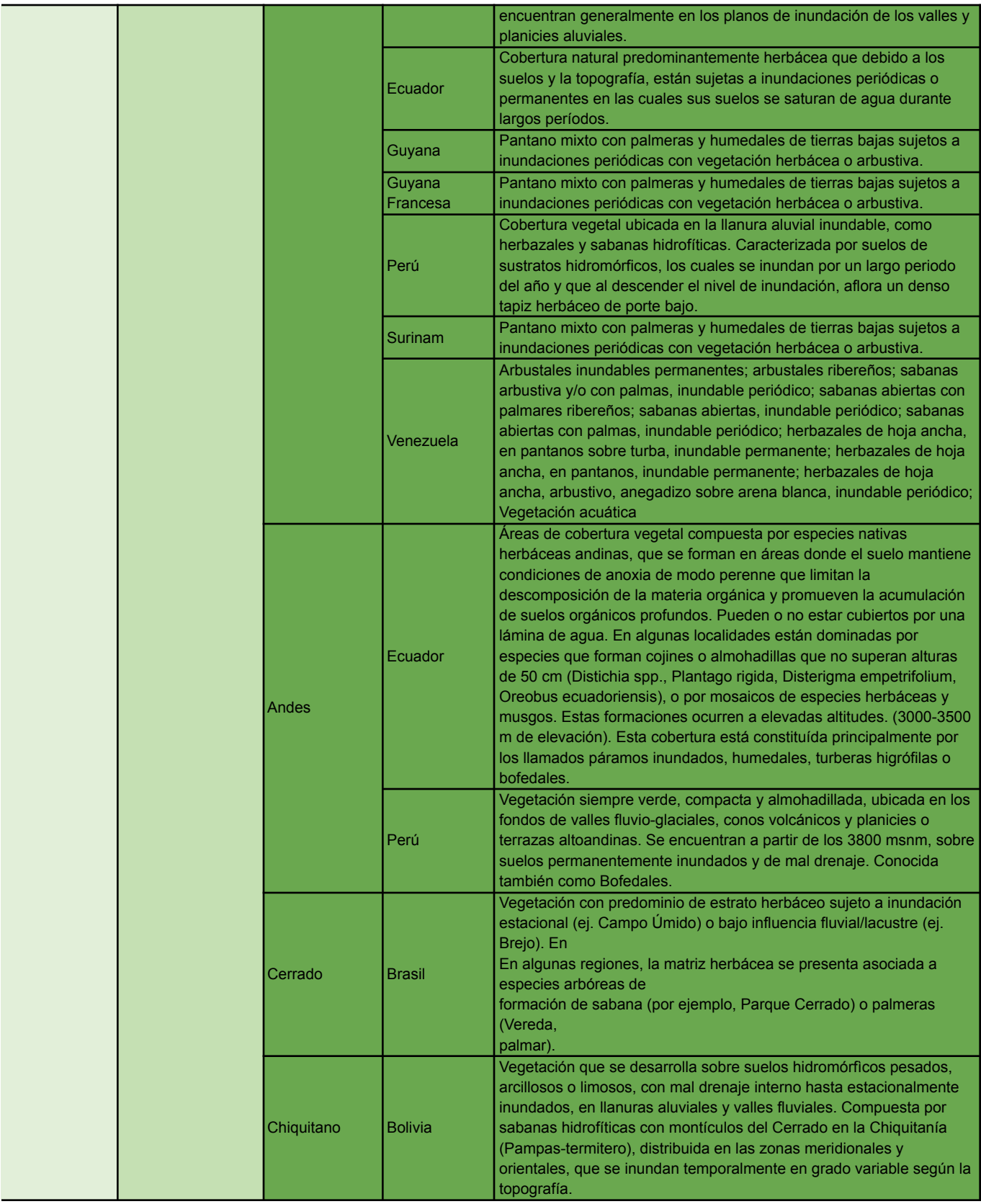

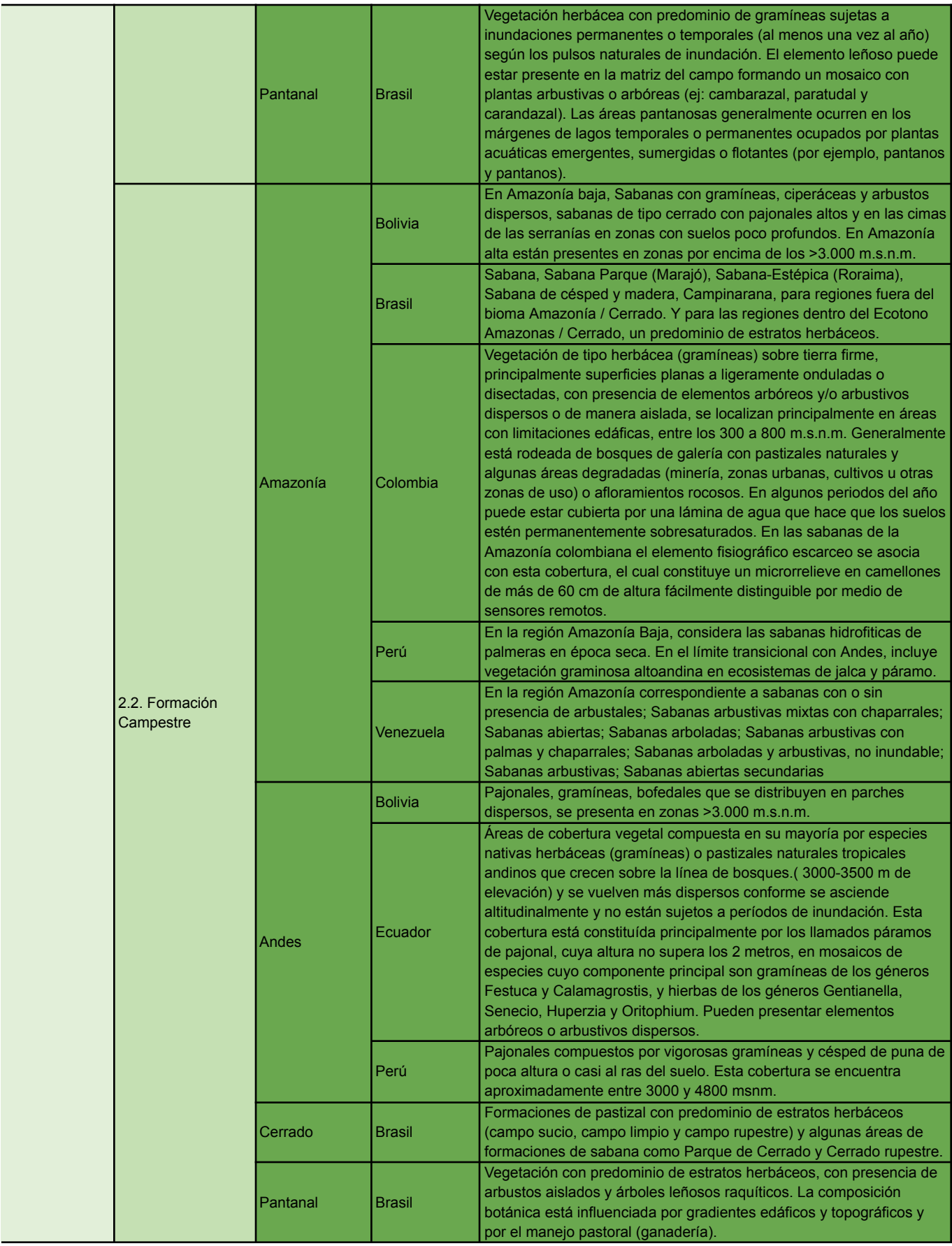

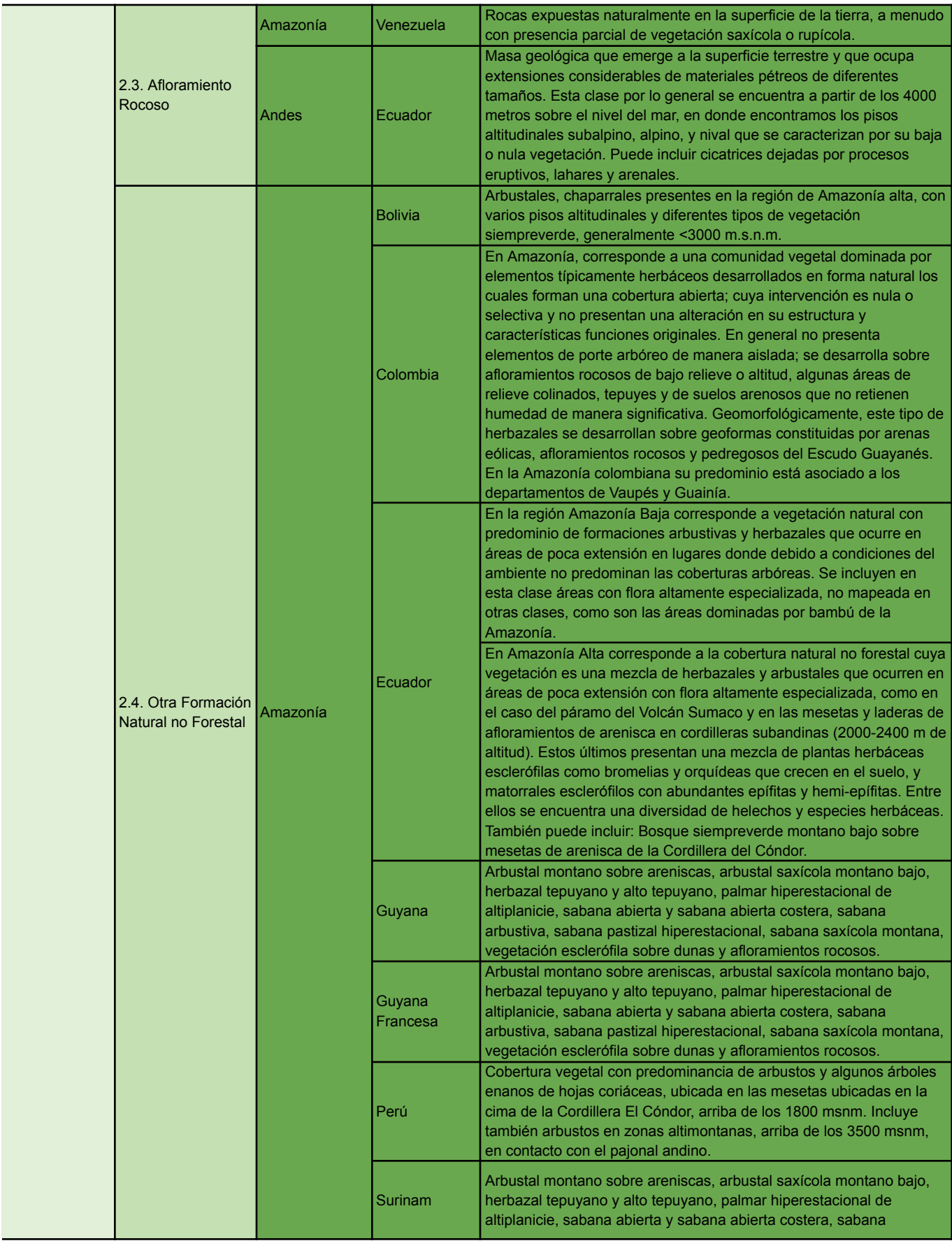

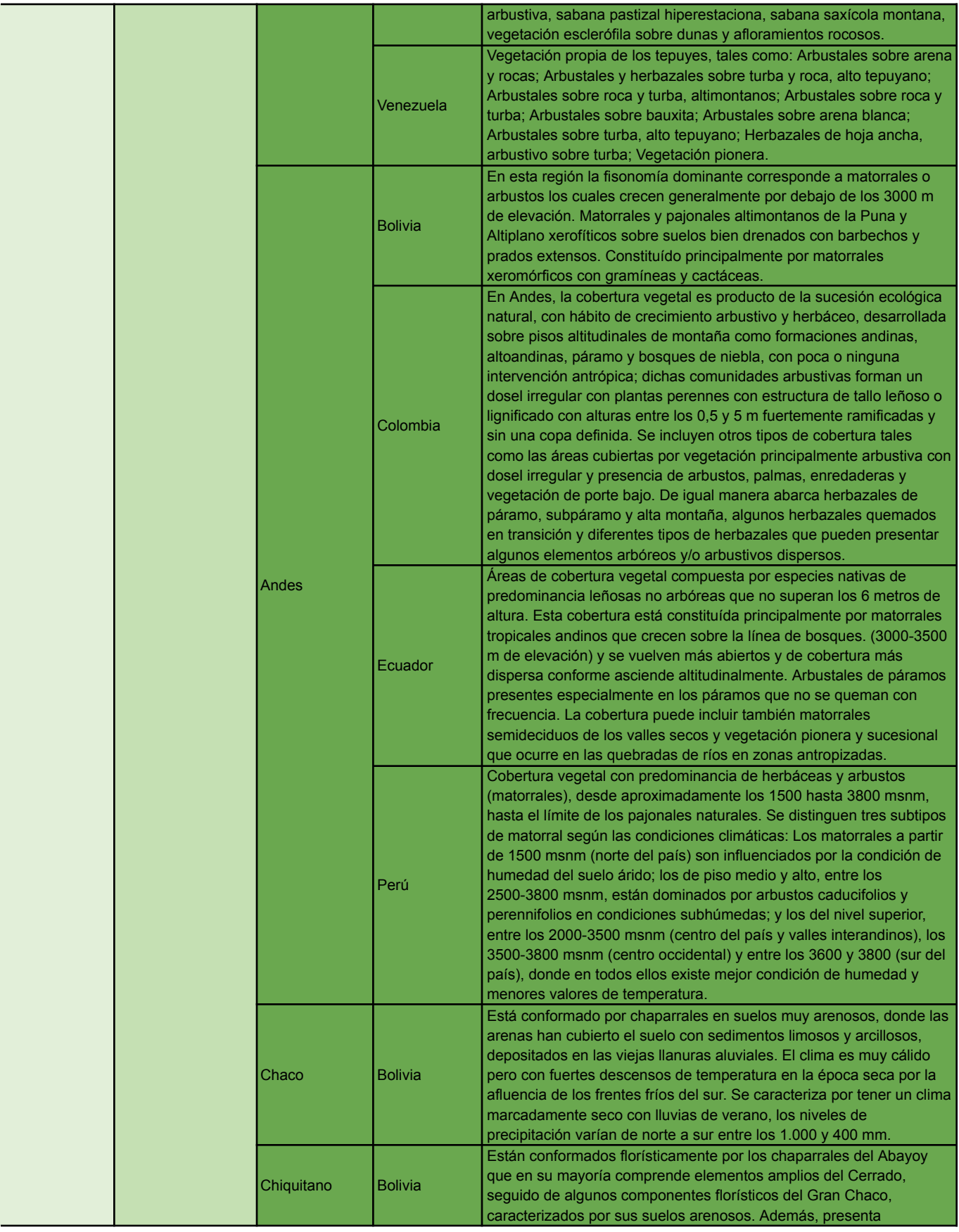

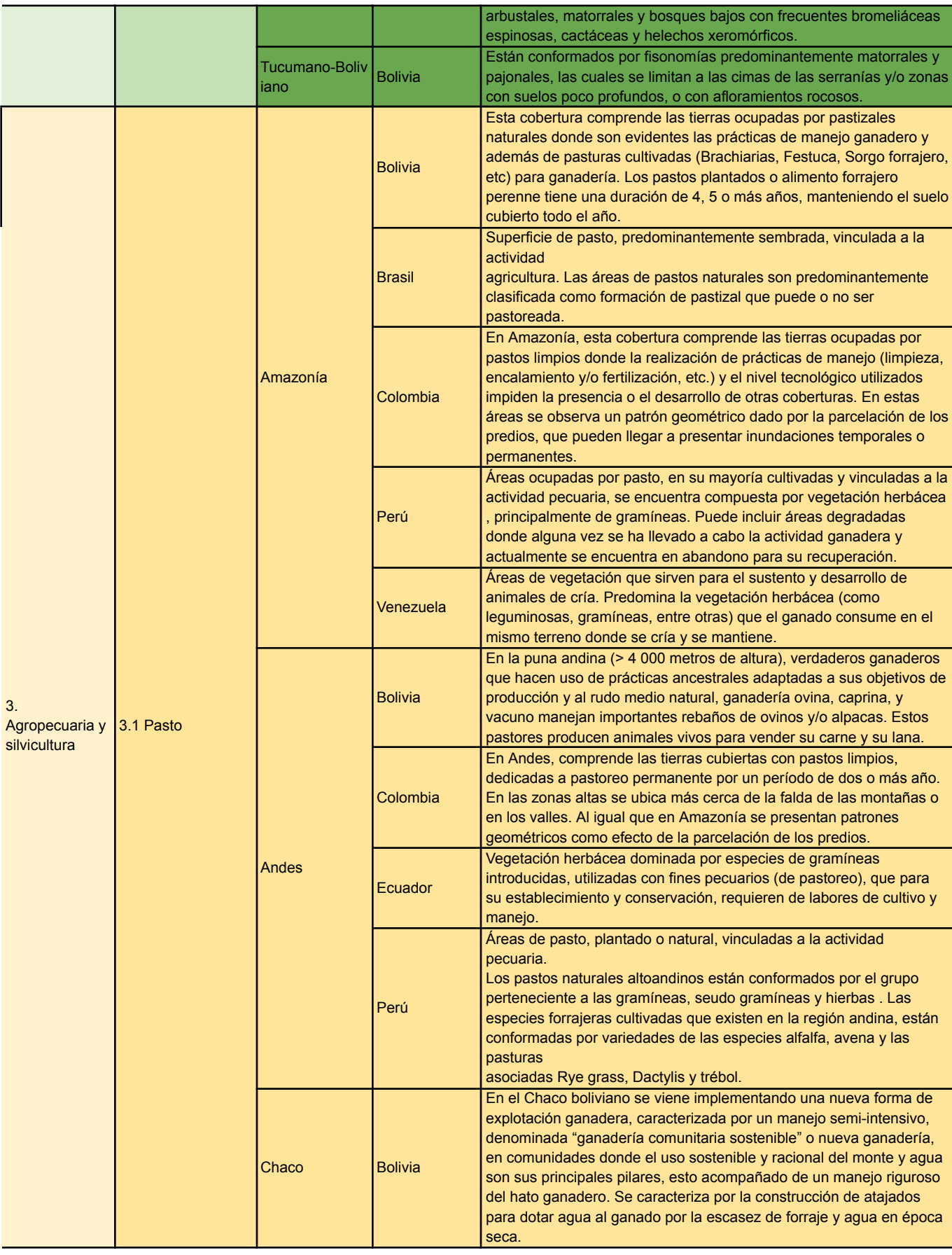

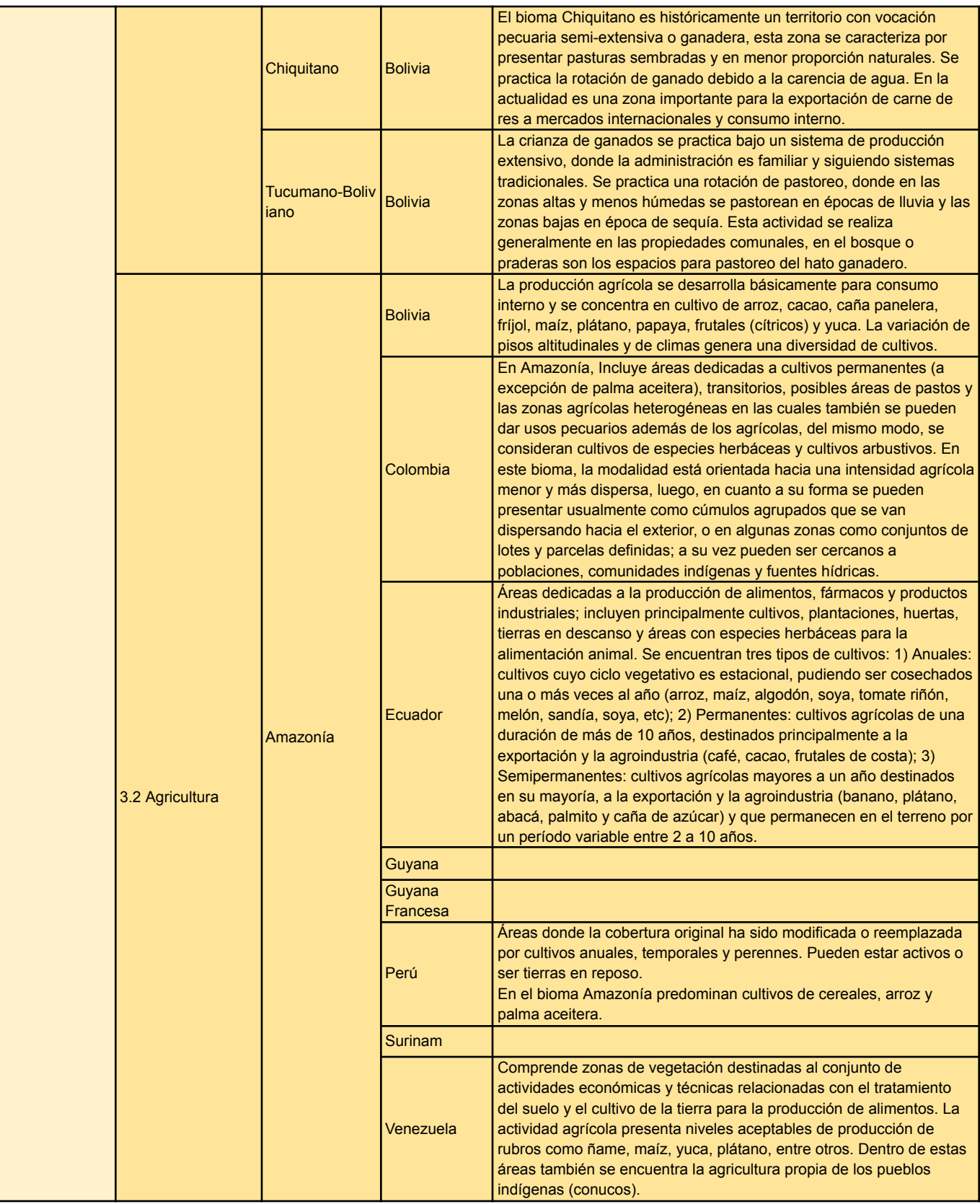

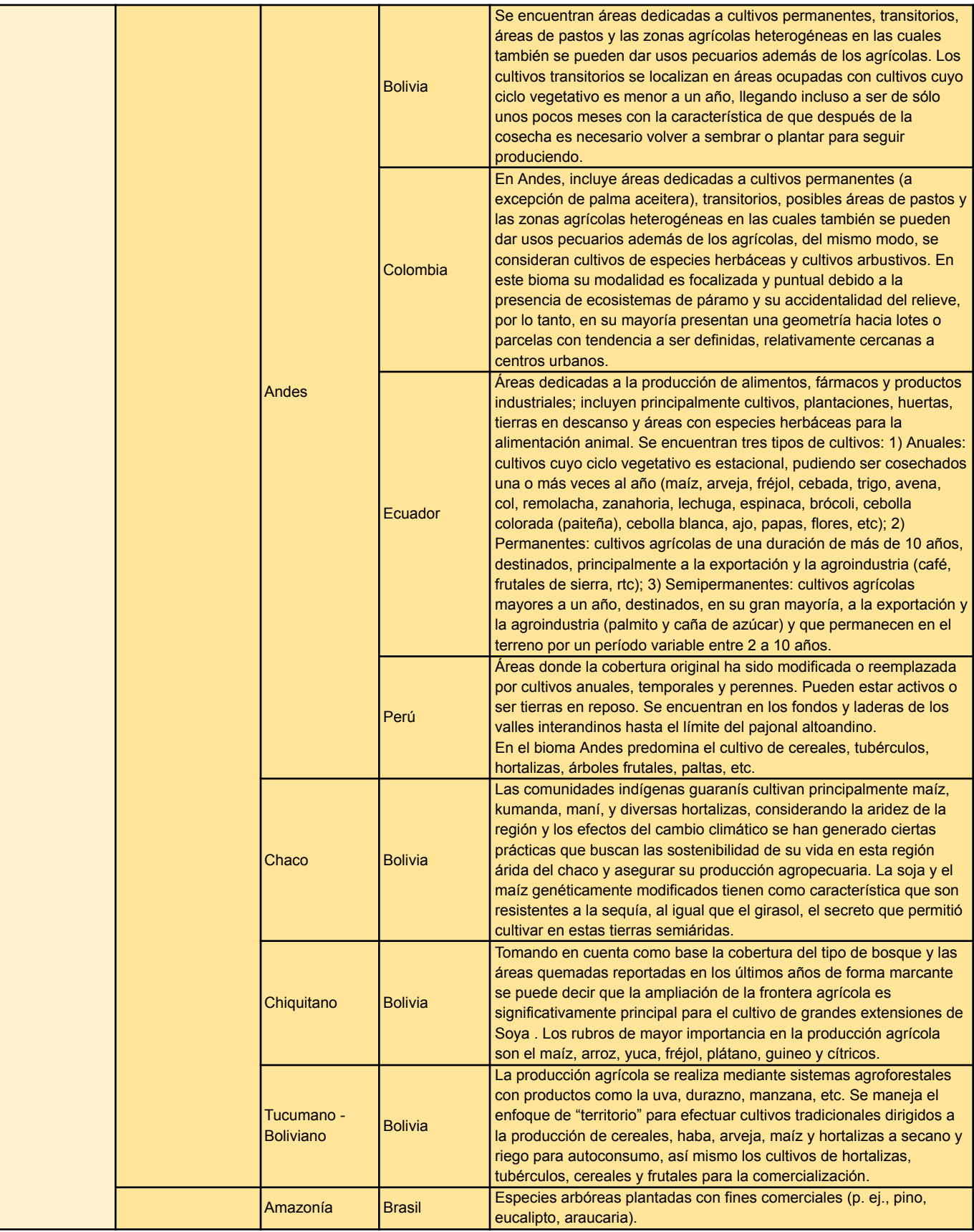

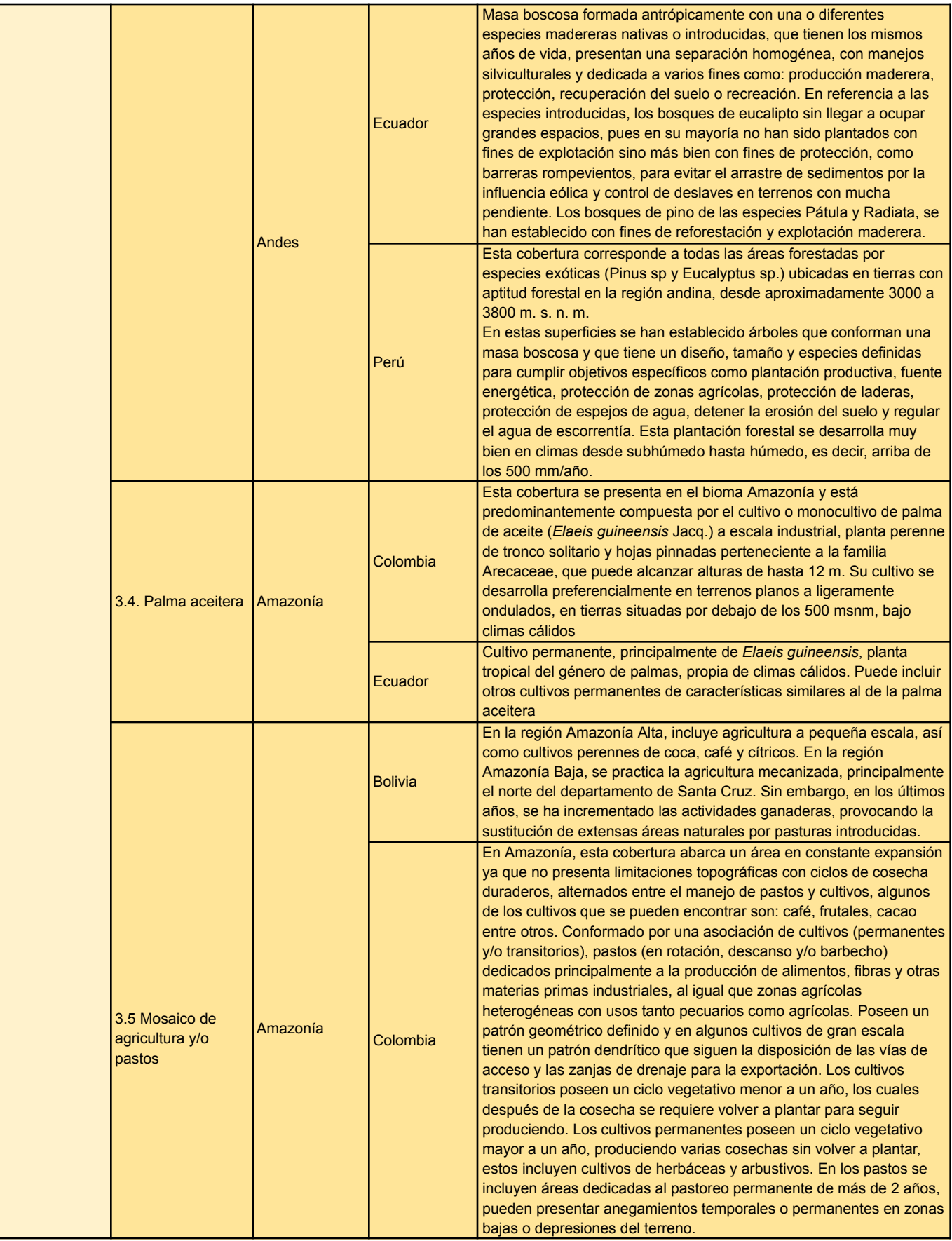

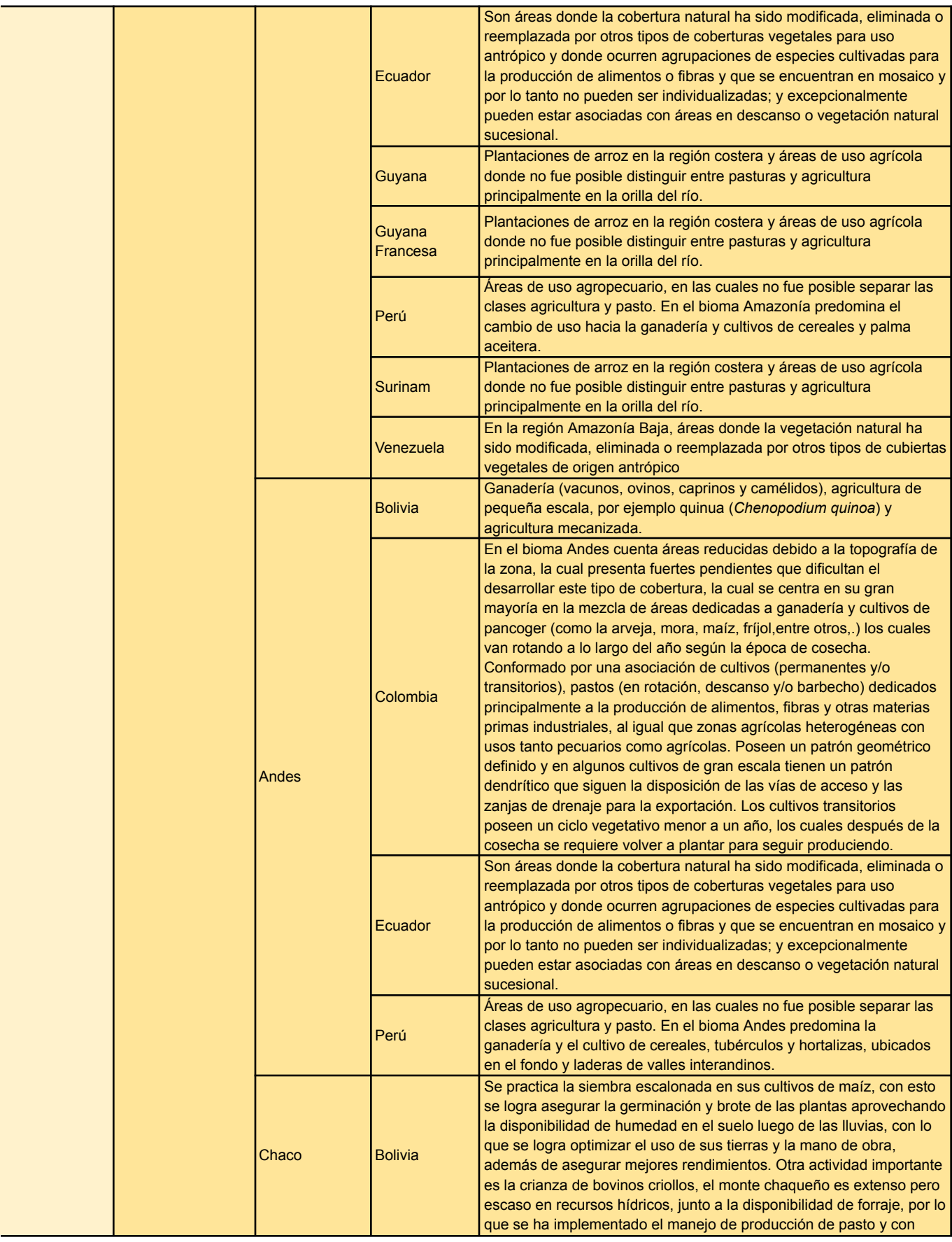

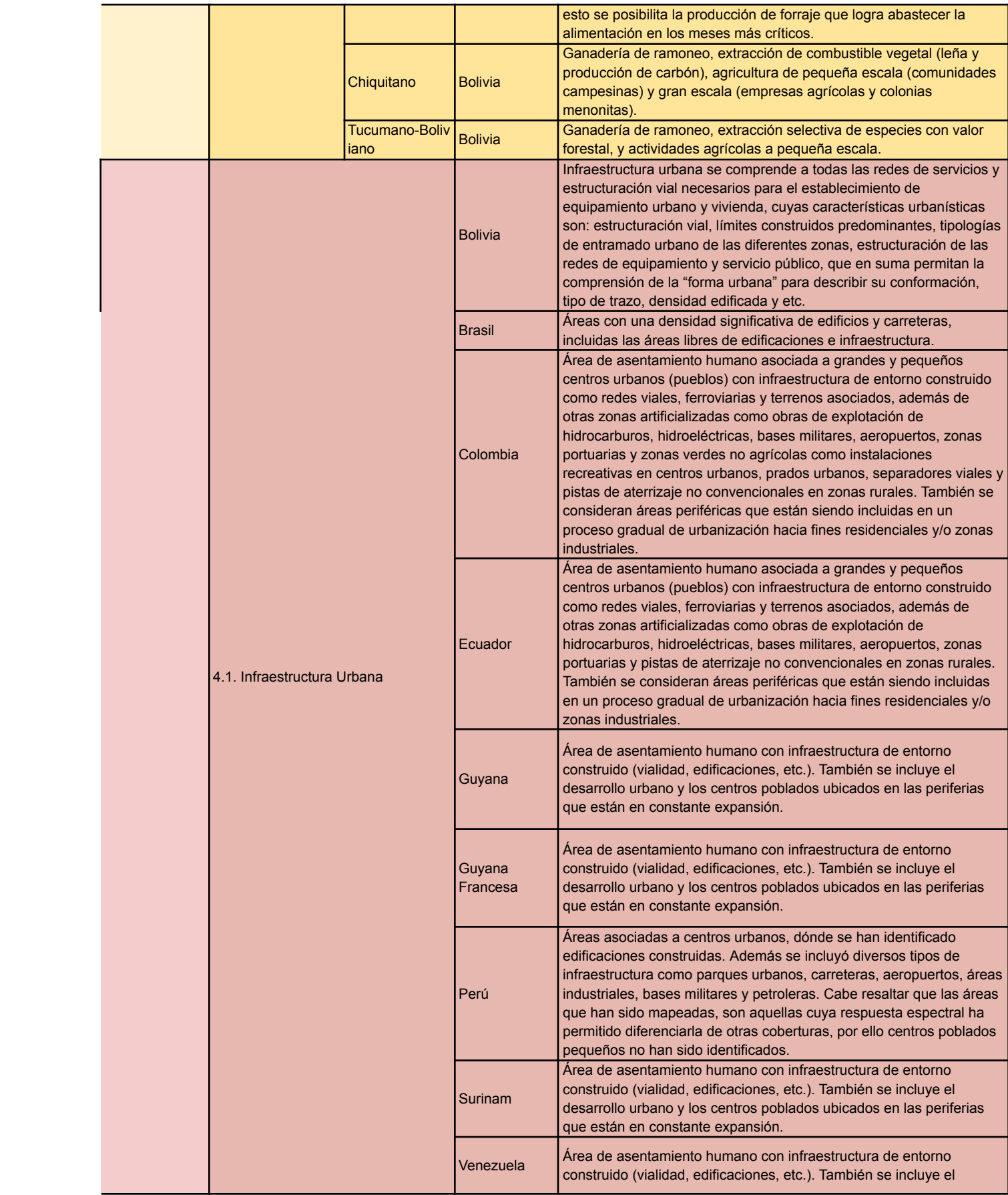

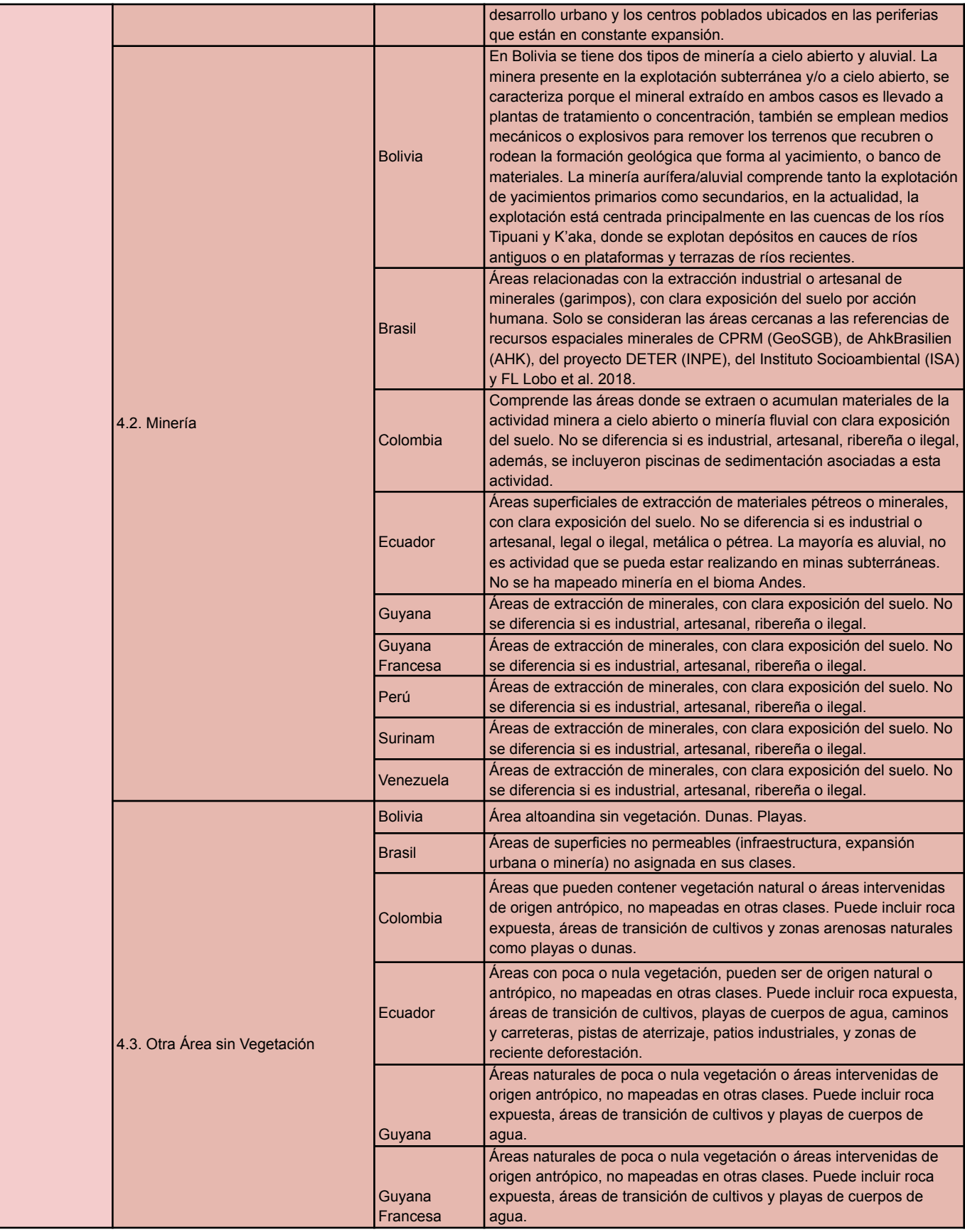

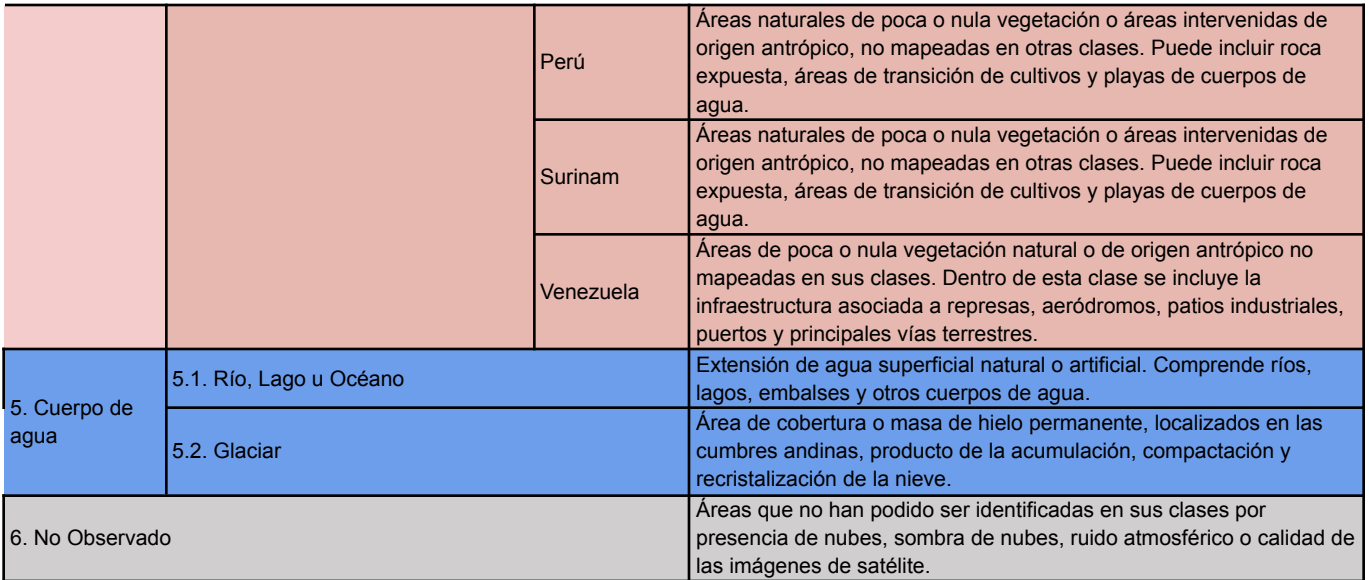